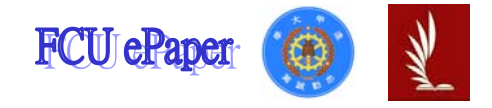

# 逢甲大學學生報告 ePaper

## 報告題名:

視窗化圖形介面暨 USB 控制器實驗板之設計與製作

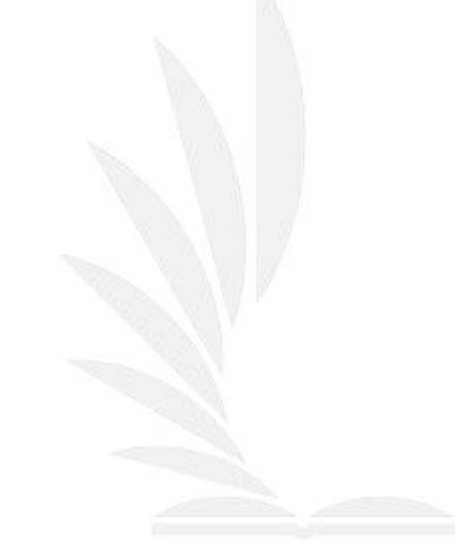

作者:楊榮翔

系級:電機四乙

學號:D9436279

開課老師:何子儀

課程名稱:專題研究

開課系所:

開課學年: 97 學年度 第 1 學期

## 摘要

串列通用匯流排(USB, Universal Series Bus)具有傳輸速度快與 規格統一等優點,可改善電腦之連接埠的連接線雜亂或傳輸速度太慢 等問題,故本專題以 USB 為基礎設計與製作以視窗圖形介面透過 USB 微控制器控制外部連接之實驗版之動作。

本專題使用 Cypress 半導體公司之 EZ-USB FX2 晶片組製作 USB 微控制器電路,並利用此晶片組內建之增強型 8051 的功能及 I/O 埠, 設計以計時中斷、外部中斷、PWM、ADC 轉換等為主之控制功能之 實驗版,再將此電路與 USB 微控制器之 I/O 埠連接,形成一個 USB 裝置。當PC端以 USB 纜線與裝置連接後,即可在電腦視窗上操作; 在視窗上能下命令控制裝置的動作情形,也可將裝置之動作情形傳回 電腦。

本專題之電腦視窗圖形介面針對每一種控制功能製作專屬畫 面,每一種專屬畫面控制一種功能(如 PWM 功能)。其中電腦之視窗 圖形介面是以 Borland C++ Builder(BCB)軟體來設計,而 USB 之韌體 程式則由 Keil 軟體以 C 語言撰寫設計之。

關鍵字:EZ - USB FX2、視窗圖形介面

## 目 錄

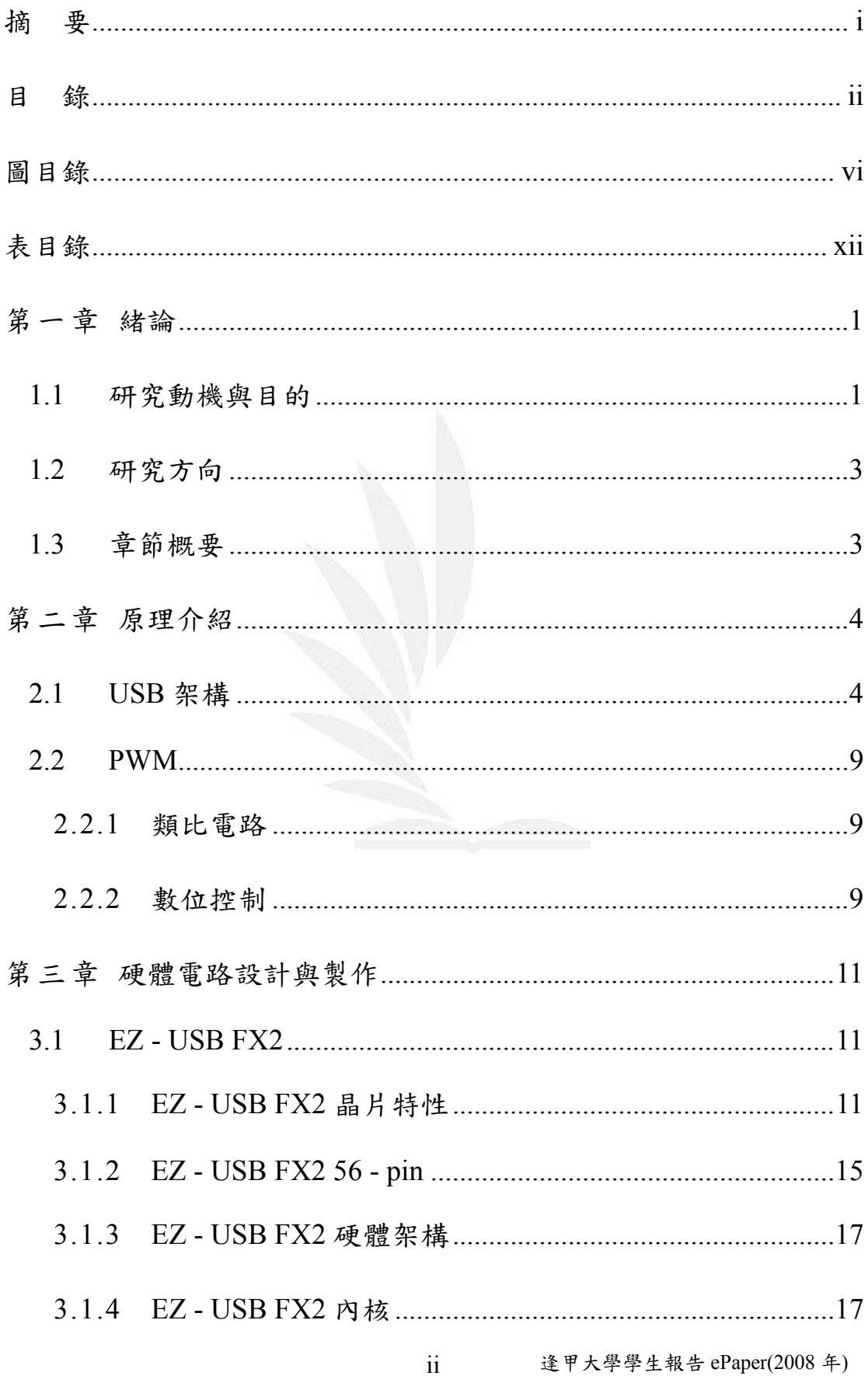

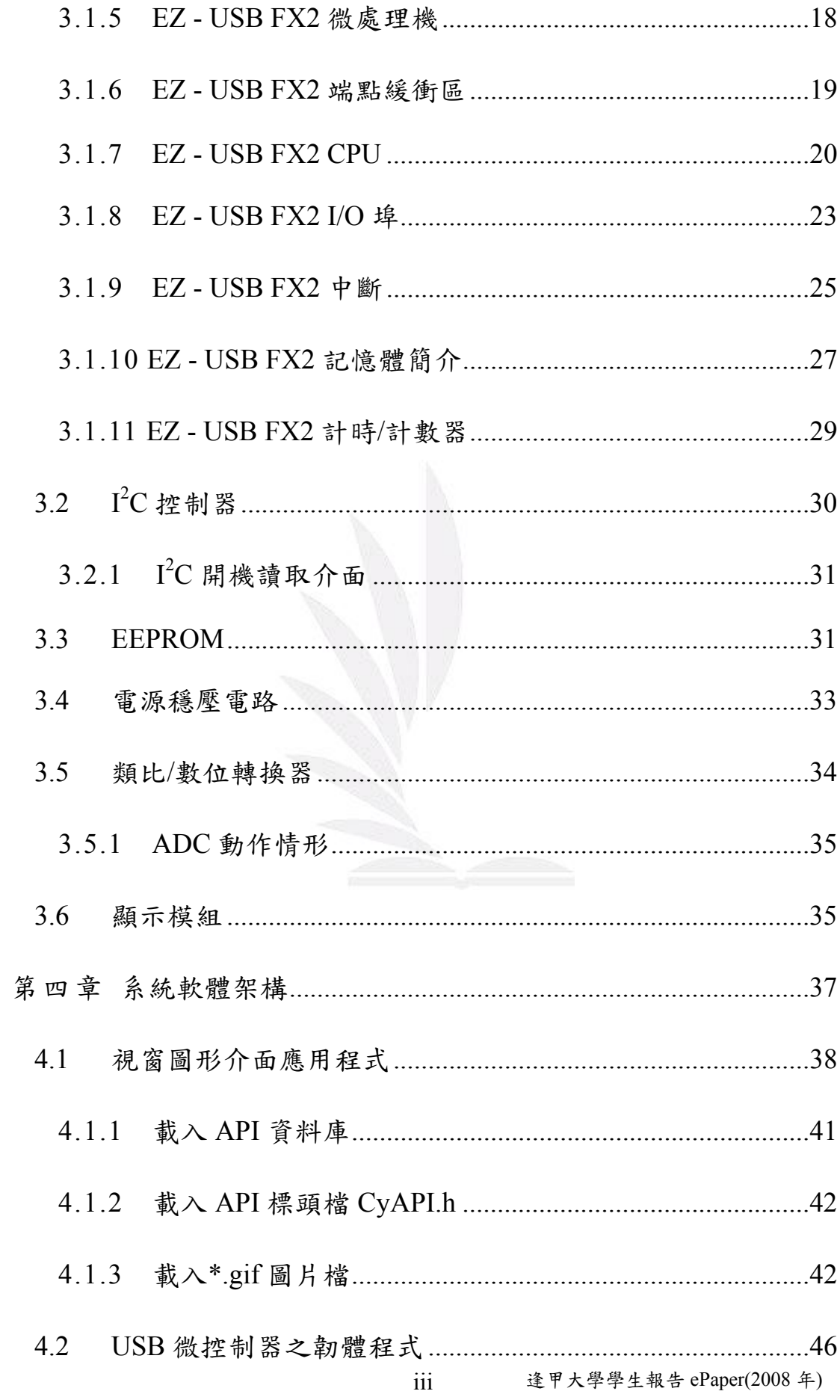

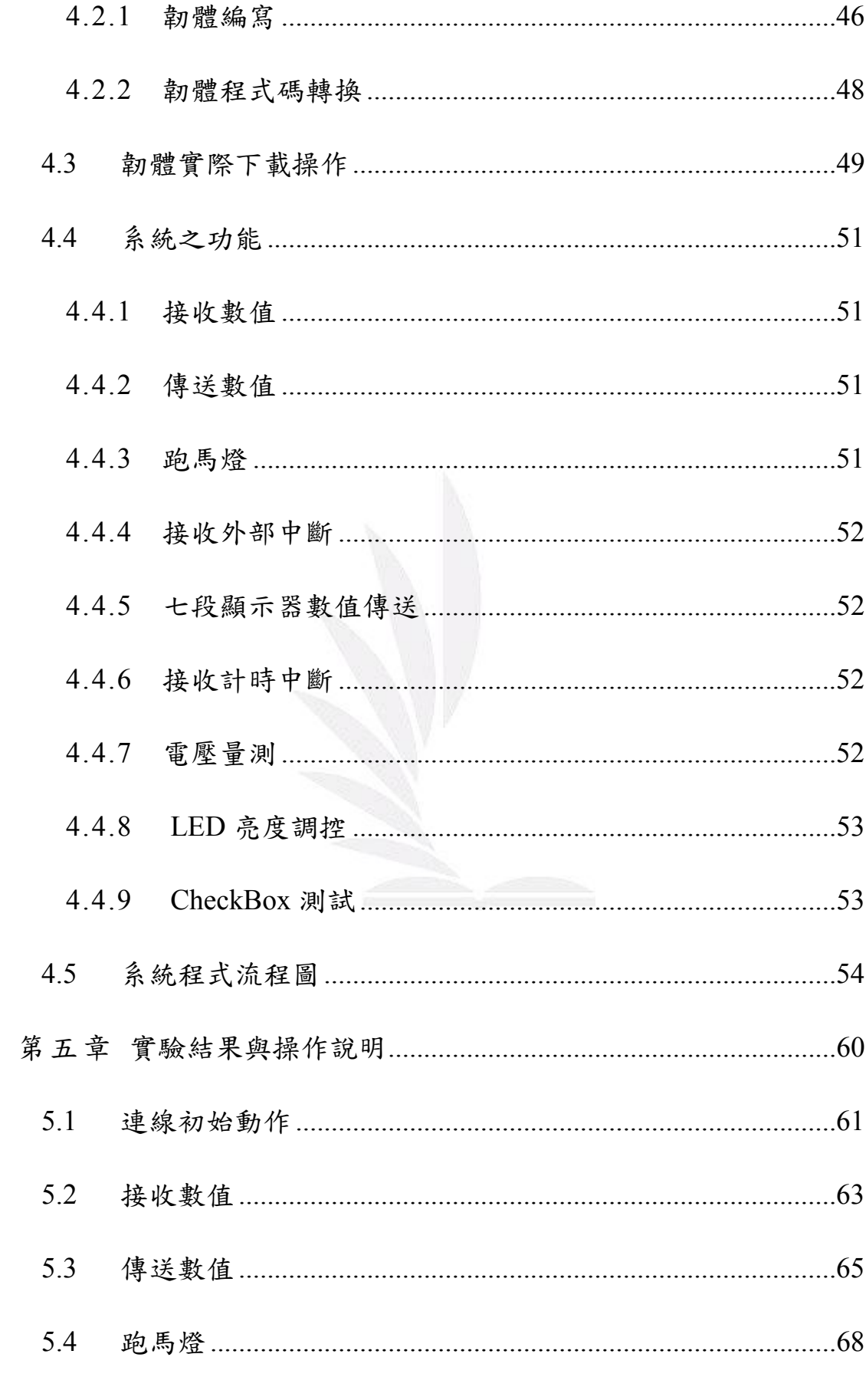

iv 逢甲大學學生報告 ePaper(2008年)

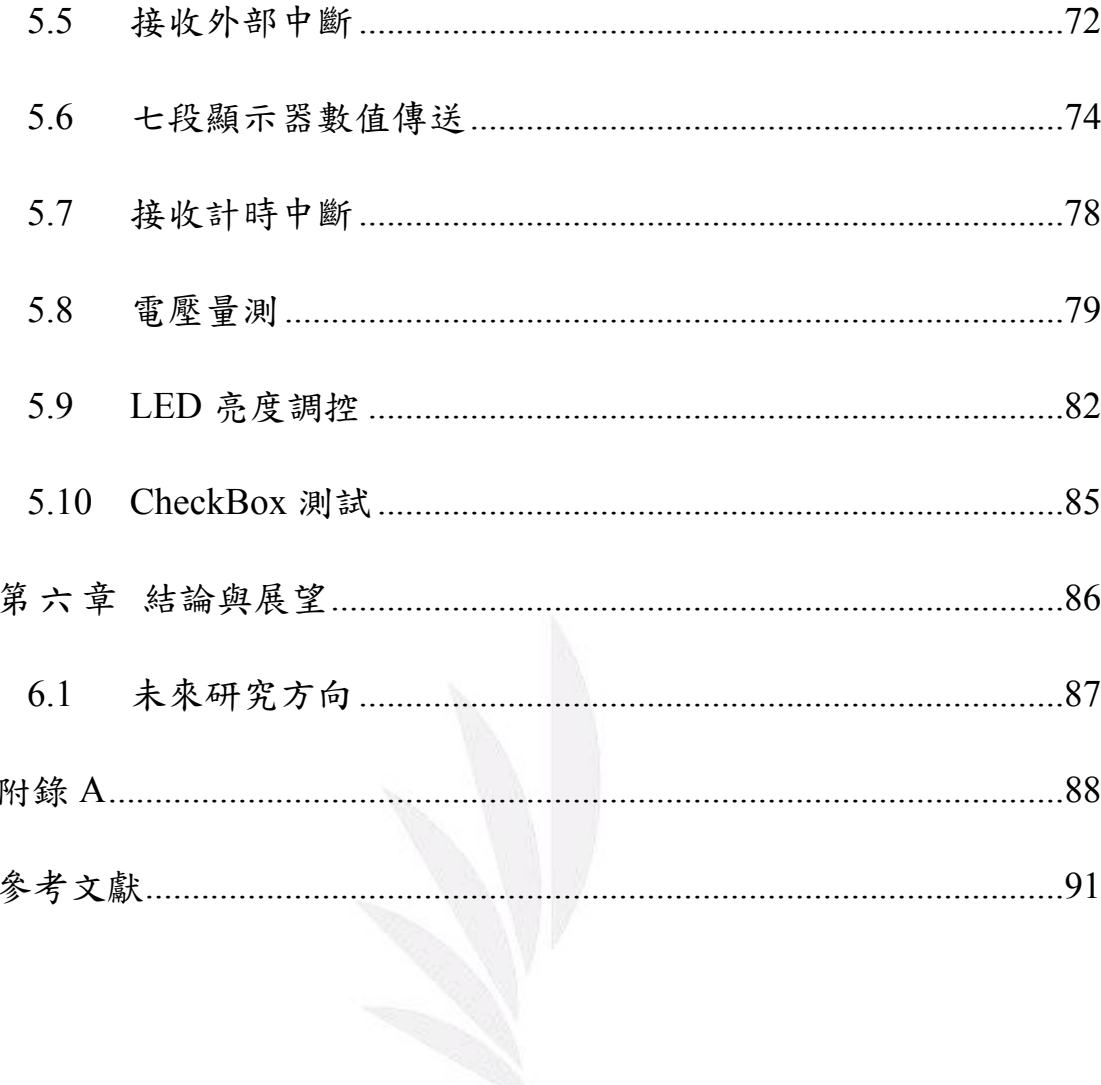

## 圖目錄

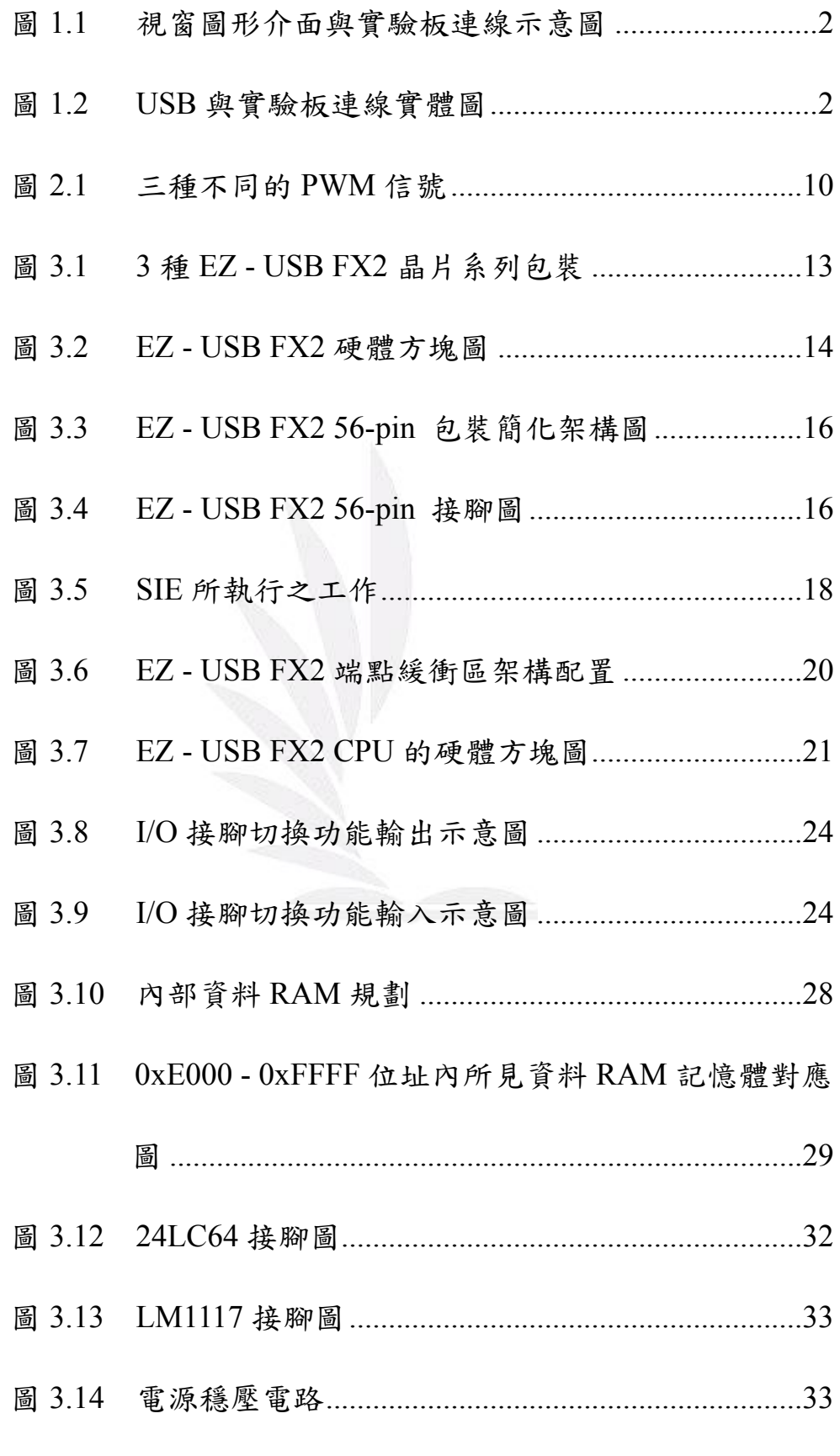

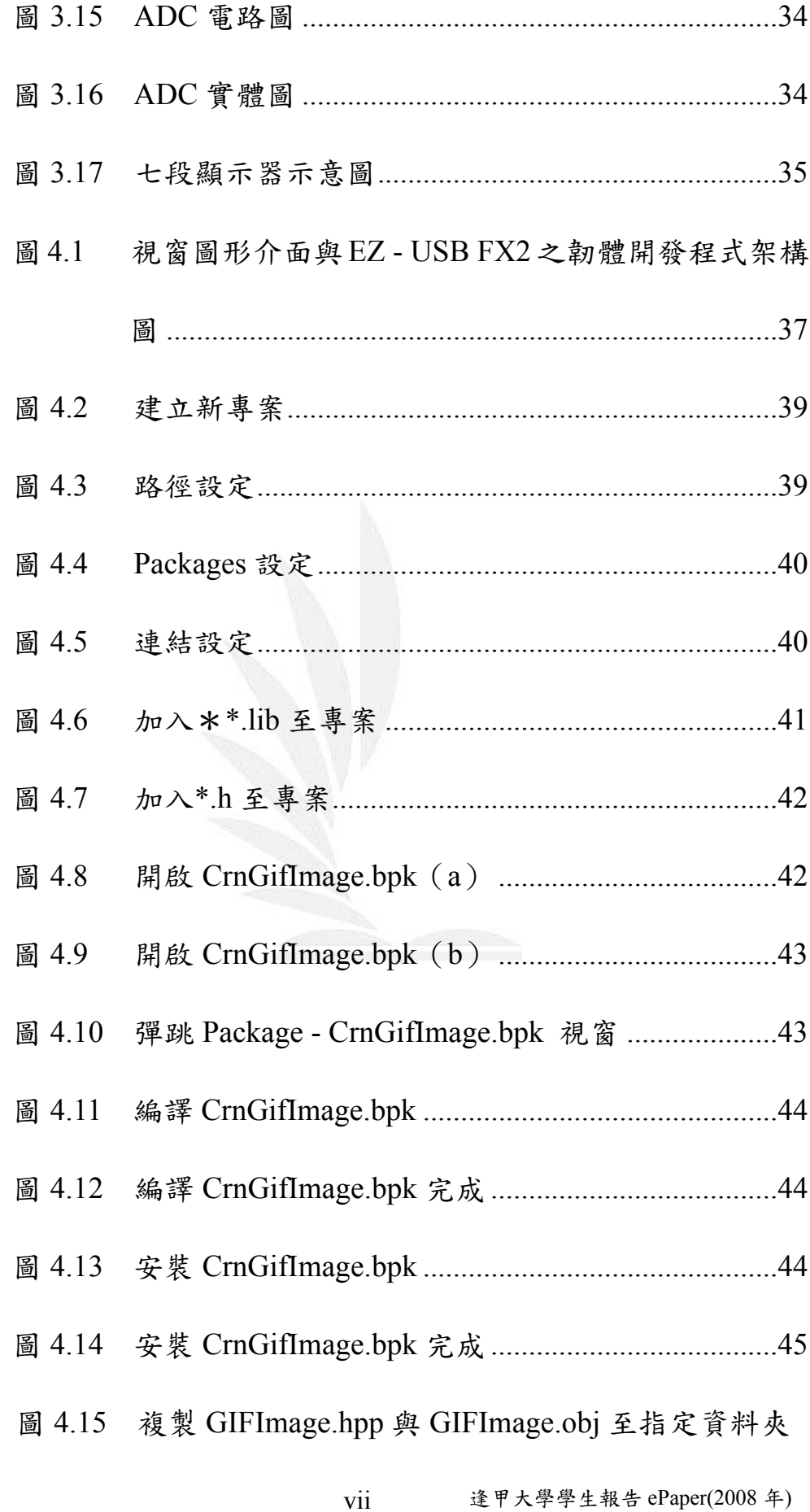

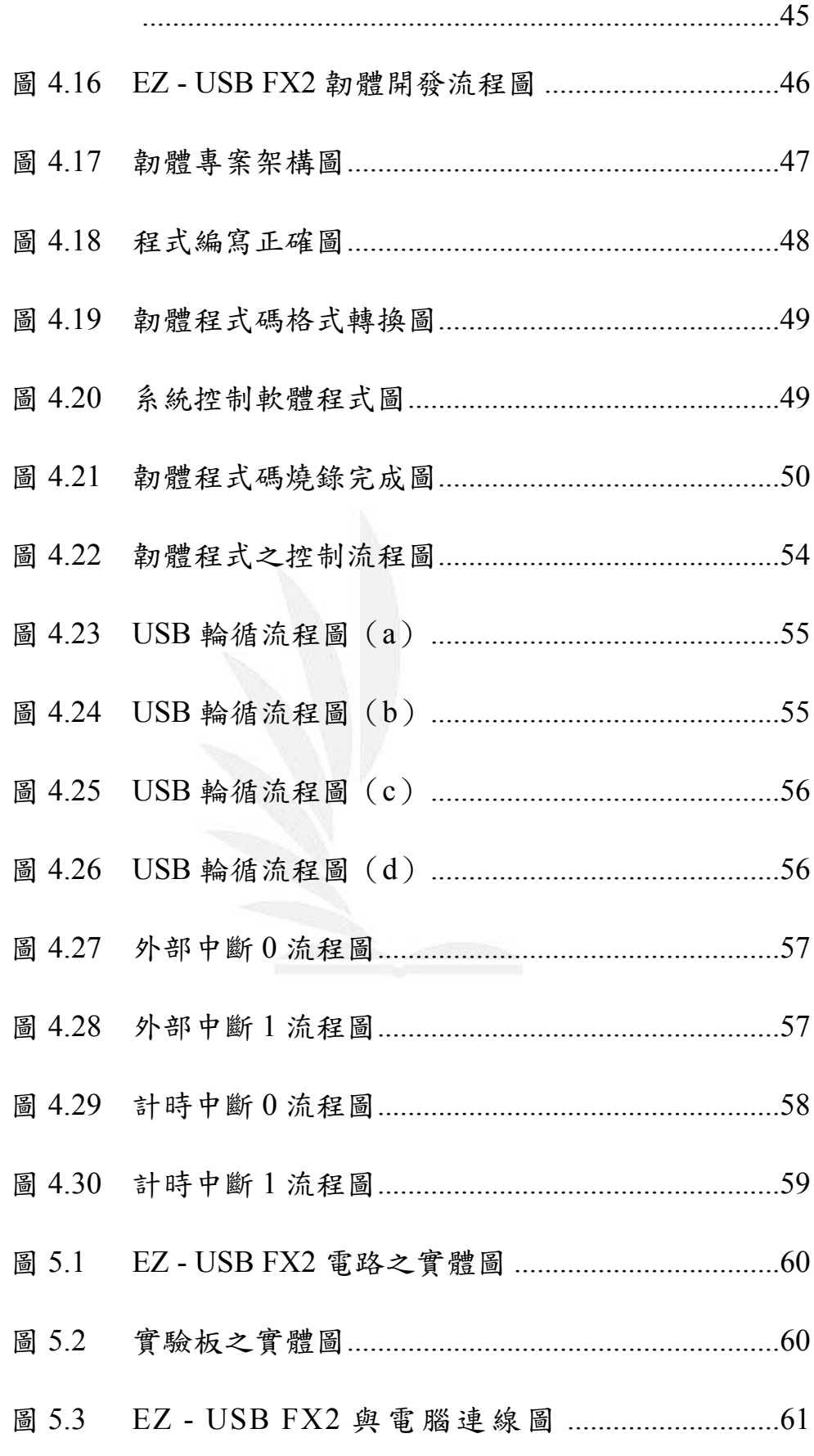

viii 逢甲大學學生報告 ePaper(2008年)

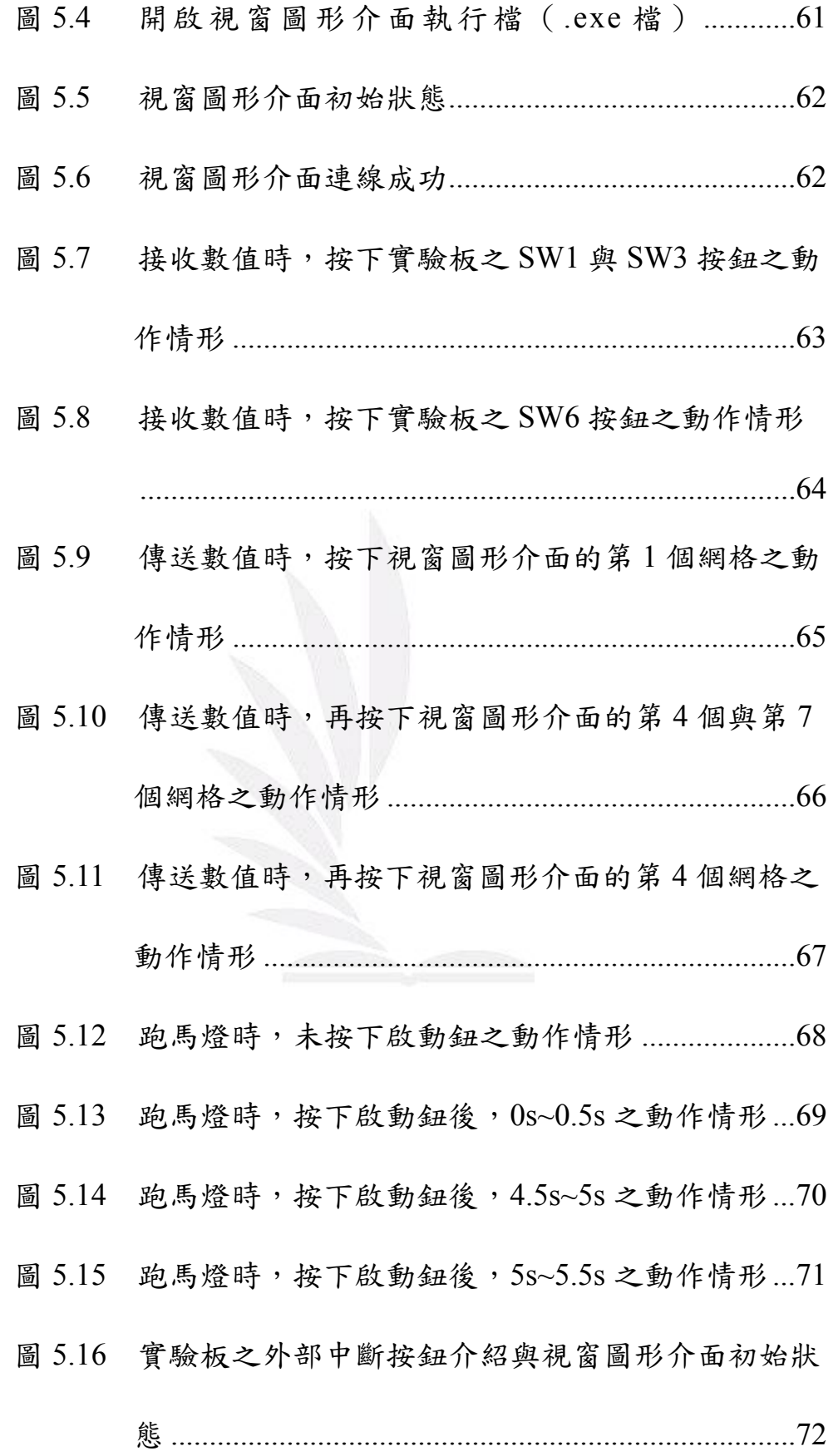

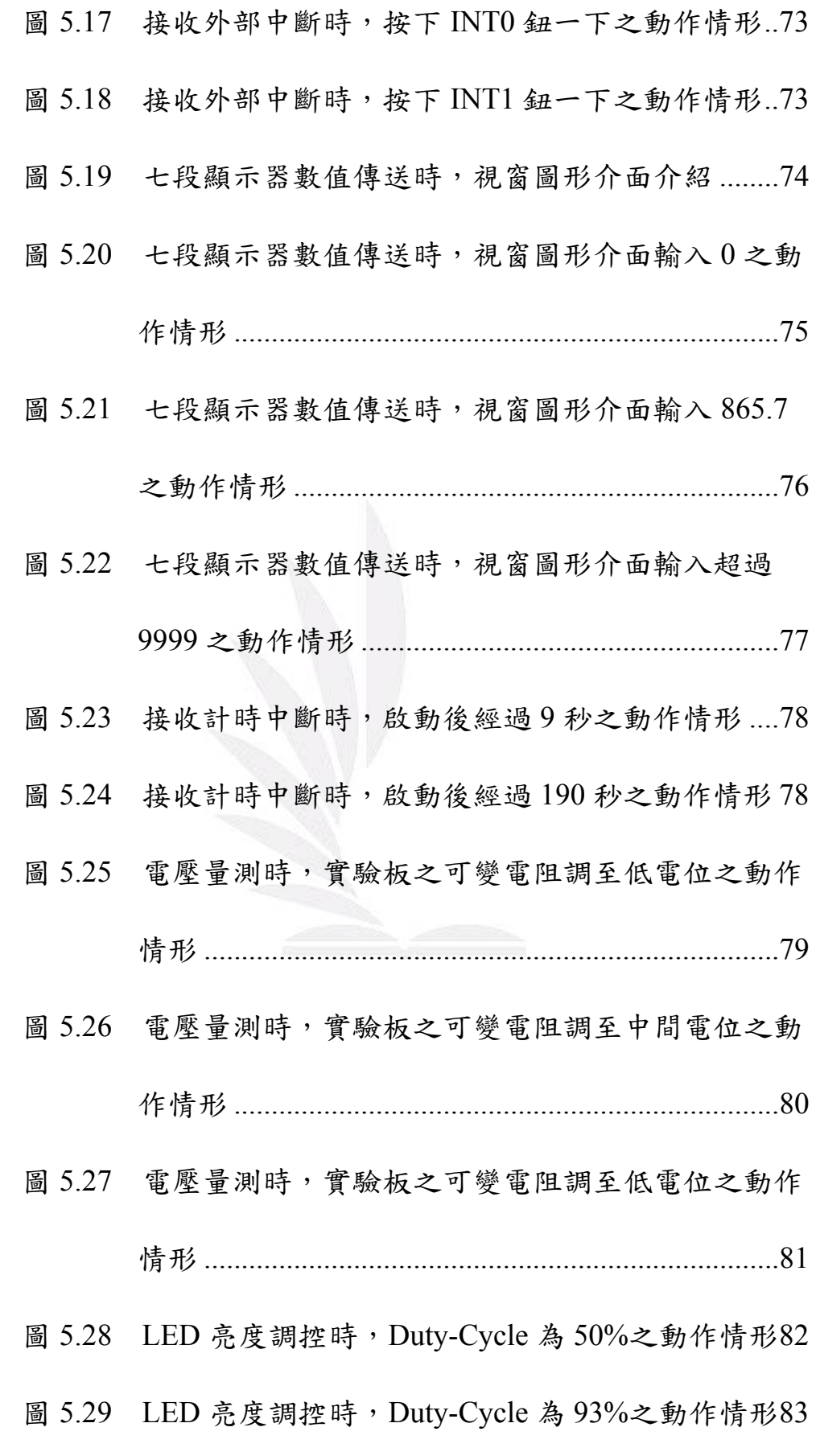

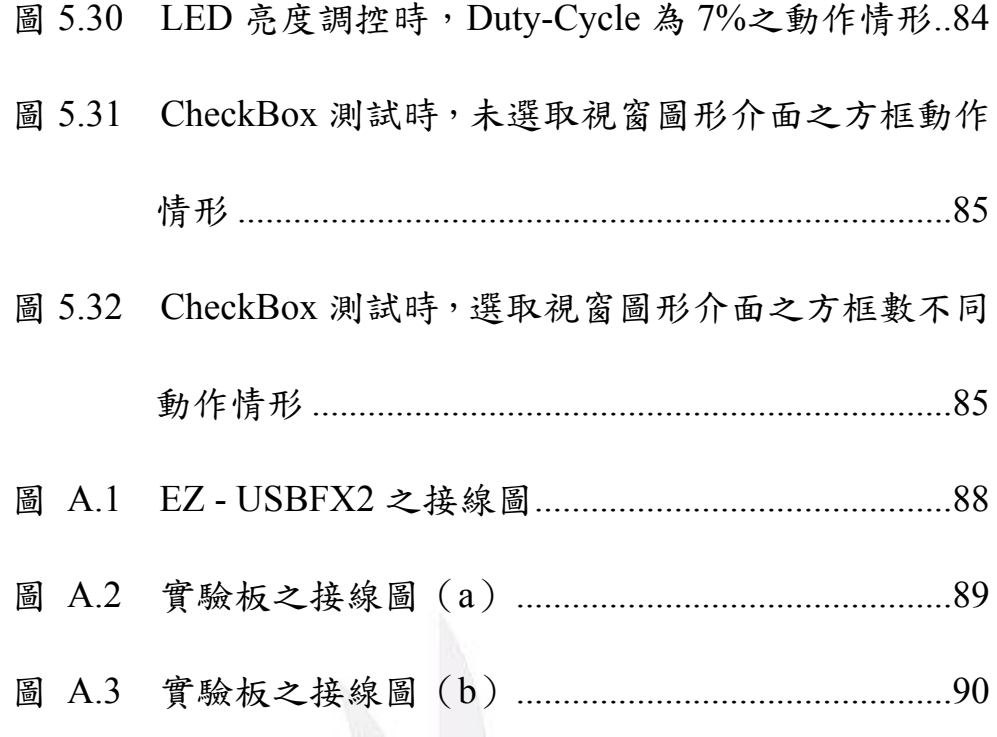

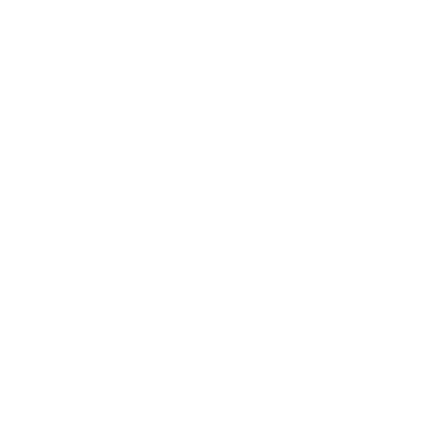

## 表目錄

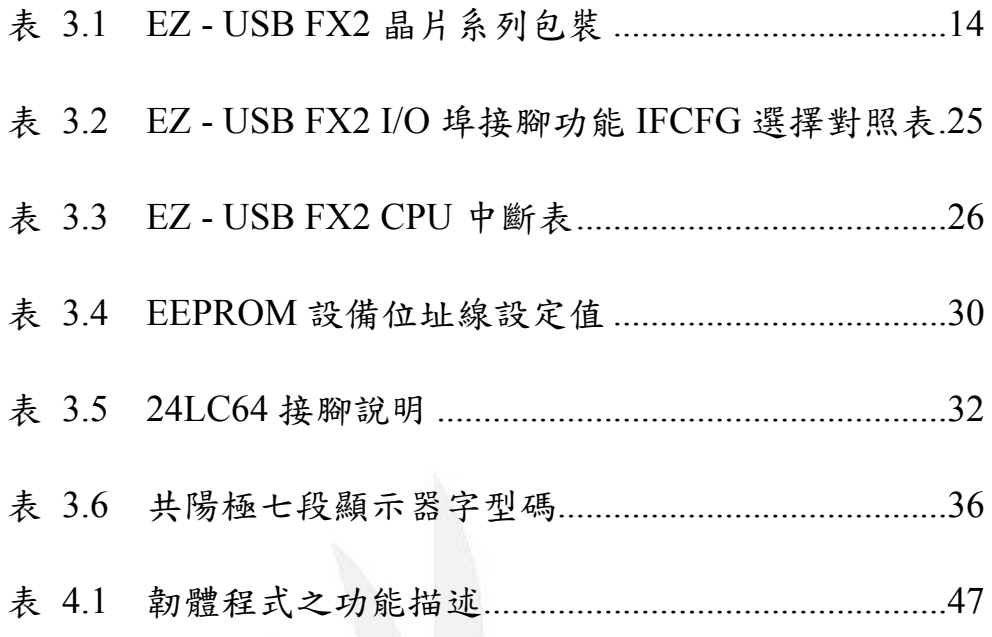

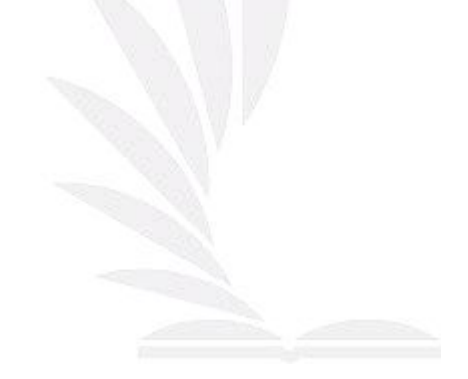

## 第一章 緒論

### **1.1** 研究動機與目的

傳統我們常用微處理器來控制硬體電路,如 8051、PIC 等,以 8051 來說,我們常設計好電路後,才開始撰寫程式碼,但可能撰寫 完之程式碼沒達到預期理想之動作,如七段顯示器顯示數字不是預設 之數字或顯示亂碼,又或者是設計 LED 左旋,但它跑右旋或不規則 亂亮,此時我們必須修改程式碼,等程式碼修改完成後,需將電路板 上之 8051 拔起來,換插在燒錄器上燒錄,這樣的動作可能需要反覆 做個幾次,幾次下來可能在插拔的過程中使某支腳(pin)斷了。因 此,我們可以以 EZ - USB FX2 來代替 8051 當此電路之微控制器,因 EZ - USB FX2 除內建增強型 8051 可以代替 8051 外,它還可以線上 操作,並且還具有 USB 傳輸功能,可將目前動作情形顯示於視窗介 面上。

 1 逢甲大學學生報告 ePaper(2008 年) 目前市面上所在賣的 IO 實驗板,如長高 LH - 096,都只有普通 常見按鈕、LED 燈、七段顯示器等,但沒有類比轉數位 (ADC)之 裝置,如想得之外部訊號之值,如電壓值、電流值等,都必須另外接 類比轉數位裝置,因此本專題之實驗板除常見按鈕、LED 燈、七段 顯示器外,再加裝了 ADC 裝置, 以方便以後測量類比之訊號。圖 1.1

所示,為視窗圖形介面與實驗板連線示意圖;圖 1.2 所示,為 USB 與實驗板連線實體圖。

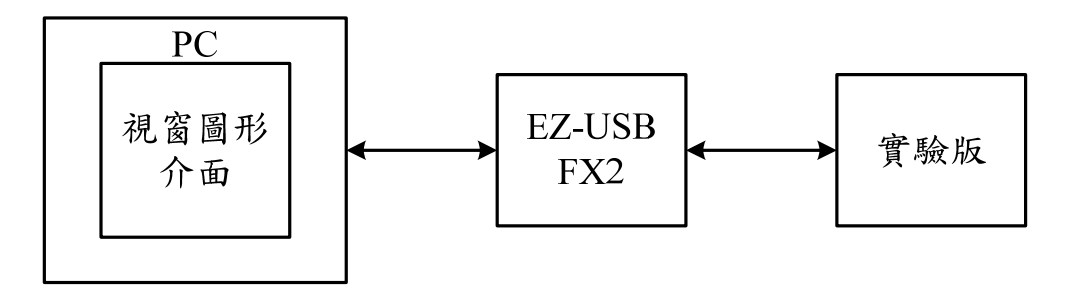

圖 1.1 視窗圖形介面與實驗板連線示意圖

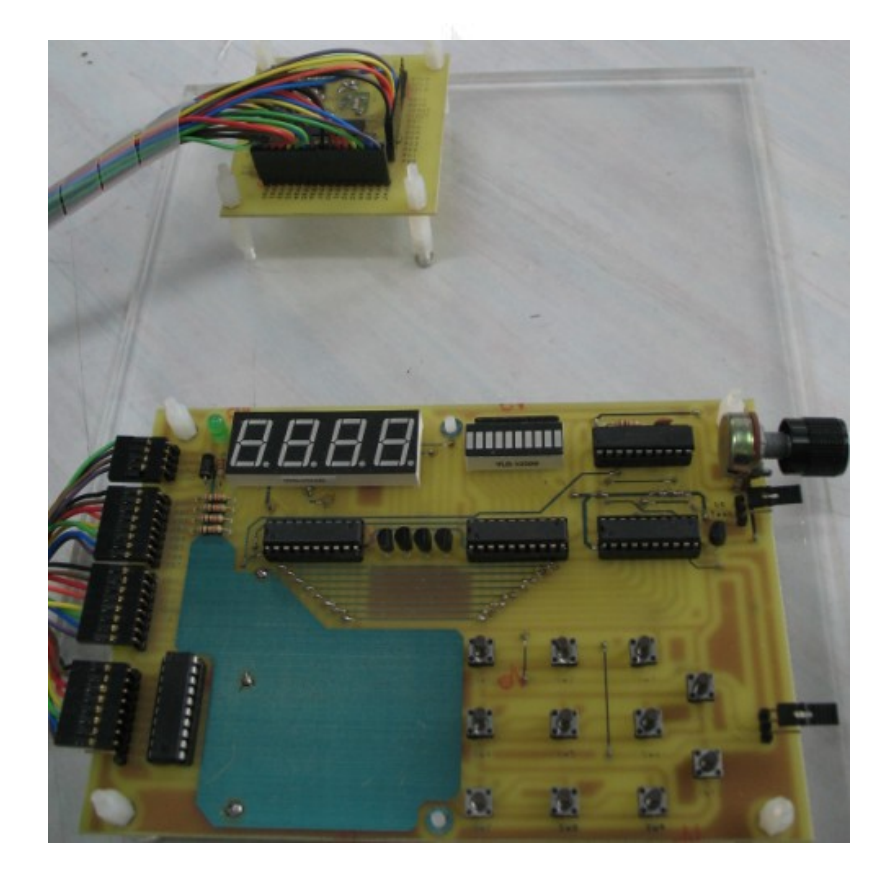

圖 1.2 USB 與實驗板連線實體圖

## **1.2** 研究方向

本專題主要在設計與製作以視窗圖形介面透過 USB 纜線與微處 理機(EZ - USB FX2)連接,再藉由微處理機之 I/O 埠控制外部 I/O 與 ADC (實驗版)訊號傳輸,並將動作中之數值回傳回 PC 端之視窗 圖形介面上顯示之。

## **1.3** 章節概要

本專題以視窗圖形介面藉由微處理機控制實驗板為研究主體,專 題內容共分為七大章節:

第一章:針對本專題之研究動機與目的。

第二章:針對 USB 基本原理與 PWM 介紹。

第三章:介紹本專題系統之硬體開發架構與 USB 微控制晶片之 特性。

第四章:介紹本專題韌體程式與視窗圖形介面韌體程式撰寫。

第五章:本專題系統之實驗結果。

第六章:總結說明與未來研究方向。

## 第二章 原理介紹

### **2.1 USB** 架構

USB (Universal Serial Bus,通用序列匯流排)最初由 Intel、 Microsoft、IBM、Compaq、NEC、Digital Equipment 和 Northern Telecom 七家公司於西元 1995 年所倡導發起,但一開始僅制定 USB 規範,直 到西元 1997 年完整的 USB 技術才被提出。USB 會被開發一開始是用 於 PC 主機與電話傳輸用,其主要特點有:

- ¾ USB 介面統一了,各種週邊設備連接頭,包括通訊介面、印 表機介面、音效輸出入裝置、儲存設備等,都採用相同 USB 規格,使 USB 介面就像『萬用接頭』一樣,只要將連接頭 插入,PC 主機將列舉此裝置並載入所需驅動程式。
- ¾ 隨插即用(Plug-and-Play),並能自動偵測與配置系統資源, 再者,無須系統資源需求,USB 裝置不需額外設定 IRQ 中 斷、I/O 位址與 DMA (Direct Memort Access, 直接記憶體存 取)等系統資源。
- **→ 具有『熱插拔』(Hot Attach & Detach) 特性,在作業系統已** 開機執行狀態下,不需另外開啟/關閉電源,隨時都可以插入 或拔除 USB 裝置。

USB 在速度上比並列埠 (Parallel Port, 如 IDE、LPT) 與串列埠 (Serial Port,如 RS-232)等傳統 PC 用標準匯流排快速許多。標準 USB 可一傳輸速率分為四種型態:USB1.0(低速裝置,Low-Speed Devices)、USB1.1(全速裝置,Full-Speed Devices)、USB2.0(高速 装置, High-Speed Devices)、USB3.0(超高速裝置)。

- ¾ 低速裝置:傳輸速率 10Kbit/s~100Kbit/s(最大 1.5Mbit/s, 約 183Kbyte/s),主要用於人機介面裝置(Human Interface Devices,HID),如鍵盤、滑鼠、遊戲搖桿等。
- ¾ 全速裝置:傳輸速率 500Kbit/s~10Mbit/s(最大 12Mbit/s), 在 USB2.0 之前曾是最高速率,後來更高速率的高速介面幾 乎都能兼容全速速率。其主要用於 CCD、高速硬碟,但這些 裝置最高速率只有 12Mbit/s。
- ¾ 高速裝置:傳輸速率 25 Mbit/s ~ 400Mbit/s (最大 480Mbit/s),並非所有 USB2.0 裝置都是高速的。高速裝置插 入全速 HUB 時,HUB 速率為全速之速度,而非高速之速度。 而高速 HUB 具有所謂翻譯處理 (Transaction Translator) 功 能,能夠隔離低速、全速與高速間資料,但不會影響供電電 壓。其主要用於複合式裝置,如數位相機、儲存裝置等。

從 Universal Serial Bus 的文字直譯,可以瞭解 USB 的資料傳輸 方式是採用串列方式,其類型類似 RS-232 串列傳輸方式。其主要可 降低資料線數目,並可讓訊號傳遞較遠的距離。故 USB 內部僅有四 條線,其中兩條為+5V 與接地線,另兩條為標記為 D+與 D-的雙絞線, 它們各自使用半雙工的差動信號傳輸,以抵銷長導線的電波干擾,其 長度最長為 5 公尺 (對全速裝置而言)。而電源供應上,一般為 5V, 最小為 4.4V。

為達到可連接各種不同週邊 USB 裝置,主機最多可以連接 127 個裝置。而在集線器規格設計上,若要連接多個週邊設備時,因主機 USB 接口不夠,故需接上 USB 集線器,以方便連接至多個週邊裝置。 這種集線器與網路集線器功能類似,集線器可在串接集線器以方便安 裝更多裝置,但 USB 集線器最多只能串接 7 層集線器。

USB 在最初設計時,是為了具備如傳輸率、響應時間與錯誤偵 測等特性之不同週邊裝置而加以考量的。其中,為因應不同週邊裝置 與類型,而掌握不同需求,故特別訂定了四種資料傳輸類型:控制型 傳輸(Control Transfer)、中斷型傳輸(Interrupt Transfer)、等時型傳 輸(Isochronous Transfer)與巨量型傳輸(Bulk Transfer)。特別注意 的是低速裝置僅支援控制型傳輸與中斷型傳輸而已。

- ¾ 控制型傳輸:USB 中最重要的傳輸類型,唯有正確執行玩控 制傳輸,才會進一步執行其他傳輸模式。此傳輸適用來提供 主機與裝置間配對、命令與狀態間傳輸模式使用。控制型傳 輸能致能主機讀取相關此裝置訊息,並設定裝置位址,及選 擇搭配其設定。此外,控制型傳輸會針對任何目的接收/送出 資料,以送出自訂要求,因此控制型傳輸需為雙向傳輸,以 達到這種要求。還有所有的 USB 裝置都必須支援控制型傳 輸。
- ¾ 中斷型傳輸:由於 USB 不支援硬體中斷,故需藉由主機以週 期性方式輪詢,判斷是否裝置需傳送資料至主機。值得一提 的是,中斷型傳輸如因發生錯誤而發生傳送失敗時,將在下 一個輪詢期間在重新傳送一次資料。
- ¾ 巨量型傳輸:巨量型傳輸屬單向或雙向傳輸。由字面上字樣, 即可猜測出意思,此類型傳輸適用來傳送大量資料,也由於 這些大量資料需準確地傳輸,但相對地無傳輸速度上的限制 (即無固定傳輸速率),故優先權是最低的。如,從掃瞄器 上掃瞄一張圖片傳送至主機,或送出一個圖片至印表機列 印。這是由於巨量型傳輸是針對未使用到之 USB 頻寬向主 機提出要求。如此,需根據目前的匯流排的擁擠狀態或可用

頻寬,以可使用到的頻寬為基準,不斷地調整傳輸速率。因 此,如匯流排上充滿了具備保證頻寬的其他傳輸的話,如等 時型傳輸或中斷型傳輸,那麼巨量型傳輸就必須等待。反 之,如果整個匯流排是處於閒置狀態的話,巨量型傳輸就可 傳輸地非常快。

¾ 等時型傳輸:等時型傳輸可是單向或雙向型傳輸。此種傳輸 需維持一定的傳輸速度,因此相對的就需犧牲掉些微錯誤的 發生,而它採用了預先與主機協定好之固定頻寬,以確保發 送端與接收端的速度能相互吻合。換言之,就算發生了傳輸 上的錯誤,也不在重新傳送。而應用此類型之傳輸裝置,如: CCD、相機影像等裝置,如此可以確保播放的頻率或是傳輸 的影像即時性,且僅有全速與高速裝置有支援等時傳輸。

## **2.2 PWM**

PWM (Pulse Width Modulation,脈波寬度調變),簡稱脈寬調變, 是利用微處理器的數位輸出控制類比電路的一種非常有效的技術,廣 泛應用在量測、通訊、功率控制等的領域中。

#### **2.2.1** 類比電路

在類比電路中,類比訊號之值可進行連續變化,其時間和幅度的 解析度上幾乎沒有限制,如 5V 電池接上一可變電阻,當旋轉可變電 阻時,輸出電壓值呈現線性變化,且可以取任何時數值。所以在類比 電路中,電壓和電流就是我們的控制對象,如家用音響的音量開關控 制,音量旋轉鈕為一顆可變電阻,當轉動可變電阻時,電阻值會變大 或變小,流經電阻之電流值也將減少或增加,而改變揚聲器之電流 值,使音量變小聲或大聲;或家中燈具亮度等等。

類比電路的控制上看起來可能非常簡單,但卻存在許多問題,如 類比信號容易隨時間漂移,因而難以調控,解決此問題之電路可能非 常龐大、昂貴及笨重;及對外部環境非常敏感,任何噪音或擾動都會 改變電流值大小。

#### **2.2.2** 數位控制

 9 逢甲大學學生報告 ePaper(2008 年) 以數位方式控制類比電路,可大幅降低系統成本和功率消耗。此 外,和類比電路不同的是,數位控制之輸出狀態只有 ON 與 OFF 兩

種狀態,所以電壓或電流會以通/斷路方式控制類比電路。值得一提 的是,現今許多為控制器晶片內都包含了 PWM 控制器,如 DSP、PIC 等,使得數位控制類比電路變得容易許多。

PWM 技術是一種對類比信號進行數位編碼的方法,藉由高解析 計數器(調製頻率)使用,對方波 ON 的比例實行調控。如圖 2.1 所 示,顯示了三種不同的 PWM 信號,圖(a)為 20%的輸出,圖(b) 為  $50\%$ 的輸出,圖 $(c)$ 為  $90\%$ 的輸出。

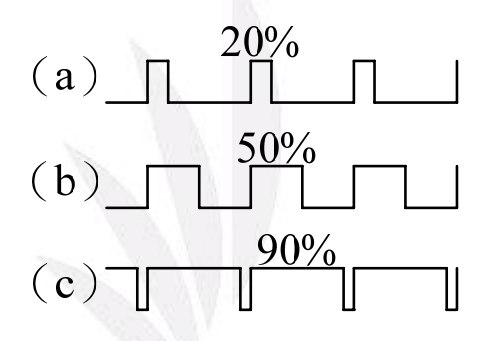

圖 2.1 三種不同的 PWM 信號

## 第三章 硬體電路設計與製作

本專題製作與設計其硬體組成元件包括(1)EZ - USB FX2、(2) EEPROM、(3)電源穩壓電路、(4)類比/數位轉換器(ADC)、(5) 顯示模組、(6)輸入模組等。

#### **3.1 EZ - USB FX2**

### **3.1.1 EZ - USB FX2** 晶片特性

EZ - USB FX2 晶片為 Cypress 半導體公司針對 USB2.0 所出產的 高速型晶片, EZ - USB FX2 之晶片組包括 Cy7c68013A/14A/15A/16A,依其腳位則可分為 3 種包裝型態,規格 如圖 3.1 與表 3.1 所示,分別為 56-pin、100-pin、128-pin。EZ - USB FX2 硬體方塊圖如圖 3.2 所示,而 EZ - USB FX2 的晶片包括以下特性:

- 1. 低消耗功率,使其能夠使用 USB 埠之供電設計。
- 2. EZ USB FX2LP 具有 480 Mbits/sec 收發器。而 EZ USB FX1 則具有 12 Mbits/sec 收發器。這兩款產品都包含 PLL(Phase Locked Loop,相位鎖定迴路)與 SIE (Serial Interface Engine, 串列界面引擎)- 整個 USB 實體層(Physical Layer,PHY)。
- 3. 雙層,三層與四層緩衝記憶體端點 FIFO 以提供 480Mbits/sec USB 資料傳輸率。
- 4. 內建增強型 8051 最快可執行至 48MHz。

- (1)完整特性:256 Bytes 暫存器 RAM,2 個 USART(Universal Synchronous Asynchronous Receiver / Transmitter, 通用同 步異步接收發送器),3 個計時器,2 個資料指標器。
- (2)快速:每個指令為 4 個時脈(在 48MHz,外頻為 83.3ns)。
- (3)SFR 可用來存取需要高速之控制暫存器(包含 I/O 埠)。
- (4)對於低 ISR 延遲提供 USB 的向量化中斷。
- (5)可以使用 USB 管理與控制,而不需去移動高速資料。
- 5. "軟體"操作 USB 韌體程式碼可以直接透過 USB 下載,不需 透過硬體程式碼記憶體。
- 6. 4 個介面 FIFO 可以從內部或外部時脈驅動。端點和介面 FIFO 被一致化,以刪除 USB 和外部邏輯的資料傳輸 (轉換)。
- 7. 泛用型可程式化界面(General Programmable Interface, GPIF),一種微編碼型態機器,可用來連接 EZ - USB FIFO 的'glueless'介面提供之時序主控服務。

|                          | 週邊埠                                |                                             | GPIF主控端                      | Slave FIFO                     |
|--------------------------|------------------------------------|---------------------------------------------|------------------------------|--------------------------------|
|                          |                                    | PD7                                         | $\leftrightarrow$ FD[15]     | $\leftrightarrow$ FD[15]       |
|                          |                                    |                                             | $PD6 \leftrightarrow FD[14]$ | $\leftrightarrow$ FD[14]       |
|                          |                                    |                                             | $PD5 \rightarrow FD[13]$     | $\leftrightarrow$ FD[13]       |
|                          |                                    | PD4                                         | $\leftrightarrow$ FD[12]     | $\leftrightarrow$ FD[12]       |
|                          |                                    | PD3                                         | $\leftrightarrow$ FD[11]     | $\leftrightarrow$ FD[11]       |
|                          |                                    | PD2                                         | $\leftrightarrow$ FD[10]     | $\leftrightarrow$ FD[10]       |
|                          |                                    | PDI                                         | $\leftrightarrow$ FD[9]      | $\leftrightarrow$ FD[9]        |
|                          | $\rightarrow$ XTALIN               | PDO                                         | $\leftrightarrow$ FD[8]      | $\leftrightarrow$ FD[8]        |
|                          | <b>XTALOUT</b>                     | PB7                                         | $\leftrightarrow$ FD[7]      | $\leftrightarrow$ FD[7]        |
|                          | $\rightarrow$ RESET#               | PB6                                         | $\leftrightarrow$ FD[6]      | $\leftrightarrow$ FD[6]        |
|                          | → WAKEUP#                          | PB <sub>5</sub>                             | $\leftrightarrow$ FD[5]      | $\leftrightarrow$ FD[5]        |
|                          |                                    | PB <sub>4</sub>                             | $\leftrightarrow$ FD[4]      | $\leftrightarrow$ FD[4]        |
|                          | <b>SCL</b>                         | PB3                                         | $\leftrightarrow$ FD[3]      | $\leftrightarrow$ FD[3]        |
|                          | → SDA                              | PB2                                         | $\leftrightarrow$ FD[2]      | $\leftrightarrow$ FD[2]        |
|                          |                                    | PB1                                         | $\leftrightarrow$ FD[1]      | $\leftrightarrow$ FD[1]        |
|                          | 56                                 | P <sub>B0</sub>                             | $\leftrightarrow$ FD[0]      | $\leftrightarrow$ FD[0]        |
|                          |                                    |                                             |                              |                                |
|                          | **在Cy7c68015A中                     |                                             | $\leftarrow$ RDT0            | $\leftarrow$ slrd              |
|                          | PE0取代IFCLK&                        |                                             | $\leftarrow$ RDY1            | $\leftarrow$ slwr              |
|                          | PE1取代CLKOUT                        |                                             |                              |                                |
|                          |                                    |                                             | $\rightarrow$ CTL0           | $\rightarrow$ FLAGA            |
| →                        | **PE0/T0OUT                        |                                             | $\rightarrow$ CTL1           | $\rightarrow$ FLAGB            |
|                          | **PE1/T1OUT                        |                                             | $\rightarrow$ CTL2           | $\rightarrow$ FLAGC            |
|                          |                                    |                                             |                              |                                |
|                          | $\rightarrow$ IFCLK                | INT0#/PA0                                   | INT0#/PA0                    | INT0#/PA0                      |
|                          | <b>CLKOUT</b>                      | INT1# PA1                                   | INT1#/PA1<br>PA2 PA2         | INT1#/PA1<br>$\leftarrow$ sloe |
|                          |                                    | WU2/PA3                                     | WU2/PA3                      | $\leftarrow$ WU2/PA3           |
|                          |                                    | PA4                                         | PA4                          | $\rightarrow$ FIFOADR0         |
|                          | →DPLUS                             |                                             | <b>PA5 PA5</b>               | $\rightarrow$ FIFOADR1         |
|                          | →DMINUS                            | <b>PA6</b>                                  | PA6                          | $\rightarrow$ PKTEND           |
|                          |                                    | PA7                                         | PA7                          | PA7/FLAGD/SLCS#                |
|                          |                                    |                                             |                              |                                |
|                          | 100                                |                                             | $\leftarrow$ RDY2            |                                |
|                          | <b>BKPT</b>                        |                                             | ← RDY3                       |                                |
|                          | →PORTC7/GPIFADR7                   |                                             | ← RDY4                       |                                |
|                          | ← PORTC6/GPIFADR6                  |                                             | ← RDY5                       |                                |
|                          | →PORTC5/GPIFADR5                   |                                             | $\rightarrow$ CTL3           |                                |
|                          | → PORTC4/GPIFADR4                  |                                             | $\rightarrow$ CTL4           |                                |
|                          | → PORTC3/GPIFADR3                  |                                             | $\rightarrow$ CTL5           |                                |
|                          | →PORTC2/GPIFADR2                   |                                             |                              |                                |
|                          | →PORTC1/GPIFADR1                   | $\text{RXD0}$                               |                              |                                |
|                          | ← PORTC0/GPIFADR0                  | TXD0                                        |                              |                                |
|                          |                                    | $RXD1 \leftarrow$                           |                              |                                |
|                          | $\longleftrightarrow$ PE7/GPIFADR8 | TXD1                                        |                              |                                |
|                          | $\rightarrow$ PE6/T2EX             | INT4                                        |                              |                                |
|                          | $\rightarrow$ PE5/INT6             | INT5#                                       |                              |                                |
|                          | → PE4/RxD1OUT                      | $TIMER2 \rightarrow$<br>$TIMER1 \leftarrow$ |                              |                                |
| ←                        | $\rightarrow$ PE3/RxD0OUT          | TIMER0 <sup>↓</sup>                         |                              |                                |
| $\overline{\phantom{0}}$ | $\rightarrow$ PE2/T2OUT            |                                             |                              |                                |
|                          | $\blacktriangleright$ PE1/T1OUT    | RD#                                         |                              |                                |
|                          | PE0/T0OUT                          | WR#                                         |                              |                                |
|                          |                                    |                                             |                              |                                |
|                          | →D7                                | CS#                                         |                              |                                |
|                          | $\rightarrow$ D6                   | OE#                                         |                              |                                |
|                          | $\blacktriangleright$ D5           | PSEN#                                       |                              |                                |
|                          | →D4                                |                                             |                              |                                |
|                          | $\blacktriangleright$ D3           | A15                                         |                              |                                |
|                          | $\blacktriangleright$ D2           | A14                                         |                              |                                |
|                          | → D1                               | A13                                         |                              |                                |
|                          | $\blacktriangleright$ D0           | A12                                         |                              |                                |
|                          |                                    | A11                                         |                              |                                |
|                          | 128                                | A10                                         |                              |                                |
|                          |                                    | A9                                          |                              |                                |
|                          |                                    | A8                                          |                              |                                |
|                          | >∣EA                               | A7                                          |                              |                                |
|                          |                                    | A6                                          |                              |                                |
|                          |                                    | A5                                          |                              |                                |
|                          |                                    | A4                                          |                              |                                |
|                          |                                    | A3<br>A2                                    |                              |                                |
|                          |                                    | Al                                          |                              |                                |
|                          |                                    | A0                                          |                              |                                |
|                          |                                    |                                             |                              |                                |
|                          |                                    |                                             |                              |                                |

圖 3.1 3 種 EZ - USB FX2 晶片系列包裝

|             |             |          |     | 匯流排         | 資料/位址     |  |
|-------------|-------------|----------|-----|-------------|-----------|--|
| 編號          | 包装型態        | RAM 大小   | I/O | 寬度          | 匯流排       |  |
| Cy7c68013 - | 56-pin      |          | 24  | $8/16$ Bits | 否         |  |
| 56PVCX      | <b>SSOP</b> | 8 KBytes |     |             |           |  |
| Cy7c68013 - | $100$ -pin  |          |     |             | 否         |  |
| 100AC       | <b>TQFP</b> | 8 KBytes | 40  | $8/16$ Bits |           |  |
| Cy7c68013 - | $128$ -pin  |          | 40  |             | FX2 位址/資料 |  |
| 128AC       | <b>TQFP</b> | 8 KBytes |     | $8/16$ Bits | 匯流排       |  |

表 3.1 EZ - USB FX2 晶片系列包裝

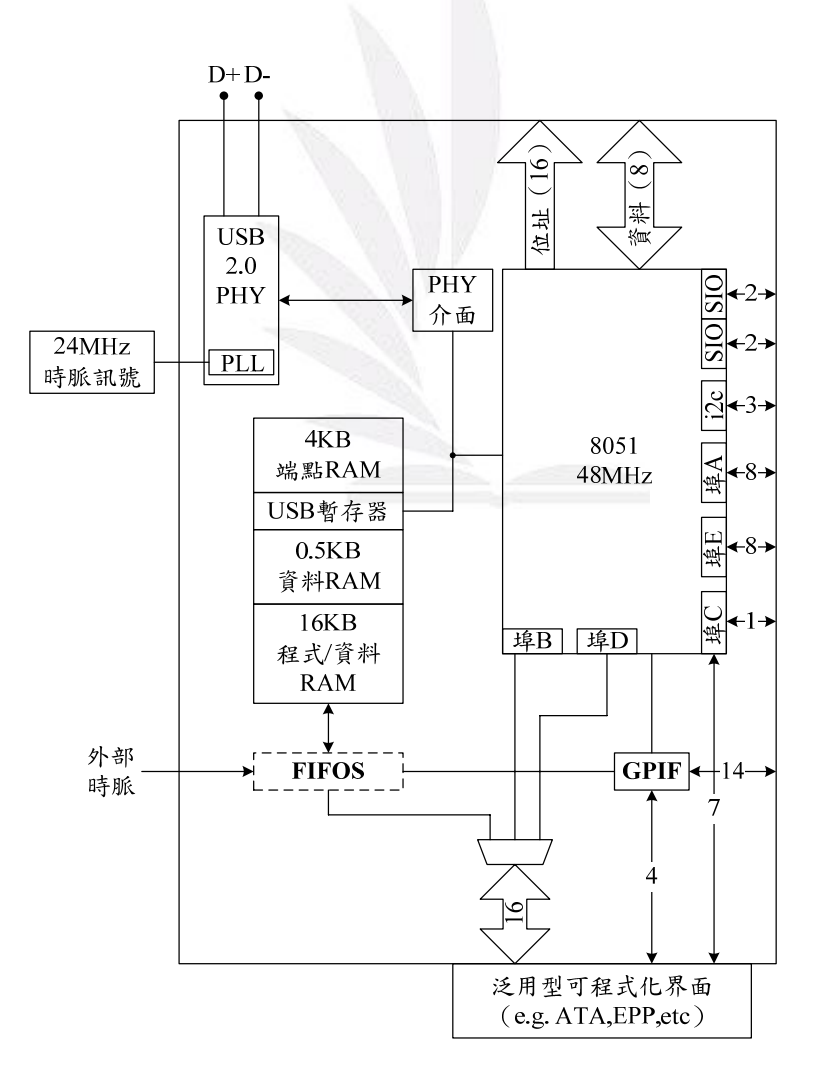

圖 3.2 EZ - USB FX2 硬體方塊圖

## **3.1.2 EZ - USB FX2 56 - pin**

本系統所採用之晶片為 EZ - USB FX2 系列之 Cy7c68013A - 56PVXC 來做為 PC 與實驗板之傳輸主軸,圖 3.3 所示為此晶片之包 裝簡化架構圖,圖 3.4 所示為此晶片之接腳圖。而此晶片為 8 位元處 理器、56-pinSSOP (Shrink Small Outline Package)包裝型態,其可使 用 24 個泛用型 I/O 接腳(埠 A、埠 B 與埠 D)。16 個 I/O 接腳能被配 置成連接到 EZ - USB FX2 之內部高速 16-bit 資料介面,其可用來實 現如 ATAPI、UTOPIA、EPP 等低單價,高速介面。

56-pin 包裝具有下列特性:

- 1. 3 個 8-bit I/O 週邊埠(埠 A、埠 B 與埠 C)。
- $2.$   $I^2$ c 相容的匯流排。
- 3. 8-bit 或 16-bit 泛用型介面 (GPIF) 可對應到埠 B 與埠 D, 以 及具有 5 個非多工的控制訊號。
- 4. 4 個 8-bit 或 16-bit Slave FIFO,具備 5 個非多工的控制訊號 以及 4 個或 5 個使用埠 A 多工所拉出來的控制訊號。

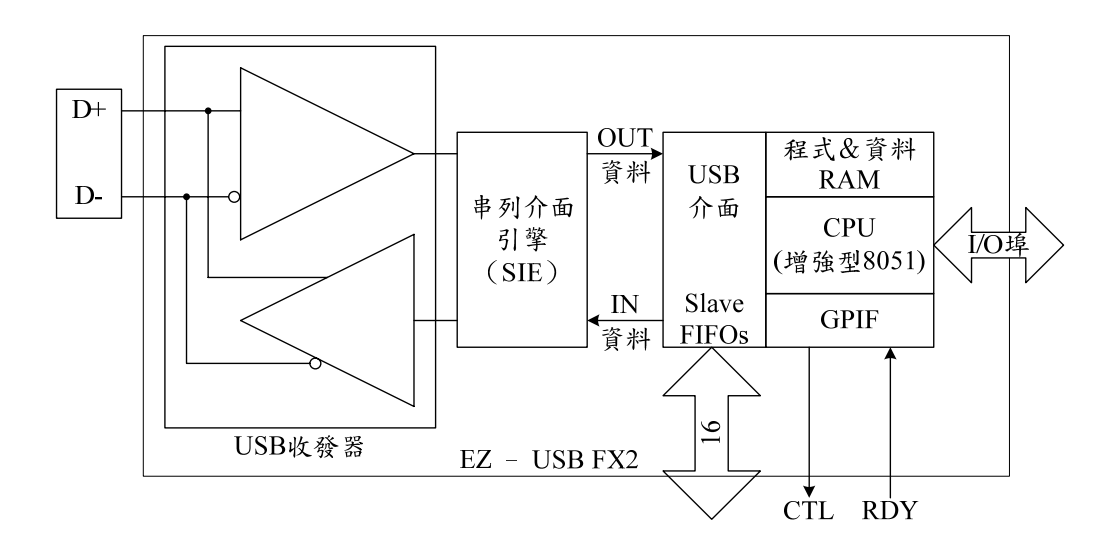

圖 3.3 EZ - USB FX2 56-pin 包裝簡化架構圖

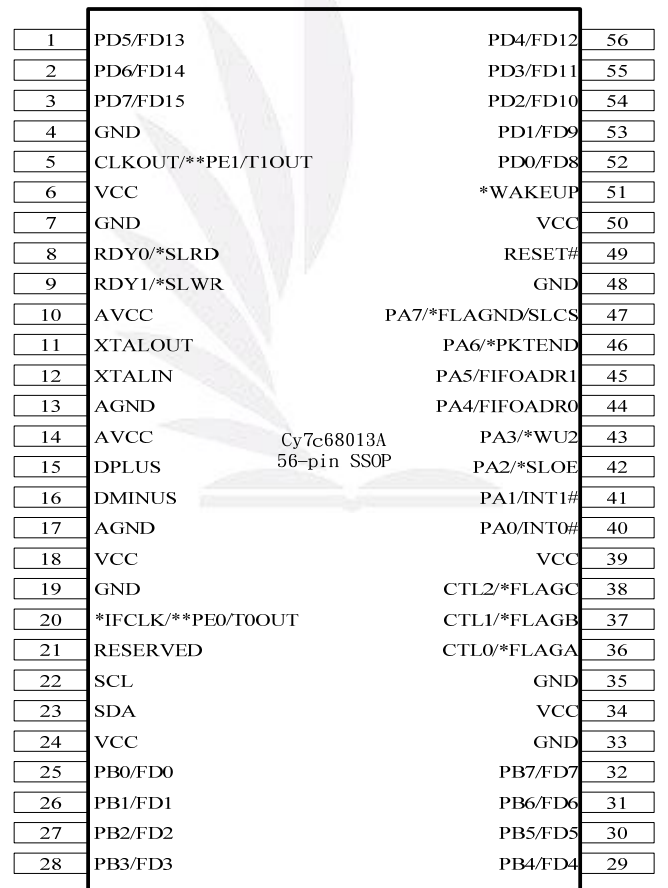

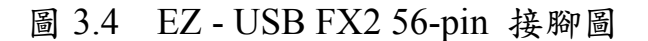

### **3.1.3 EZ - USB FX2** 硬體架構

在一般以 EZ - USB FX2 為主之 USB 週邊裝置中,CPU 具有雙 重的角色:

- 1. 透過控制端點(端點 0)來處理 PC 端所要求之服務,進而實 現 USB 之協定。
- 2. 能作為一般範用目的之系統使用,僅作為一般之微處理機。

#### **3.1.4 EZ - USB FX2** 內核

EZ - USB FX2 具有 3 種 USB 傳輸頻寬能力:低速(USB1.0)、 全速 (USB1.1)與高速 (USB2.0), 其內建一個增強板 8051 與一組 SIE(串列介面引擎)。EZ - USB FX2 以四個震盪週期為一個機械週 期,內建之速度可達 48MHz,故與 8051 速度相比,快了12倍。

每一個 USB 裝置都一定具有 SIE。SIE 連結到 USB 的 D+與 D-資料線,SIE 可將 USB 資料線上的資料解碼後傳送至 USB 裝置,或 將 USB 裝置內部資料進行編碼後傳送。因此 SIE 負責的功能包括封 包之辨識、解碼、編碼的產生與檢測以確保資料的正確性。如圖 3.5 所示,為 USB 巨量傳輸之基本特性,隨時間由左至右移動。

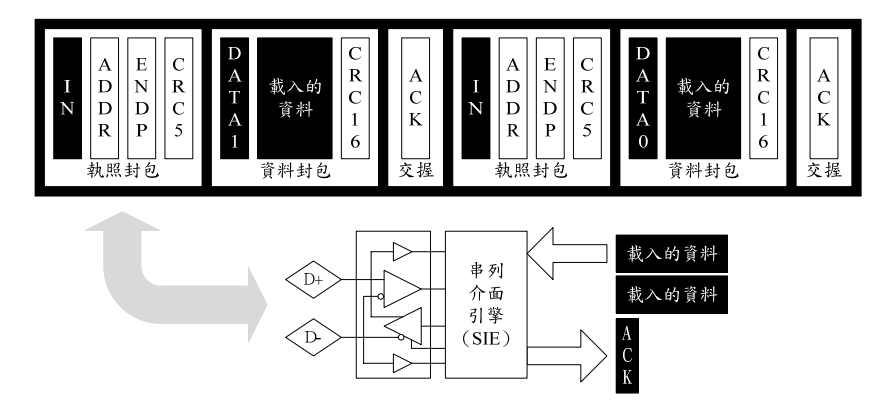

圖 3.5 SIE 所執行之工作

巨量傳輸為一種不等時傳輸,其包含使用 ACK 與 NAK 交握封 包的 PID 碼來傳送控制。而 SIE 可送出 NAK 封包給主機,即表示目 前正在忙碌中。若週邊裝置資料傳送成功,它會命令 SIE 送出 ACK 封包表示成功。如果 SIE 在資料中發現錯誤時,他將自動地以無回應 來取代所提供的 PID。

為傳送資料至主機,SIE 從 USB 裝置接受控制訊號與資料位元 組,並為 USB 傳輸做格式化,並藉由 2 條傳輸資料線 (D+與 D-)傳 送資料。因 USB 使用自我時脈資料格式(NRZI),為確保資料傳輸 之品質,SIE 會在適當之位置插入位元,這種動作稱為位元填塞。

#### **3.1.5 EZ - USB FX2** 微處理機

EZ - USB FX2 微處理機的增強 8051 內部核心使用內建的 RAM,作為程式與資料記憶體。此外,8051 與 SIE 的通訊連接使用 了一組暫存器,佔用了內建 RAM 位址。EZ - USB FX2 也在原本的 8051 中斷系統中,增加了 8 個中斷源,包含下列中斷源:

● INT $2:$  USB 中斷

- INT3: $I^2$ c 相容匯流排中斷
- INT4: FIFO/GPIE 中斷
- INT4: 外部中斷 4
- INT5: 外部中斷 5
- INT $6:$  外部中斷  $6$
- USART1: USART1 中斷
- WAKEUP: USB 回覆中斷

為了滿足 EZ - USB FX2 的繁忙工作,故增加了 27 個 USB 中斷 源同時使用 INT2 中斷, 14 個獨立 FIFO/GPIF 中斷使用 INT4 中斷。

#### **3.1.6 EZ - USB FX2** 端點緩衝區

由於 USB 規範定義了一個端點作為傳送或接收資料,USB 是個 串列匯流排,因此裝置端點看起來就像以 USB 位元組資料連續的讀 取或填滿 RAM 緩衝區。主機端也可透過 4-bit 的位址及方向位元來 選擇裝端點。因此, 獨特的 USB 能規劃特定 32 個端點, IN0 至 IN15 及 OUT0 至 OUT15。

從 EZ - USB FX2 的角度來看,端點是透過 USB 匯流排接收及傳 送資料。所以, EZ - USB FX2 可從 OUT 緩衝區讀取數值, 或重 IN 緩衝區寫入數值。

EZ - USB FX2 包含 3 個 64-Byte 的端點緩衝區,再加上 4KB 的 緩衝區空間,可配置成12種組合,如圖 3.6 所示。3個 64-Byte 緩衝 區所有配置都可使用。

| EPO IN&OUT | 64                            | 64                            | 64                            | 64                                  | 64                            | 64                            | 64                            | 64                                    | 64                          | 64                                   | 64                                   | 64                      |
|------------|-------------------------------|-------------------------------|-------------------------------|-------------------------------------|-------------------------------|-------------------------------|-------------------------------|---------------------------------------|-----------------------------|--------------------------------------|--------------------------------------|-------------------------|
| EP1 IN     | 64                            | 64                            | 64                            | 64                                  | 64                            | 64                            | 64                            | 64                                    | 64                          | 64                                   | 64                                   | 64                      |
| EP1 OUT    | 64                            | 64                            | 64                            | 64                                  | 64                            | 64                            | 64                            | 64                                    | 64                          | 64                                   | 64                                   | 64                      |
|            | EP <sub>2</sub><br>512<br>512 | EP <sub>2</sub><br>512<br>512 | EP <sub>2</sub><br>512<br>512 | EP <sub>2</sub><br>512<br>512       | EP <sub>2</sub><br>512<br>512 | EP <sub>2</sub><br>512<br>512 | EP <sub>2</sub><br>1024       | EP <sub>2</sub><br>1024               | EP <sub>2</sub><br>1024     | EP <sub>2</sub><br>512<br>512<br>512 | EP <sub>2</sub><br>1024              | EP <sub>2</sub><br>1024 |
|            | EP4<br>512<br>512             | EP4<br>512<br>512             | EP4<br>512<br>512             | 512<br>512                          | 512<br>512                    | 512<br>512                    | 1024                          | 1024                                  | 1024                        | EP <sub>6</sub><br>512               | 1024                                 | 1024                    |
|            | EP <sub>6</sub><br>512<br>512 | EP <sub>6</sub><br>512<br>512 | EP <sub>6</sub><br>1024       | EP <sub>6</sub><br>512<br>512       | EP <sub>6</sub><br>512<br>512 | EP <sub>6</sub><br>1024       | EP <sub>6</sub><br>512<br>512 | EP <sub>6</sub><br>512<br>512         | EP <sub>6</sub><br>1024     | 512<br>512                           | 1024                                 | 1024                    |
|            | EP8<br>512<br>512             | 512<br>512                    | 1024                          | EP8<br>512<br>512<br>$\overline{A}$ | 512<br>512<br>$\leq$          | 1024<br>$\epsilon$            | EP8<br>512<br>512             | 512<br>512<br>$\overline{\mathbf{Q}}$ | 1024<br>$\overline{\Omega}$ | EP8<br>512<br>512<br>$\overline{10}$ | EP8<br>512<br>512<br>$\overline{11}$ | 1024<br>$\overline{12}$ |

圖 3.6 EZ - USB FX2 端點緩衝區架構配置

這 3 個 64-Byte 緩衝區可設定為 EP0, EP1IN 和 EP1OUT。EP0 是預設的控制端點,為一個雙向控制端點,可使用 IN 和 OUT 資料規 劃使用單一的 64-Byte 緩衝區。EZ - USB FX2 韌體程式會讀取或填補 至 EP0 緩衝區。

### **3.1.7 EZ - USB FX2 CPU**

由於 EZ - USB FX2 CPU 是一個增強型  $8051$ , 與我們一般常用的 8051 是相容的。如圖 3.7 所示為 EZ - USB FX2 CPU 的 8051 CPU 硬 體方塊圖。

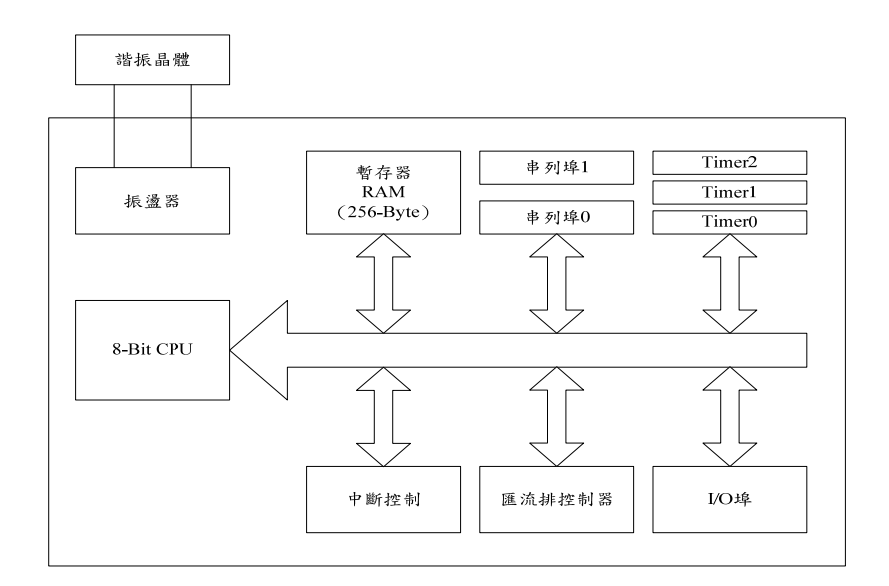

圖 3.7 EZ - USB FX2 CPU 的硬體方塊圖

EZ - USB FX2 CPU 使用了標準 8051 指令,故一般 8051 編譯器 與組譯器都有支援,所以使用上非常方便。當然,以執行速度來說 EZ - USB FX2 CPU 快了許多。而這是由於具備以下特點:

- 1. 省略了無用的匯流排週期,如此一個指令僅需4個時脈,相 較於 8051 需 12 個時脈來說,快了3倍速度。
- 2. EZ USB FX2 CPU 時脈可執行 12MHz、24MHz 或 48MHz,

比一般 8051 的速度快了 4 倍。

除提昇速度改良外,EZ - USB FX2 CPU 包含下列對於 CPU 結構 的增強:

- (1) 第 2 個資料指標器。
- (2) 第 2 個全雙工串列埠(USART)。
- (3) 第 3 個 16-bit 計時器(Timer2)。

- (4) 具備無多工 16-bit 位址匯流排的高速外部記憶體。
- (5) 8 個額外新增之中斷(INT2-INT6、WAKEUP、USART1 與 T2)。
- (6) 2 個自動指標器(自動遞增資料指標器)。
- (7) 向量式的 USB 與 FIFO/GPIF 中斷。
- (8) 115K/223K USART 鮑率時序操作。
- (9) 3 種緩醒來源睡眠模式。
- $(10)$  EZ USB FX2 規格的 SFR。
- (11)為處理快/慢 RAM 週邊時序,提供可變時序長度之 MOVX 指令。
- (12)I 2 c 相容匯流排可執行 100 或 400KHz 時序。
- (13)執行 USB 傳輸時,可針對 SETUP 與 DATA 部份提供 個別緩衝區。
- (14)針對 SETUP 資料所設計之硬體指標器及加上邏輯特 性來自動處理控制傳輸。
- (15)12、24 與 48MHz 的時脈選擇。
- (16)中斷點的功能。
- (17)I/O 埠 C 讀取與寫入閃控訊號。

#### **3.1.8 EZ - USB FX2 I/O** 埠

EZ - USB FX2 CPU 具有 5 個 8-bit, 雙向 I/O 埠。每一個埠是由 一組暫存器控制與設定:

- 1. OEx 暫存器:用來設定 I/O 不為輸出或輸入,0 為輸入,1 為輸出。
- 2. IOx 暫存器:當配置為輸出時,寫入 IOx 暫存器之值將會呈 現在接腳上,而讀取之值是用來瞭解目前接腳狀態。

每個 I/O 接腳可被配置為不同的切換功能。這些功能可透過不同 暫存器來選擇。圖 3.8 (a)所示,為 I/O 接腳配置為泛用型之接腳情 況。在此配置下,切換功能被脫離開來,以一般接腳功能動作。圖  $3.8$ (b)所示,則顯示 I/O 接腳配置成切換功能輸出情況。在此配置 下, IOx/OEx 輸出緩衝區會從 I/O 接腳脫離, 故寫入至 IOx 與 OEx 之動作對 I/O 接腳沒影響。若從 IOx 暫存器讀取,則會連續工作,且  $I/O$  接腳狀態是有效的。圖  $3.9$  (a) 所示,為  $I/O$  接腳配置為泛用型 之接腳情況。在此配置下,切換功能不被脫離開來,它可以加入讀取 功能。此時外部中斷功能也將被除能。圖 3.9 (b) 所示,則顯示 I/O 接腳配置成切換功能輸入情況。在此配置下,IOx/OEx 輸出緩衝區會 從 I/O 接腳脫離,故寫入至 IOx 與 OEx 之動作對 I/O 接腳沒影響。而 如表 3.2 所示,I/O 接腳會因 IFCFG 設定不同,而有不同之功能。
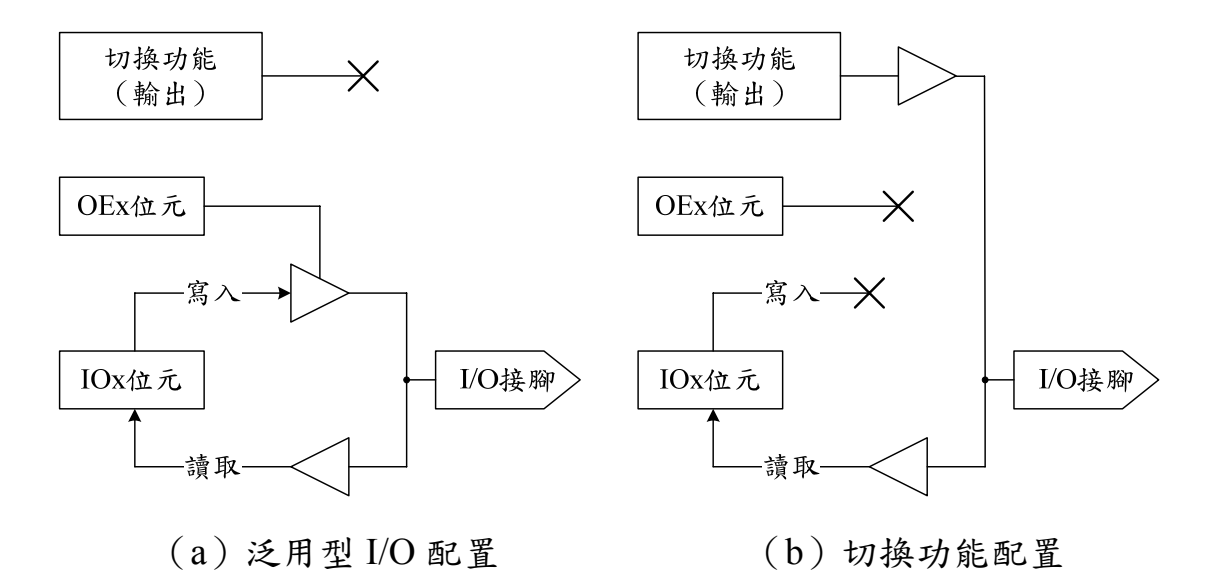

圖 3.8 I/O 接腳切換功能輸出示意圖

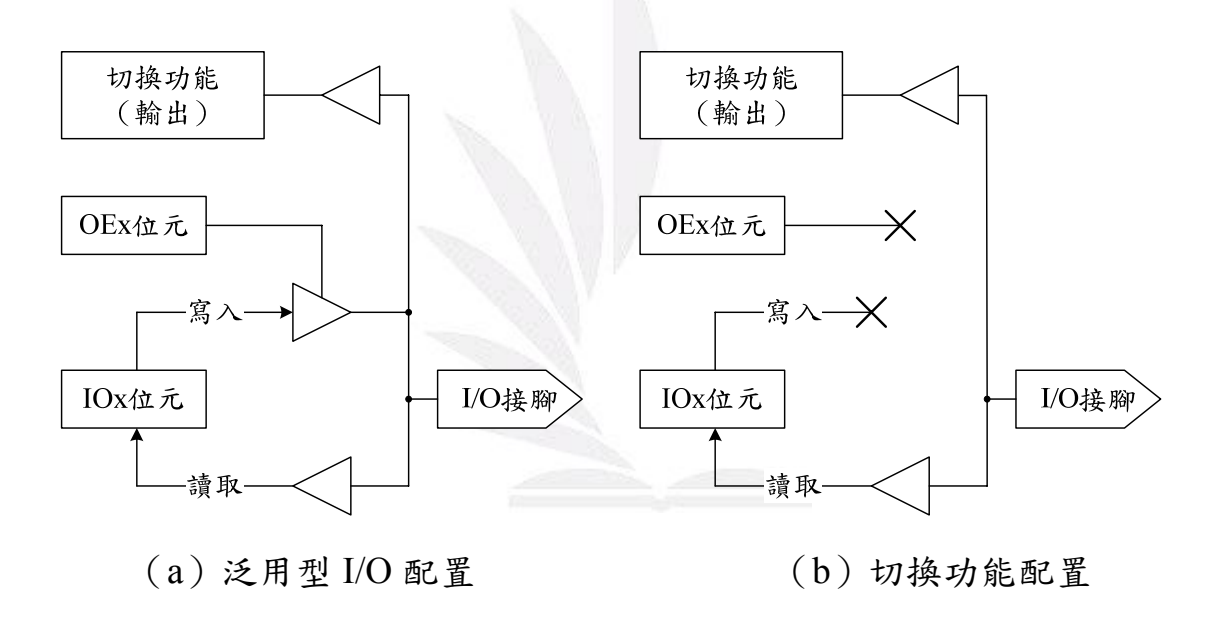

圖 3.9 I/O 接腳切換功能輸入示意圖

| IFCFG $1:0=00$              | IFCFG $1:0=10$  | IFCFG $1:0 = 11$ |  |
|-----------------------------|-----------------|------------------|--|
| (Ports)                     | (GPIF Master)   | (Slave FIFO)     |  |
| PD7                         | FD[15]          | FD[15]           |  |
| PD <sub>6</sub>             | FD[14]          | FD[14]           |  |
| PD5                         | FD[13]          | FD[13]           |  |
| PD4                         | FD[12]          | FD[12]           |  |
| PD3                         | FD[11]          | FD[11]           |  |
| PD <sub>2</sub>             | FD[10]          | FD[10]           |  |
| PD1                         | FD[9]           | FD[9]            |  |
| P <sub>D</sub> <sub>0</sub> | FD[8]           | FD[8]            |  |
| PB7                         | FD[7]           | FD[7]            |  |
| PB <sub>6</sub>             | FD[6]           | FD[6]            |  |
| PB5                         | FD[5]           | FD[5]            |  |
| PB4                         | FD[4]           | FD[4]            |  |
| PB <sub>3</sub>             | FD[3]           | FD[3]            |  |
| PB <sub>2</sub>             | FD[2]           | FD[2]            |  |
| PB1                         | FD[1]           | FD[1]            |  |
| PB <sub>0</sub>             | FD[0]           | FD[0]            |  |
| PA7                         | PA7             | PA7/FLAGD/DLCB   |  |
| PA6                         | PA6             | PA6              |  |
| PA5                         | PA5             | PA <sub>5</sub>  |  |
| PA4                         | PA4             | PA4              |  |
| PA3                         | WU2/PA3         | WU2/PA3          |  |
| PA <sub>2</sub>             | PA <sub>2</sub> | PA <sub>2</sub>  |  |
| PA1                         | INT1/PA1        | INT1/PA1         |  |
| PA <sub>0</sub>             | INT0/PA0        | INT0/PA0         |  |

表 3.2 EZ - USB FX2 I/O 埠接腳功能 IFCFG 選擇對照表

## **3.1.9 EZ - USB FX2** 中斷

8051 中斷在增強板的 EZ - USB FX2 CPU 中皆有支援。如表 3. 3 所示,哪些為原來 8051 所有的中斷,與哪些為 EZ - USB FX2 CPU 新增的中斷。

| 8051 中斷            | EZ - USB FX2 新增中斷  | 來源/接腳                            |  |  |
|--------------------|--------------------|----------------------------------|--|--|
| <b>INTO</b>        |                    | PA0/INT0#腳                       |  |  |
| INT <sub>1</sub>   |                    | PA1/INT1#腳                       |  |  |
| Timer <sub>0</sub> |                    | 內部 (Timer0)                      |  |  |
| Timer1             |                    | 內部 (Timer1)                      |  |  |
| Tx0&Rx0            |                    | 內部 (USARTO)                      |  |  |
|                    | INT <sub>2</sub>   | 內部 (USB)                         |  |  |
|                    | INT3               | 內部 $(\mathrm{I}^2 c \napprox 1)$ |  |  |
|                    |                    | 內部(GPIF/FIFO 中斷)                 |  |  |
|                    | INT4               | INT4 腳                           |  |  |
|                    | INT5               | INT5 腳                           |  |  |
|                    | INT <sub>6</sub>   | INT6 腳                           |  |  |
|                    | <b>WAKEUP</b>      | WAKEUP 或 PA3/WU2                 |  |  |
|                    | Tx1&Rx1            | 內部 (USART1)                      |  |  |
|                    | Timer <sub>2</sub> | 內部 (Timer2)                      |  |  |

表 3.3 EZ - USB FX2 CPU 中斷表

其中,針對 27 個不同 USB 中斷,EZ - USB FX2 CPU 共用了 INT2 中斷。為快速決定哪種中斷被啟動,EZ - USB FX 2CPU 提供了自動

向量的機制,可以透過 INT2 向量位址的跳躍指令,跳到所指到的位 址。

### **3.1.10 EZ - USB FX2** 記憶體簡介

以 EZ - USB FX2 與標準 8051 來比較記憶體規劃,其實非常類 似,但如詳細比較的話又有一些不同。因 EZ - USB FX2 有 3 種不同 記憶體區域:內部記憶體、外部資料記憶體與外部程式記憶體。

#### **3.1.10.1** 內部記憶體

如圖 3.10 所示, EZ - USB FX2 之內部資料記憶體劃分為 3 個不 同區域:較低 128 位元組、較高 128 位元組與 SFR 空間。其中,較 低語較高 128 位元組為泛用型 RAM, SFR 空間包括 EZ - USB FX2 控制與狀態暫存器。

#### ● 較低 128 位元組

較低 128 位元組佔用內部資料 RAM 的 0x00 - 0x7F 位址。較低 位元組可以用泛用型方式來存取。如間接或直接定址。

- ¾ 0x00 0x7F 位址包括 4 個 8 位元暫存器,分別標上 R0 R7 暫存器。而使用哪組暫存器可利用程式狀態字組(Program Status Word, PSW) 中 RS0 與 RS1 決定。
- ¾ 0x20 0x2F 位址為可定址之區域。在此區中之 128-bit 的每一 位元皆可被直接定址。而定址方式為透過位元位址(0x00 -

0x7F)或根據所包含之位元組(0x20.0 - 0x2F.7)來定址。

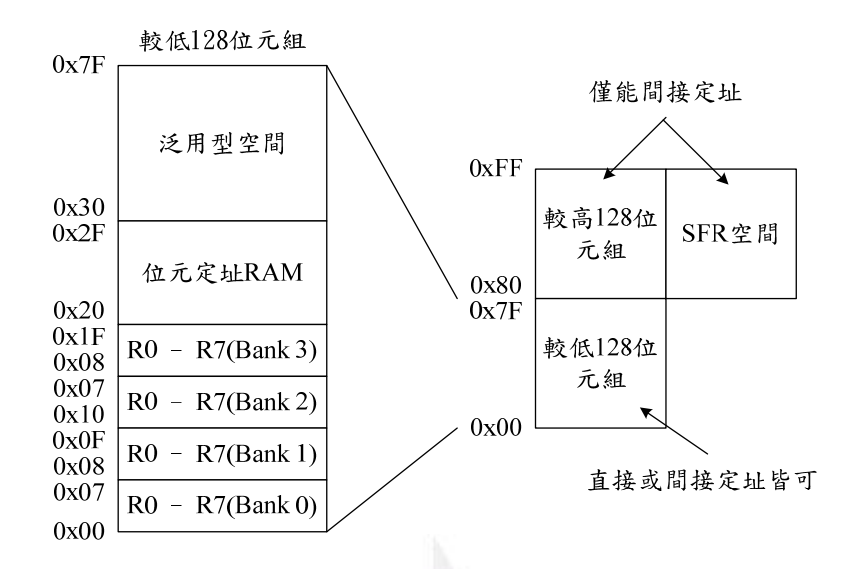

圖 3.10 內部資料 RAM 規劃

#### z 較高 **128** 位元組

較高 128 位元組佔用內部資料 RAM 的 0x80 0xFF。所有的 RAM 都可視為泛用刑 RAM 來使用,但不能使用直接定址方式來存取。

#### z 特殊功能暫存器(**Special Function Register**,**SFR**)空間

如圖 3.11 所示, SFR 空間與較高 128 位元組一樣, 都可視為在 位址 0x80 - 0xFF 位址處之內部資料存取。EZ - USB FX2 透過不同定 址模式存取 SFR 空間與較高 128 位元組區域:直接定址可存取 SFR 區域,間接定址可存取較高 128 位元組區域。

#### **3.1.10.2 8051** 記憶體

標準 8051 是使用 Harvard 架構,其程式與資料記憶體為分開的,

但 EZ - USB FX2 的記憶體模式為外接程式與資料記憶體分開,但內 建的卻是整合在一起。

### ● 標準 8051

標準 8051 具分開位址之程式與資料記憶體,其位址為 64K (0x0000 - 0xFFFF)唯讀程式記憶體。且可對此區域讀/寫加以定址。

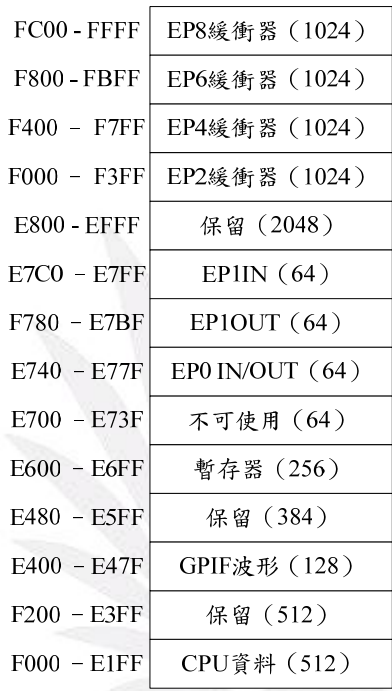

圖 3.11 0xE000 - 0xFFFF 位址內所見資料 RAM 記憶體對應圖

### **3.1.11 EZ - USB FX2** 計時**/**計數器

EZ - USB FX2 CPU 包括 3 個計時/計數器(Timer 0、Timer 1 與 Timer 2),每個計時/計數器以 CLKOUT 接較為時脈操作來源,或透 過 TO、T1、T2 接腳作為計數器之時脈源,而每個計時/計數器都包含 16-bit 暫存器。

# **3.2 I 2 C** 控制器

I<sup>2</sup>C 是內部整合電路的稱呼,是一種串列通訊匯流排,由飛利浦 公司在 1980 年代為讓主機板、嵌入式系統和手機以連接週邊低速裝 置而發展。I<sup>2</sup>C 正確念法為"I - squared - C", 而非"I - two - C"。盜墓 前為止,使用 I2C協定不需支付專利費,但製造商仍需付費以獲得裝 置位址。

 $EZ$  - USB FX2 有一個 I<sup>2</sup>C 端口驅動兩個內部控制器,一個自動運 作,在開機運轉時,讀取 VID 碼、PID 碼與 DID 碼,並配置此三碼 位元組,另外一個為控制 8051 動作。

即使沒接上 EEPROM, 直接接上 EZ - USB FX2, I2C 引線 SDA 與 SCL,必須外接 2.2kΩ 提昇電阻。表 3.4 為外部 EEPROM 設備位 址線設定值。

| 位元組 | EEPROM 型號 | A2       | A <sub>1</sub> | A <sub>0</sub> |
|-----|-----------|----------|----------------|----------------|
| 16  | 24LC00*   | N/A      | N/A            | N/A            |
| 128 | 24LC01    | $\theta$ | 0              | 0              |
| 256 | 24LC02    | $\theta$ | $\theta$       | 0              |
| 4K  | 24LC32    |          | 0              |                |
| 8K  | 24LC64    |          |                |                |

表 3.4 EEPROM 設備位址線設定值

# **3.2.1 I 2 C** 開機讀取介面

在重置 $l^2$ c 電源後,開機讀取 VID 碼、PID 碼與 DID 碼,並配 置此三碼位元組和高達 16Kbyte 的程式/資料。可用記憶體空間有 16-Kbyte, 從 0x000 - 0x3FFF 和 512-byte, 從 0xE000 - 0xE1FF。

### **3.3 EEPROM**

 $\rm{EEPROM}$ , 或稱 $\rm{E}^2$ PROM, 全名為『電器可擦拭可規劃式唯讀記 憶體 (Electrically - Erasable Programmable Read - Only Memory)』。

EEPROM 不需利用紫外線照射,也不需要取下,它就可以利用 特定的電壓,就可抹除晶片上得資料,再寫入新的資料。而 EEPROM 有四種工作模式:讀取模式、寫入模式、抹除模式與核對模式。

- 讀取模式:只要供應晶片 Vcc 腳接上電壓,便能讀取晶片內 部資料。
- 寫入模式:將晶片 WP 腳接地,便能寫入資料。
- 抹除模式:將晶片 WP 腳接地,不需要紫外線,便可利用位 址腳抹除資料。
- 核對模式:為保證資料寫入正確,再寫入一塊資料後,都需 進行類似讀取的核對步驟,若寫入錯誤,則重新寫入。

由於 EEPROM 的優秀性能,及線上操作的便利,它被廣泛用於 需經常抹除的 ROM 晶片以及快閃晶片,並逐漸代替部分有斷電保

留需要的 RAM 晶片。它與高速 RAM 為當前世代中最常用且發展 最快的兩種存儲技術。

本專題 EEPROM 為使用 Microchip 科技公司所出廠之 24LCXX 系列的 24LC64, 圖 3.12 所示,為此晶片接腳圖。表 3.5 所示為接腳 說明。

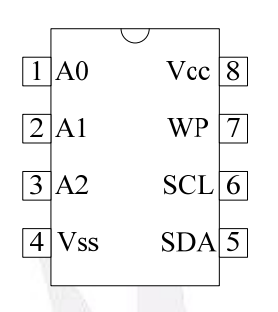

圖 3.12 24LC64 接腳圖

表 3.5 24LC64 接腳說明

| 名稱                     | 功能             |
|------------------------|----------------|
| $A0 \cdot A1 \cdot A2$ | 使用者位址選擇        |
| <b>Vss</b>             | 接地             |
| <b>SDA</b>             | 串列位址/資料 I/O    |
| <b>SCL</b>             | 串列 Clock       |
| Vcc                    | 1.8V - 6.0V 電源 |
| NC                     | 無連接            |

# **3.4** 電源穩壓電路

在電源方面,因為 ADC 與緩衝器額定電壓為 5V,而其他元件 (如:EZ - USB FX2、顯示模組)為 3.3V,但因 USB 供電系統為 5V, 故需要 5V 電壓經由 LM1117 轉換為 3.3V。圖 3.13 所示,為 LM1117 接腳圖;而圖 3.14 所示,為電源穩壓電路接法。

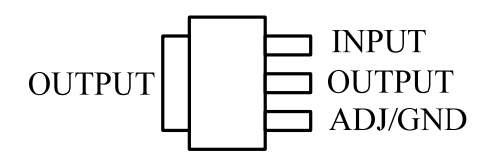

圖 3.13 LM1117 接腳圖

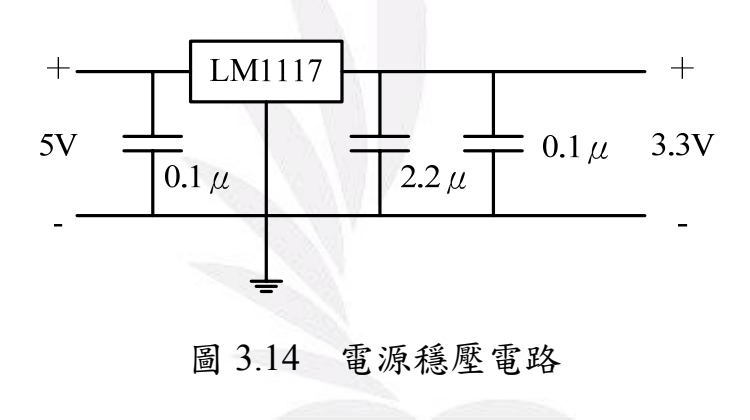

# **3.5** 類比**/**數位轉換器

日常生活中,各種物理量(如光、溫度、溼度、壓力、重量等)都 是類比信號,但如想在微電腦中作運算處理,則必須將類比信號轉換 成數位信號後,再傳送至微電腦。市面上最常見的就屬 ADC0804, 其基本說明如下:

- ► 轉換時間約 100ns
- ► 只需 5V 之單電源就能工作
- 具有三態栓鎖輸出,易與微電腦工作
- 內部具有時脈產生電路,頻率由外加 R、C 決定(T=1.1RC)
- ► 解析度為 8bit

如圖 3.15 所示,為 ADC0804 電路圖;圖 3.16 所示,為 ADC0804 實體圖。

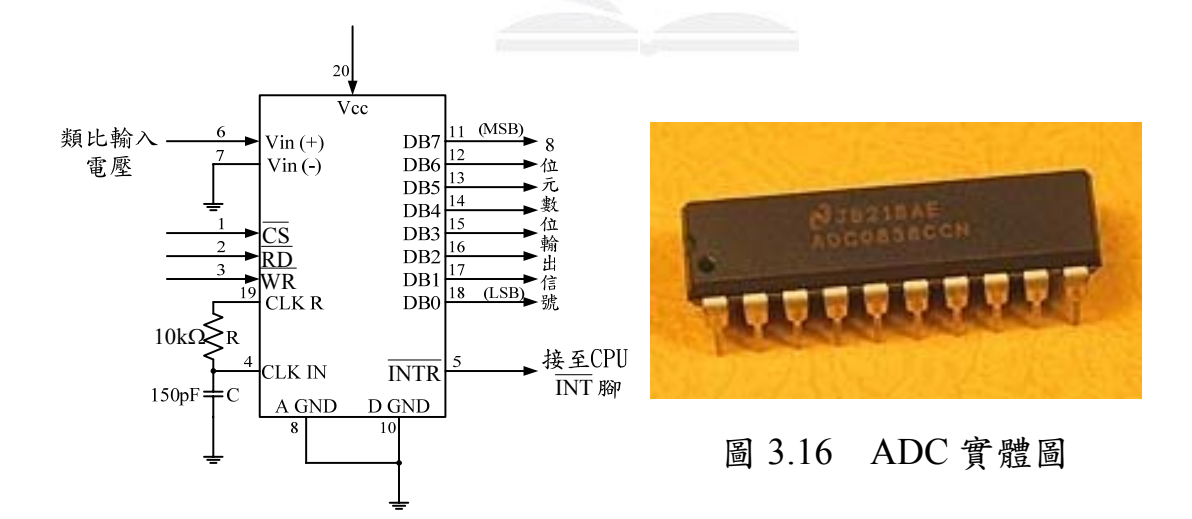

圖 3.15 ADC 電路圖

## **3.5.1 ADC** 動作情形

- 1. 若 $\overline{\text{CS}}$ 及 $\overline{\text{WR}}$ 腳皆為  $0$ , 則 $\overline{\text{NTR}}$  = 1, 而使 ADC 完成準備工作
- $2.$  經過  $100$ ns 後,若 $\overline{\text{CS}}$ 及 $\overline{\text{WR}}$  腳中有一腳變為  $1$ , ADC 開始進行 轉換
- $3.$  轉換結束後,數位資料保存在栓鎖器,並令 $\overline{\text{NTR}} = 0$ ,通知 CPU 轉換已結束
- $4.$  若令 $\overline{\text{CS}}$ 及 $\overline{\text{CD}}$ 腳皆為  $0$ ,則三態緩衝器導通,將數位資料(DB7~ DB0)送出

## **3.6** 顯示模組

本專題設計之顯示模組有 LED 燈與七段顯示器,其顯示模組有 分為『共陽極』與『共陰極』,可依照使用需求不同而選擇其中一個 使用。如選擇使用共陽極,則將 COM 點接至 Vcc;若選擇共陰極, 則 COM 點就接至接地。如圖 3.17 為七段顯示器示意圖;表 3.6 為共 陽極七段顯示器字型碼。

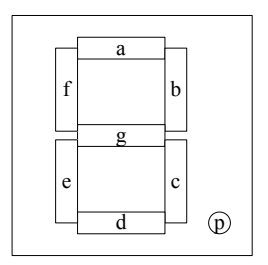

圖 3.17 七段顯示器示意圖

|                         | $\boldsymbol{\mathrm{p}}$ | g                | $\mathbf f$      | $\mathbf e$      | $\mathbf d$           | $\mathbf c$      | $\mathbf b$      | $\mathbf a$      |            |
|-------------------------|---------------------------|------------------|------------------|------------------|-----------------------|------------------|------------------|------------------|------------|
| $\bf{0}$                | $\mathbf{1}$              | $\mathbf{1}$     | $\boldsymbol{0}$ | $\boldsymbol{0}$ | $\mathbf{0}$          | $\boldsymbol{0}$ | $\boldsymbol{0}$ | $\boldsymbol{0}$ | $C0$ h     |
| $\mathbf{1}$            | $\mathbf{1}$              | $\mathbf{1}$     | $\mathbf{1}$     | $\mathbf{1}$     | $\mathbf{1}$          | $\boldsymbol{0}$ | $\boldsymbol{0}$ | $\mathbf{1}$     | F9h        |
| $\boldsymbol{2}$        | $\mathbf{1}$              | $\boldsymbol{0}$ | $\mathbf 1$      | $\boldsymbol{0}$ | $\boldsymbol{0}$      | $\mathbf{1}$     | $\boldsymbol{0}$ | $\boldsymbol{0}$ | A4h        |
| $\overline{\mathbf{3}}$ | $\mathbf{1}$              | $\boldsymbol{0}$ | $\mathbf{1}$     | $\mathbf{1}$     | $\boldsymbol{0}$      | $\boldsymbol{0}$ | $\boldsymbol{0}$ | $\boldsymbol{0}$ | <b>B0h</b> |
| $\overline{\mathbf{4}}$ | $\mathbf{1}$              | $\boldsymbol{0}$ | $\boldsymbol{0}$ | $\mathbf{1}$     | $\mathbf{1}$          | $\boldsymbol{0}$ | $\boldsymbol{0}$ | $\mathbf{1}$     | 99h        |
| 5                       | $\mathbf{1}$              | $\boldsymbol{0}$ | $\boldsymbol{0}$ | $\mathbf{1}$     | $\boldsymbol{0}$      | $\boldsymbol{0}$ | $\mathbf{1}$     | $\boldsymbol{0}$ | 92h        |
| 6                       | $\mathbf{1}$              | $\boldsymbol{0}$ | $\boldsymbol{0}$ | $\boldsymbol{0}$ | $\boldsymbol{0}$      | $\boldsymbol{0}$ | $\,1$            | $\boldsymbol{0}$ | 82h        |
| $\overline{7}$          | $\mathbf{1}$              | $\mathbf{1}$     | $\mathbf 1$      | $\mathbf{1}$     | $\mathbf{1}$          | $\boldsymbol{0}$ | $\boldsymbol{0}$ | $\boldsymbol{0}$ | F8h        |
| 8                       | $\mathbf{1}$              | $\boldsymbol{0}$ | $\boldsymbol{0}$ | $\boldsymbol{0}$ | $\boldsymbol{0}$      | $\boldsymbol{0}$ | $\boldsymbol{0}$ | $\boldsymbol{0}$ | 80h        |
| $\boldsymbol{9}$        | $\mathbf{1}$              | $\boldsymbol{0}$ | $\boldsymbol{0}$ | $\mathbf{1}$     | $\boldsymbol{0}$      | $\boldsymbol{0}$ | $\boldsymbol{0}$ | $\boldsymbol{0}$ | <b>90h</b> |
| $\mathbf A$             | $\mathbf{1}$              | $\boldsymbol{0}$ | $\boldsymbol{0}$ | $\boldsymbol{0}$ | $\mathbf{1}$          | $\boldsymbol{0}$ | $\boldsymbol{0}$ | $\boldsymbol{0}$ | <b>88h</b> |
| $\bf{B}$                | $\mathbf{1}$              | $\boldsymbol{0}$ | $\boldsymbol{0}$ | $\boldsymbol{0}$ | Y<br>$\boldsymbol{0}$ | $\boldsymbol{0}$ | $\mathbf{1}$     | $\mathbf{1}$     | 83h        |
| $\mathbf C$             | $\,1$                     | $\,1$            | $\boldsymbol{0}$ | $\boldsymbol{0}$ | $\boldsymbol{0}$      | $\mathbf 1$      | $\,1$            | $\boldsymbol{0}$ | C6h        |
| D                       | $\mathbf{1}$              | $\boldsymbol{0}$ | $\mathbf{1}$     | $\boldsymbol{0}$ | $\boldsymbol{0}$      | $\boldsymbol{0}$ | $\boldsymbol{0}$ | $\mathbf{1}$     | A1h        |
| ${\bf E}$               | $\mathbf{1}$              | $\boldsymbol{0}$ | $\boldsymbol{0}$ | $\boldsymbol{0}$ | $\boldsymbol{0}$      | $\mathbf{1}$     | $\mathbf{1}$     | $\boldsymbol{0}$ | <b>86h</b> |
| $\mathbf F$             | $\mathbf{1}$              | $\boldsymbol{0}$ | $\boldsymbol{0}$ | $\boldsymbol{0}$ | $\mathbf{1}$          | $\mathbf{1}$     | $\mathbf 1$      | $\boldsymbol{0}$ | 8Eh        |

表 3.6 共陽極七段顯示器字型碼

# 第四章 系統軟體架構

本專題所設計之系統軟體有兩大部份,分別是 PC 主機之視窗圖形 介面與 EZ - USB FX2 之韌體開發程式,詳細架構如圖 4.1 所示。當使用 者載入 USB 驅動程式後,及可對視窗圖形介面下達指令,所下達之指令 經由 USB 纜線傳送至 USB 裝置,或由 USB 裝置回傳資料至 PC 主機。

本專題之視窗圖形介面程式是由 Borland 軟體公司所開發之 Borland C++ Builder 來開發,並且藉由使用者操作視窗圖形介面以控制 USB 裝 置。而本專題之 USB 裝置之韌體/驅動程式,則是由 Cypress 公司所提供 應用在 Windows 作業系統下之驅動程式模組 (Windows Driver Module, WDM)。

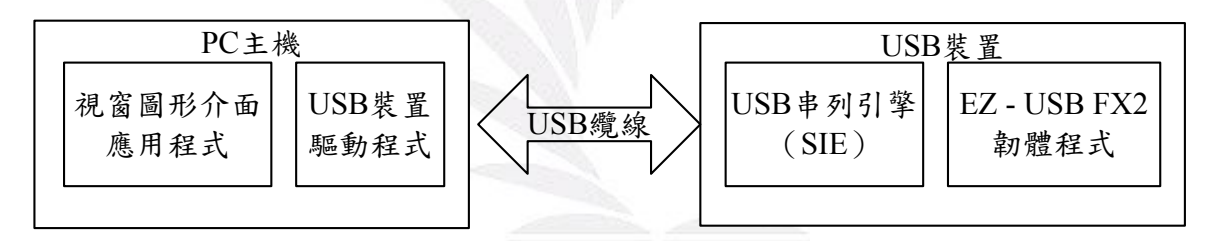

圖 4.1 視窗圖形介面與 EZ - USB FX2 之韌體開發程式架構圖

## **4.1** 視窗圖形介面應用程式

由於 Cypress 公司所提供之韌體程式有支援 Borland C++ Builder 與 Microsoft Visual C++兩種視窗介面軟體,本專題之視窗圖形介面軟體為 一般俗稱 BCB 的 Borland C++ Builder,本專題利用它來設計圖形使用者 介面 (Graphical User Interface, GUI), 透過 Cypress 公司提供之 API (Advanced Programmers Interface)函式控制 USB 裝置。若要使用 Microsoft Visual C++進行視窗圖形介面開發亦可,只需將 Cypress 公司提 供之 API 函式的 Library 和 Header 載入,即可使用。此外,若沒正確載 入 API 函式至指定路徑中,則可能造成編碼錯誤。

使用 Borland C++ Builder 控制 USB 裝置前,必須先建立 project 環 境, 從 Project →Option →Directories/Conditionals 之 Library path 與 Include path 下,分別設定必須加入的\*.lib 與\*.h 的預設路徑,如圖 4.2 與圖 4.3 所示,而在設定路徑之前需將 Cypress 公司所提供之 CyAPI.lib 放到 C:\Program Files\Borland\CBuilder6\Lib 與 CyAPI.h 放 到 C:\Program Files\Borland\CBuilder6\Include, 而 CyAPI.lib 與 CyAPI.h 為 Cypress 公司 提供之 Library 與 Header 相關資料庫檔。

若想在未安裝 Borland C++ Builder 程式之 PC 主機執行開發完成之 視窗圖形介面,則需在編輯 Borland C++ Builder 時,設定獨立程式環境, Project →Option →Packages →Build with runtime packages 與 Project

# →Option →Linker →Use dynamic RTL 都不要勾,如圖 4.4 與圖 4.5 所示。

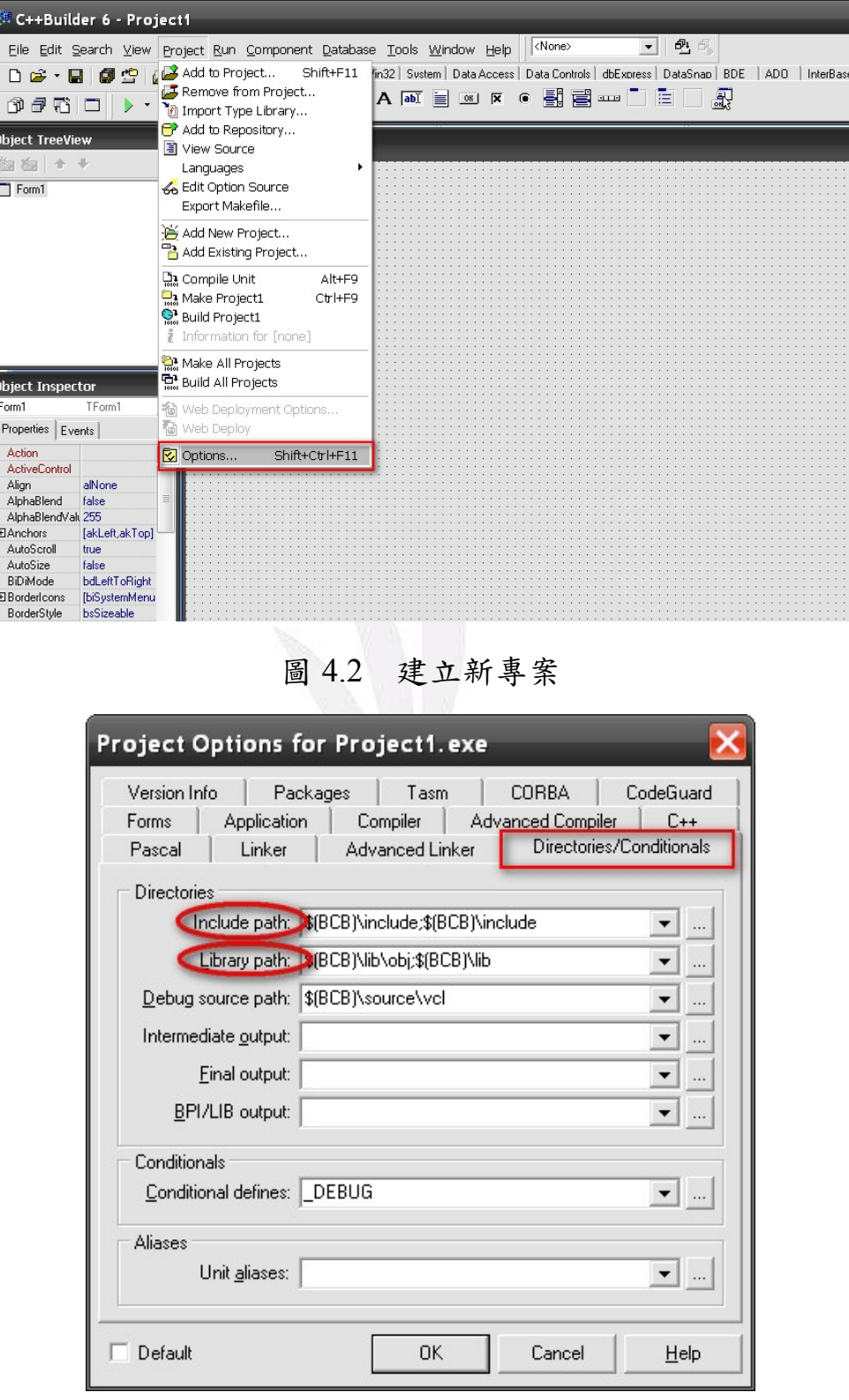

圖 4.3 路徑設定

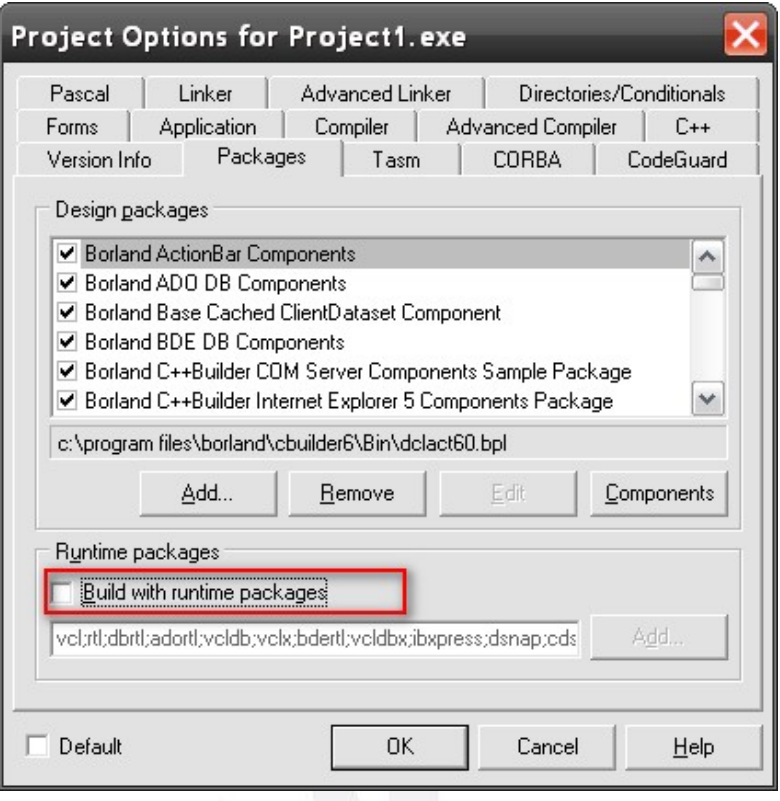

圖 4.4 Packages 設定

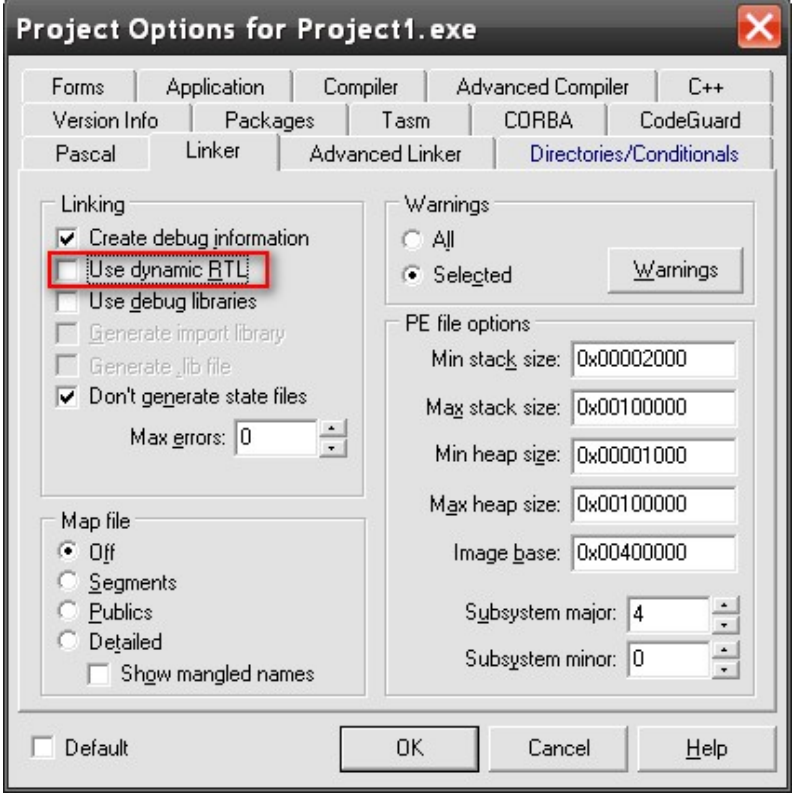

圖 4.5 連結設定

# **4.1.1** 載入 **API** 資料庫

將 CyAPI.lib 與 CyAPI.h 放入到指定路徑後, 需把 CyAPI.lib 加入 Project 中, 1. <u>View →Project Manager →Add</u>,如圖 4.6 所示, 2. 加入

C:\Program Files\Borland\CBuilder6\Lib 的 CyAPI.lib 加入。

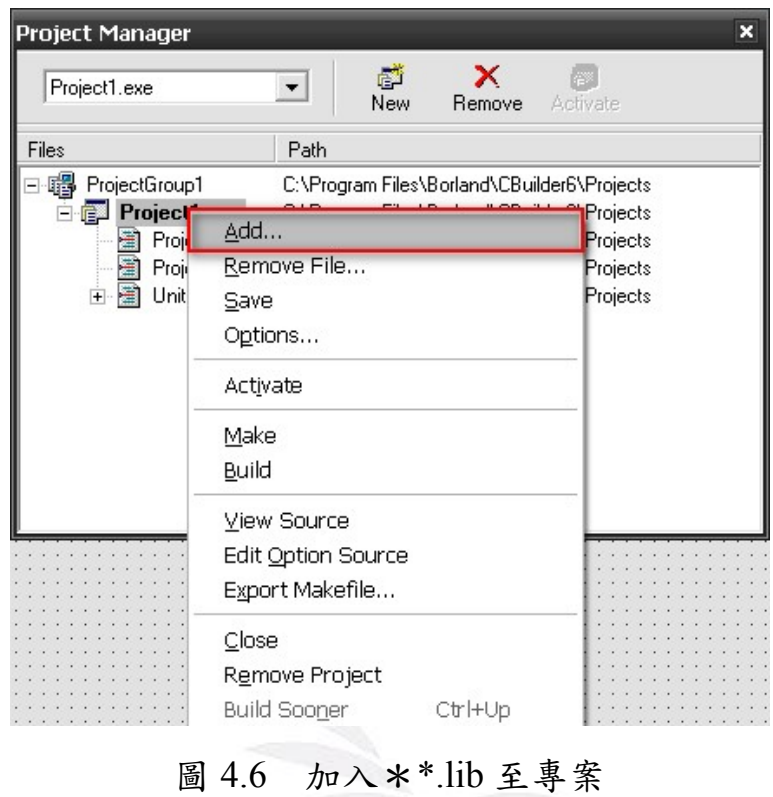

## **4.1.2** 載入 **API** 標頭檔 **CyAPI.h**

必須在編輯程式裡加入 CyAPI.h,如圖 4.7 所示,其 CyAPI.h 主要

定義函數參數及回傳值格式。

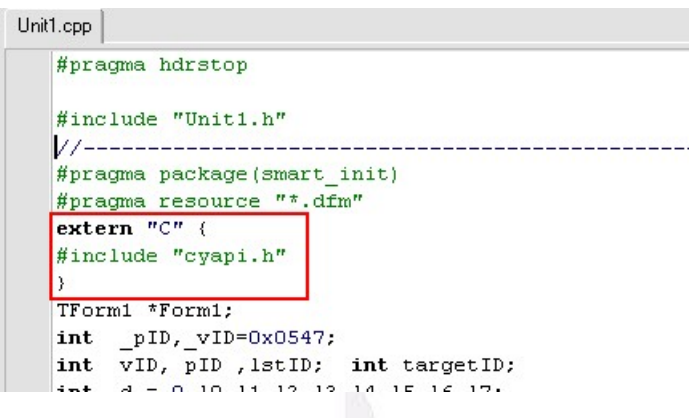

圖 4.7 加入\*.h 至專案

## **4.1.3** 載入**\*.gif** 圖片檔

因 Borland C++ Builder 程式並不支援\*.gif 的圖片檔,故若是想在 Borland C++ Builder 中加入\*.gif 圖片就需要此步驟,如此就能將 \*.gif 檔加入至 Borland C++ Builder 中了。

1. File  $\rightarrow$  Open

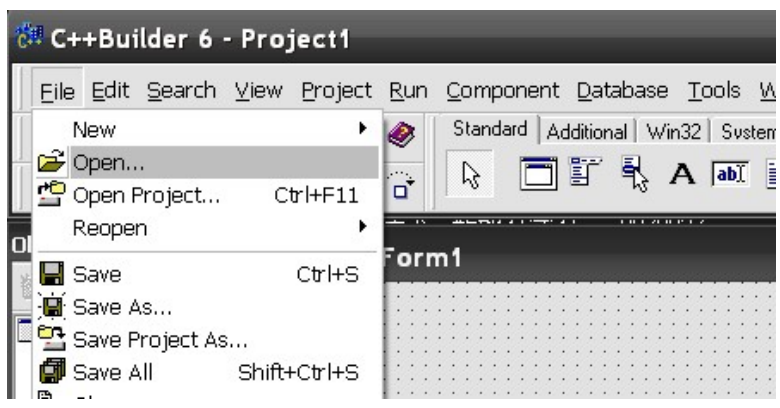

圖 4.8 開啟 CrnGifImage.bpk (a)

2. 點選 TGifImage 資料夾裡面之 CrnGifImage.bpk 檔案後,按開啟

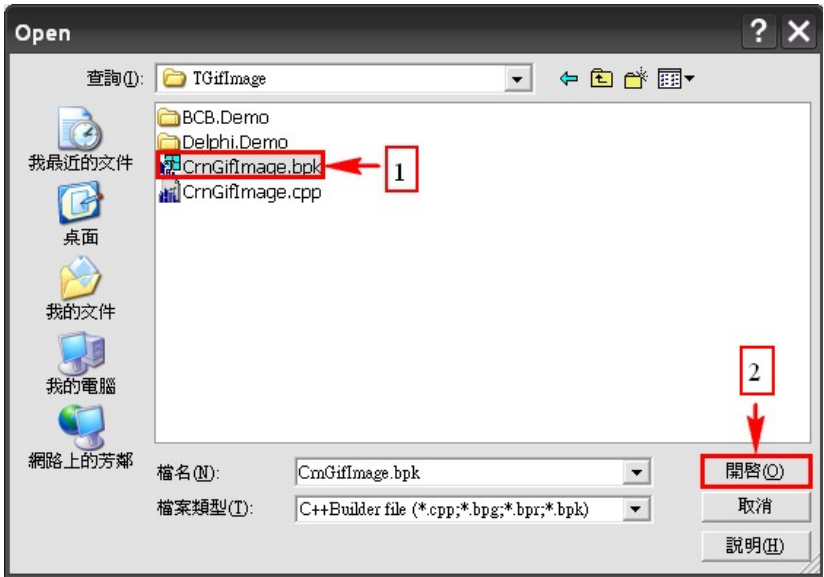

- 圖 4.9 開啟 CrnGifImage.bpk(b)
- 3. 彈跳出 Package CrnGifImage.bpk 視窗

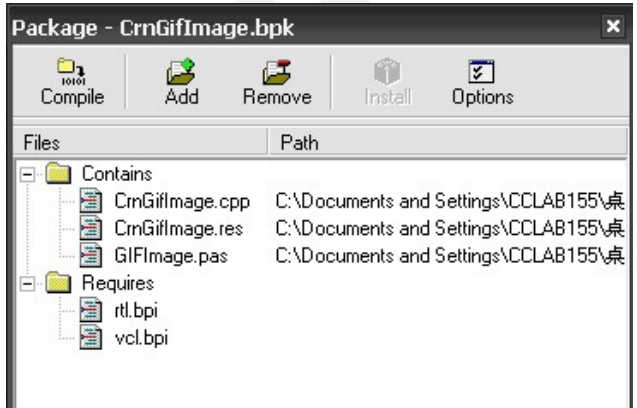

圖 4.10 彈跳 Package - CrnGifImage.bpk 視窗

4. 點選 Compile → 彈跳出 Compiling 視窗 → 按下 OK 鍵

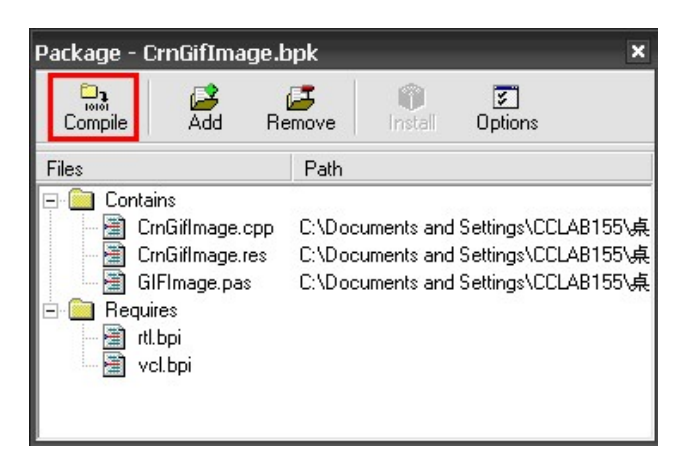

圖 4.11 編譯 CrnGifImage.bpk

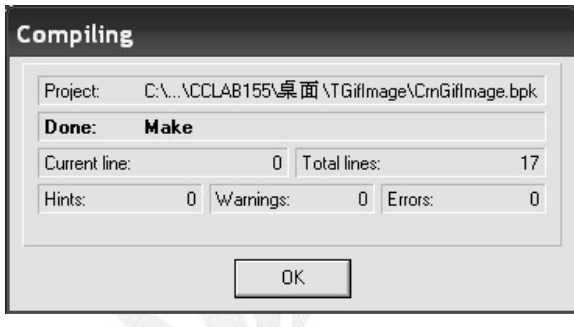

- 圖 4.12 編譯 CrnGifImage.bpk 完成
- 5. 回到 Package CrnGifImage.bpk 視窗 → 點選 Install → 彈跳出

Information 視窗 → 按下 OK 鍵

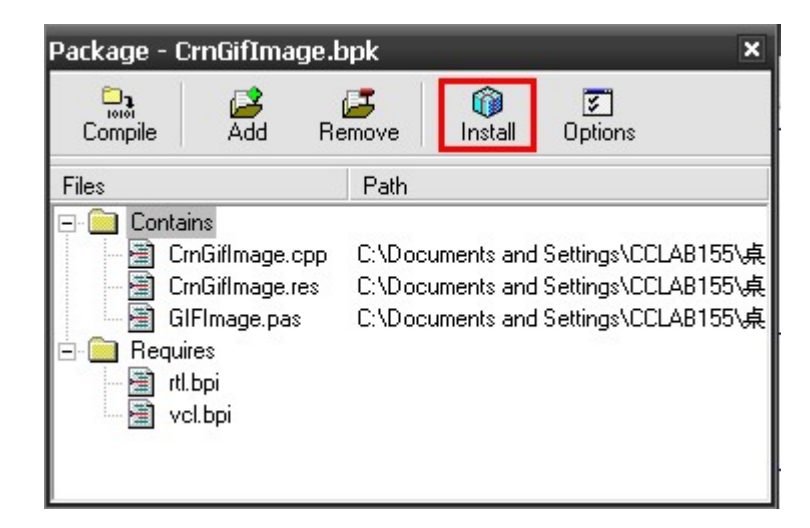

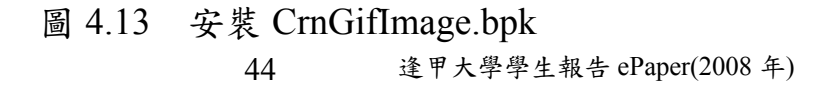

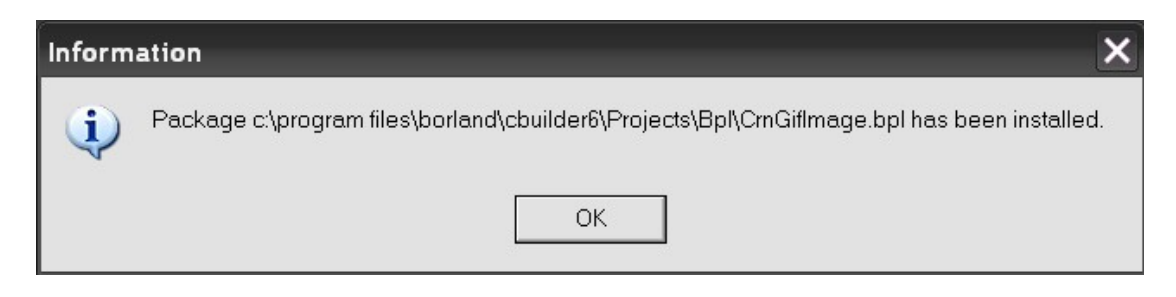

圖 4.14 安裝 CrnGifImage.bpk 完成

6. 回到 TGifImage 資料夾 → 將 GIFImage.hpp 檔複製到 C:\Program

Files\Borland\CBuilder6\Include\Vcl;GIFImage.obj 與 CrnGifImage.obj

檔複製到 C:\Program Files\Borland\CBuilder6\Lib

| <b>TGiflmage</b>      |                                                 |                  |                      |                                        |  |  |
|-----------------------|-------------------------------------------------|------------------|----------------------|----------------------------------------|--|--|
| 編輯(E)<br>檢視①<br>檔案(F) | 工具①<br>我的最愛囚                                    | 說明(出)            |                      |                                        |  |  |
|                       | 資料夾<br>搜尋                                       | m-               |                      |                                        |  |  |
|                       | C:\Documents and Settings\CCLAB155\桌面\TGifImage |                  |                      | ■ 移至<br>٧                              |  |  |
|                       | 名稱 ▲                                            | 大小」              | 類型                   | 修改日期                                   |  |  |
| <b>检案及資料夾工作</b>       | 交<br>BCB.Demo                                   |                  | 檔案資料夾                | 2008/4/17 上午 11:13                     |  |  |
| 建立新的資料夾               | Delphi.Demo                                     |                  | 檔案資料夾                | 2008/4/17 上午 11:13                     |  |  |
| 將這個資料夾發佈到網站           | <b>#</b> ccrun.com                              | 1 KB             | 網際網路捷徑               | 2006/1/10 上午 09:23                     |  |  |
|                       | Ccrun.com.nfo                                   | 2 KB             | MSInfo 文件            | 2006/1/10 上午 09:23                     |  |  |
| 共用這個資料夾               | $\Box$ ccrun.com.txt                            | 2 KB             | 文字文件                 | 2006/3/18 下午 02:18                     |  |  |
|                       | 圖 CrnGifImage.~bpk                              | 5 KB             | $\sim$ BPK File      | 2008/3/7 下午 08:24                      |  |  |
| 其他位置                  | CrnGifImage.bpk<br>×.                           | 5 KB             | C++Builder Pack      | 2008/3/7 下午 08:29                      |  |  |
|                       | <b>AT</b> CrnGifImage.cpp                       | 1 KB             | C++Builder Sour      | 2006/3/18 下午 01:59                     |  |  |
| 詳細資料                  | 圖 CrnGifImage.obj<br>$\infty$                   | 10 KB            | OBJ File             | 2008/4/17 上午 11:23                     |  |  |
|                       | CrnGifImage.res                                 | 2 KB             | <b>RES File</b>      | 2008/3/7 下午 08:28                      |  |  |
|                       | deltmp.bat                                      | 1 KB             | MS-DOS 批次            | 2006/3/18 下午 02:22                     |  |  |
|                       | GIFImage.dcu                                    | 213 KB           | DCU File             | 2008/3/7 下午 08:40                      |  |  |
|                       | GIFImage.hpp                                    | 45 KB            | HPP File             | 2008/3/7 下午 08:40                      |  |  |
|                       | 圖GIFImage.obj                                   | 370 KB<br>372 KB | OBJ File<br>PAS File | 2008/3/7 下午 08:40<br>2004/3/9 下午 05:02 |  |  |
|                       | GIFImage.pas<br><b>同</b> TGIFImage.cnt          | 1 <sub>KB</sub>  | CNT File             | 1999/5/23 上午 04:02                     |  |  |
|                       | O TGIFImage.hlp                                 | 433 KB           | 說明檔                  | 1999/5/23 上午 04:02                     |  |  |
|                       |                                                 |                  |                      |                                        |  |  |
| 17 個物件                |                                                 |                  | 1.41 MB              | My Computer                            |  |  |
|                       |                                                 |                  |                      |                                        |  |  |

圖 4.15 複製 GIFImage.hpp 與 GIFImage.obj 至指定資料夾

# **4.2 USB** 微控制器之韌體程式

本專題設計之 USB 微控制器,其韌體程式是以 Keil C 做為開發工 具,並以 C 語言來撰寫。整個韌體開發流程, 如圖 4.16 所示。

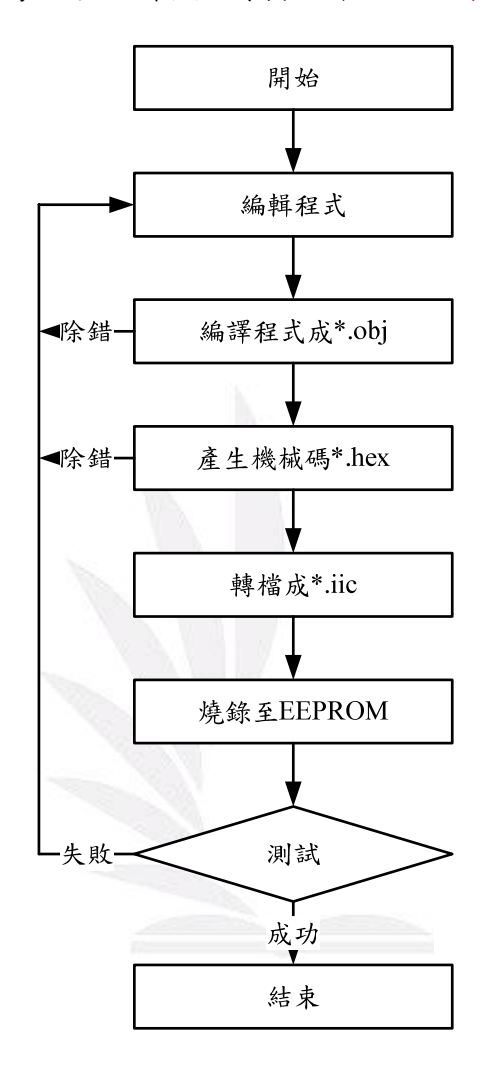

圖 4.16 EZ - USB FX2 韌體開發流程圖

## **4.2.1** 韌體編寫

若使用 Keil C 之專案(Project)來建立開發平台,則會看到此專案 之專案架構圖,如圖 4.17 所示,看到 bulkext.Uv2 包括 fw.c、bulkext.c、 dscr.a51、USBJmpTb.OBJ、Ezusb.lib 等,其相關程式描述如表 4.1 所示。

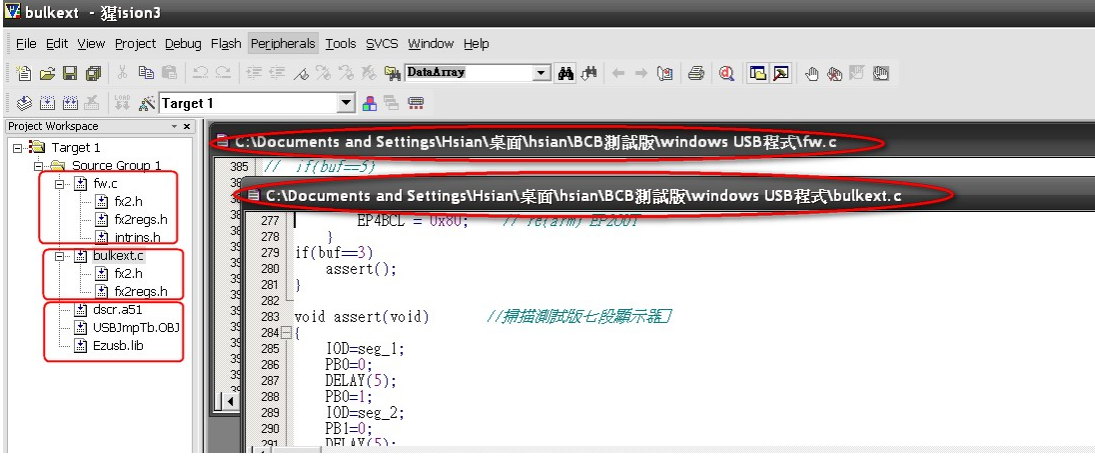

圖 4.17 韌體專案架構圖

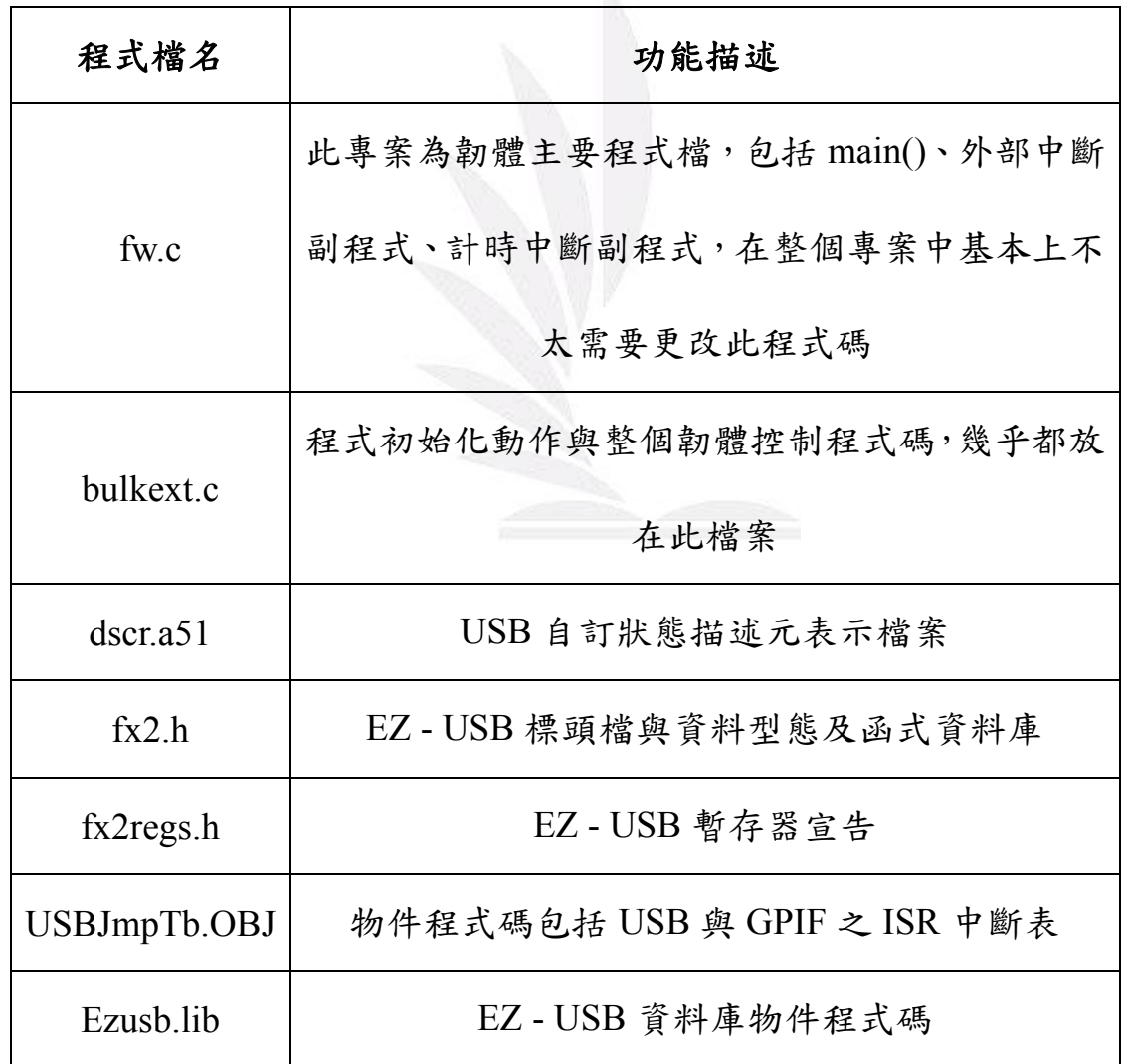

表 4.1 韌體程式之功能描述

在 Keil 中,如將程式編寫完成後,得經過 Keil 之 Compile 動作,在

Keil 上方按下 Rebuild all target files 後,若為 0 Error (s),表示程式編寫

#### 正確,如圖 4.18 所示。

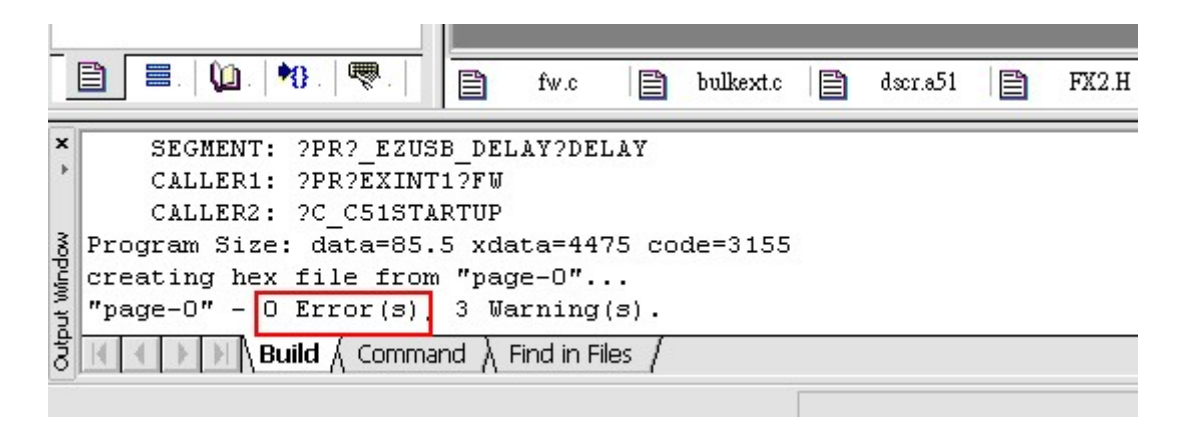

#### 圖 4.18 程式編寫正確圖

若出現 Error 數,則根據顯示之錯誤進行修改,當程式碼正確無誤 Compile 後,則會產生\*.hex 檔,該\*.hex 檔就是根據程式碼所編譯出來 的機械碼,接下來就能將\*.hex 檔下載到微控制器 RAM 中,或透過轉換 成\*.iic 檔燒錄至 EEPROM 中。

#### **4.2.2** 韌體程式碼轉換

若要將\*.hex 檔燒入至 EEPROM 中,則需將\*.hex 檔轉換為\*.iic 檔。 1.將 Hex2bix.exe 複製至 C:\;2.進入開始 →執行 →輸入 cmd,進入 Windows Command 介面; 3.將\*.hex 檔複製至 C:\, 使其與 Hex2bix.exe 在相同位置以方便操作;3.輸入 Hex2bix -i -f 0xc2 -o A.iic A.hex 即可, 如圖 4.19 所示。

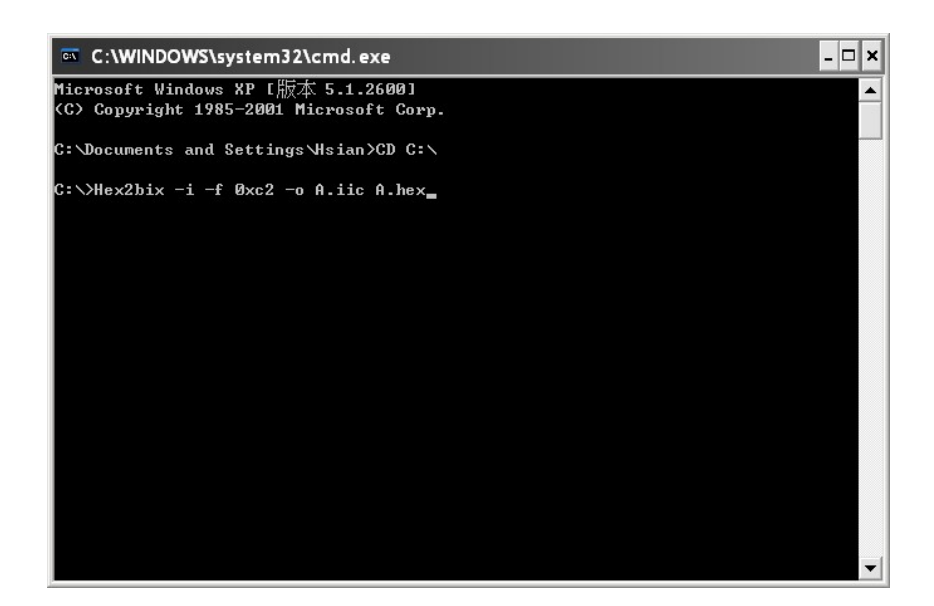

圖 4.19 韌體程式碼格式轉換圖

# **4.3** 韌體實際下載操作

先確認 USB 裝置是否與電腦連線後,開啟發展系統控制軟體(USB CyConsole EZ - USB), 若按 Download,則是將\*.hex 擋下載到 EZ - USB FX2 之 RAM 內;若換按下 LqEEPROM,則是將剛剛轉換完成之\*.iic 檔 燒錄至 EEPROM 內,如圖 4.20 所示。

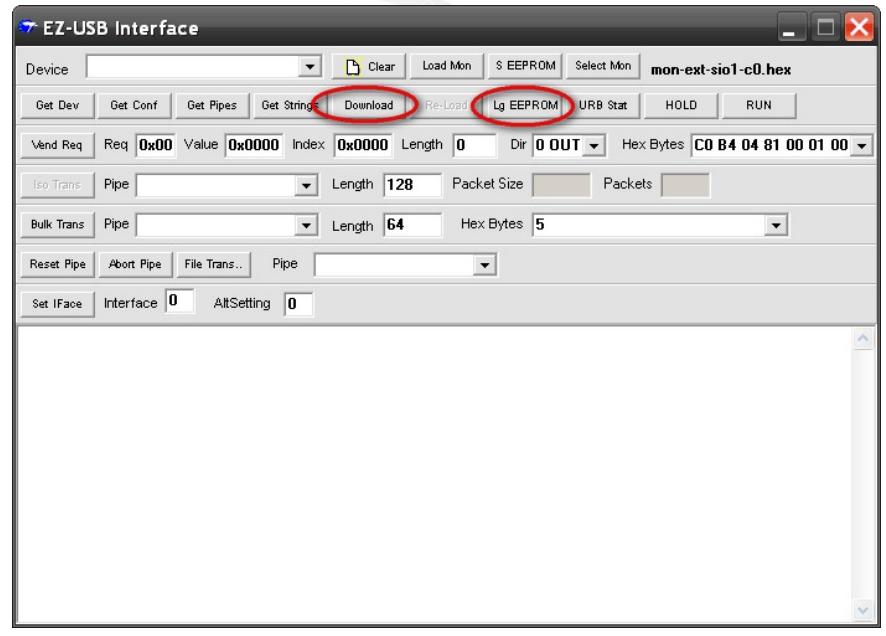

圖 4.20 系統控制軟體程式圖

當程式碼燒錄至 EEPROM 完成後,將會顯示 **Downioad Successful**:**xxxx bytes downloaded**,表示燒錄成功,如圖 4.21 所示。此時將 USB 纜線重 電腦拔除,再重新連線,系統將會立即下載 EEPROM 中之程式碼,進 程動作。

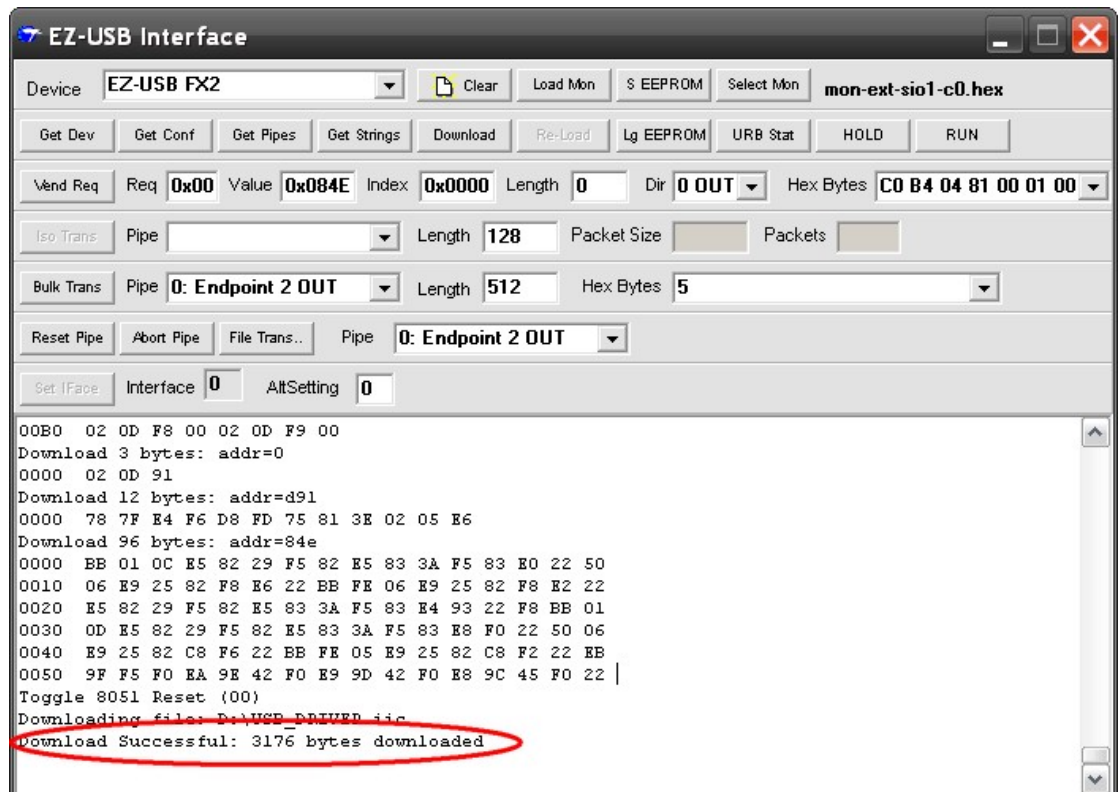

### 圖 4.21 韌體程式碼燒錄完成圖

# **4.4** 系統之功能

### **4.4.1** 接收數值

於視窗圖形介面按下啟動鈕後,再按下實驗板上之任一SW按鈕, 則視窗圖形介面上所對應網格之網底及網格內之字型將改變其色彩。

### **4.4.2** 傳送數值

於視窗圖形介面按下啟動鈕後,再視窗圖形介面上按下任一網格, 則該網格之網底將改變其色彩,且實驗板上所對應之LED燈將會亮起; 如再按下該網格一次,則該網格之網底將改回原色,實驗板上所對應之 LED燈也將熄滅。

### **4.4.3** 跑馬燈

於視窗圖形介面按下啟動鈕後,每隔0.5秒,視窗圖形介面上之網格 與實驗板上之LED燈,將會向左移動一格;當移動到最左邊之網格時, 則將改變其移動方向(右移)。

### **4.4.4** 接收外部中斷

於視窗圖形介面按下啟動鈕後,按下實驗板上之中斷按鈕 INT0 一 下,則視窗圖形介面上之數值將會+1,反之,若按下實驗板上之中斷按 鈕INT1一下,視窗圖形介面上之數值將改變為-1,且數值將會轉換為二 進制模式使對應之網格網底變換色彩。

#### **4.4.5** 七段顯示器數值傳送

將所想要顯示之數值(0.000~9999)填入視窗圖形介面輸入方格 中,再按下啟動鈕,此時視窗圖形介面上之七段顯示器與實驗板上之七 段顯示器,都將會將所輸入之數值顯示出來。

### **4.4.6** 接收計時中斷

於視窗圖形介面按下啟動鈕後,EZ-USB 將會開始計時,每當計時 50ms後會觸發計時中斷一次,且如計時中斷10次時,其數值將會+1,並 將其數值顯示出來。

#### **4.4.7** 電壓量測

於視窗圖形介面按下啟動鈕後,實驗板上之ADC將被啟動,且將電 壓測試點之電壓值傳送至EZ-USB,再藉由USB纜線將其電壓值傳送至視 窗圖形介面之七段顯示器、波形圖與儀表上。

52 逢甲大學學生報告 ePaper(2008 年)

## **4.4.8 LED** 亮度調控

於視窗圖形介面按下啟動鈕後,移動視窗圖形介面上之捲軸(改變 Duty-Cycle )時,將改變其 EZ-USB 的計時值 (On 時: Duty-Cycle × T; OFF 時: T - Duty-Cycle × T),因週期值固定,故可使其產生 PWM,並 使實驗板上之 LED 燈產生亮度調變。

## **4.4.9 CheckBox** 測試

將視窗圖形介面上之任一方格打勾,則對應之色彩與波形圖表將會 顯示出來,並改變其位置與大小。

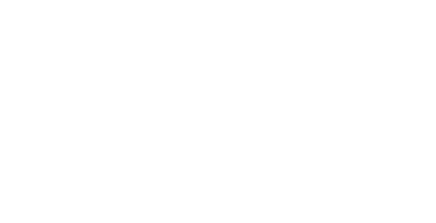

# **4.5** 系統程式流程圖

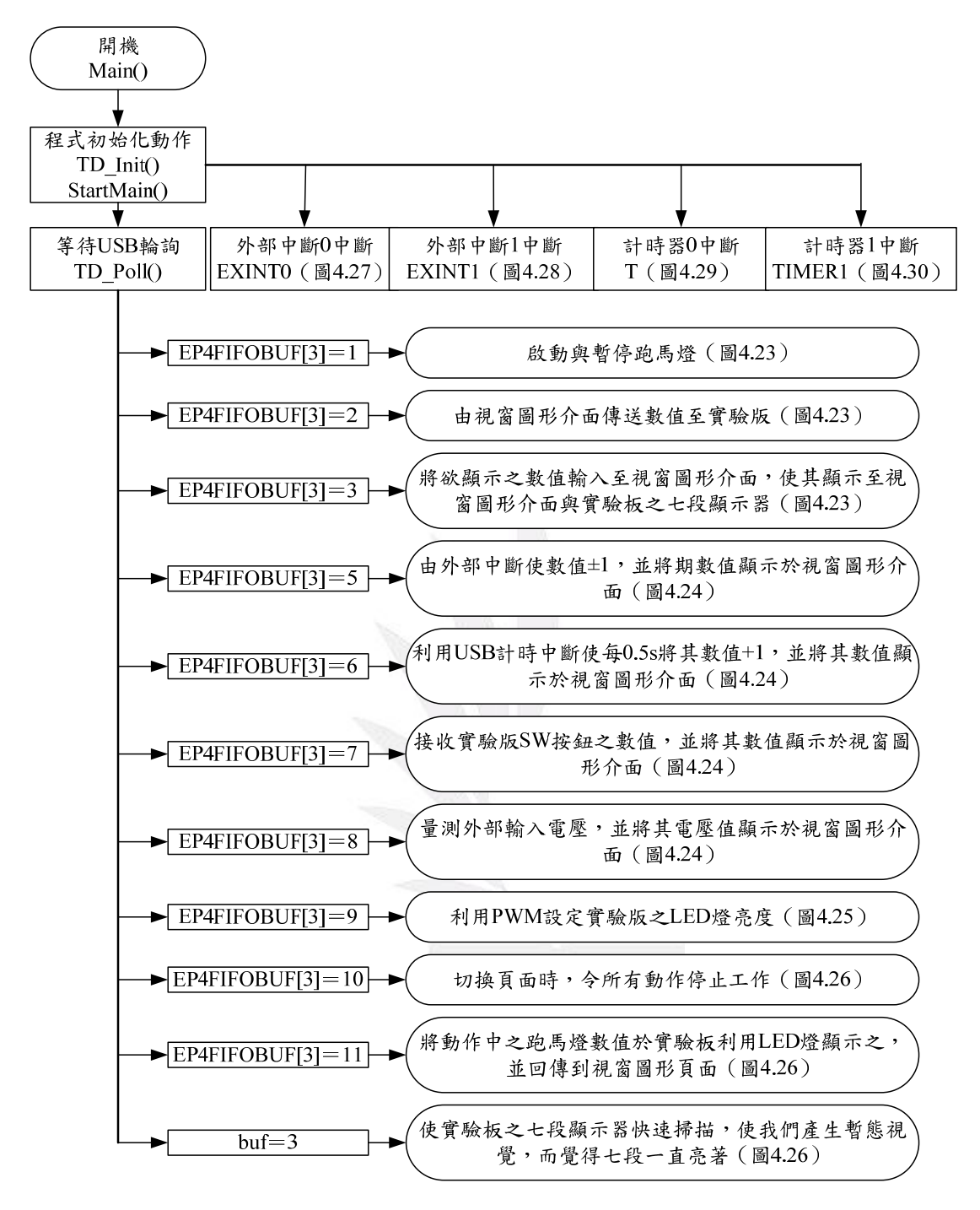

圖 4.22 韌體程式之控制流程圖

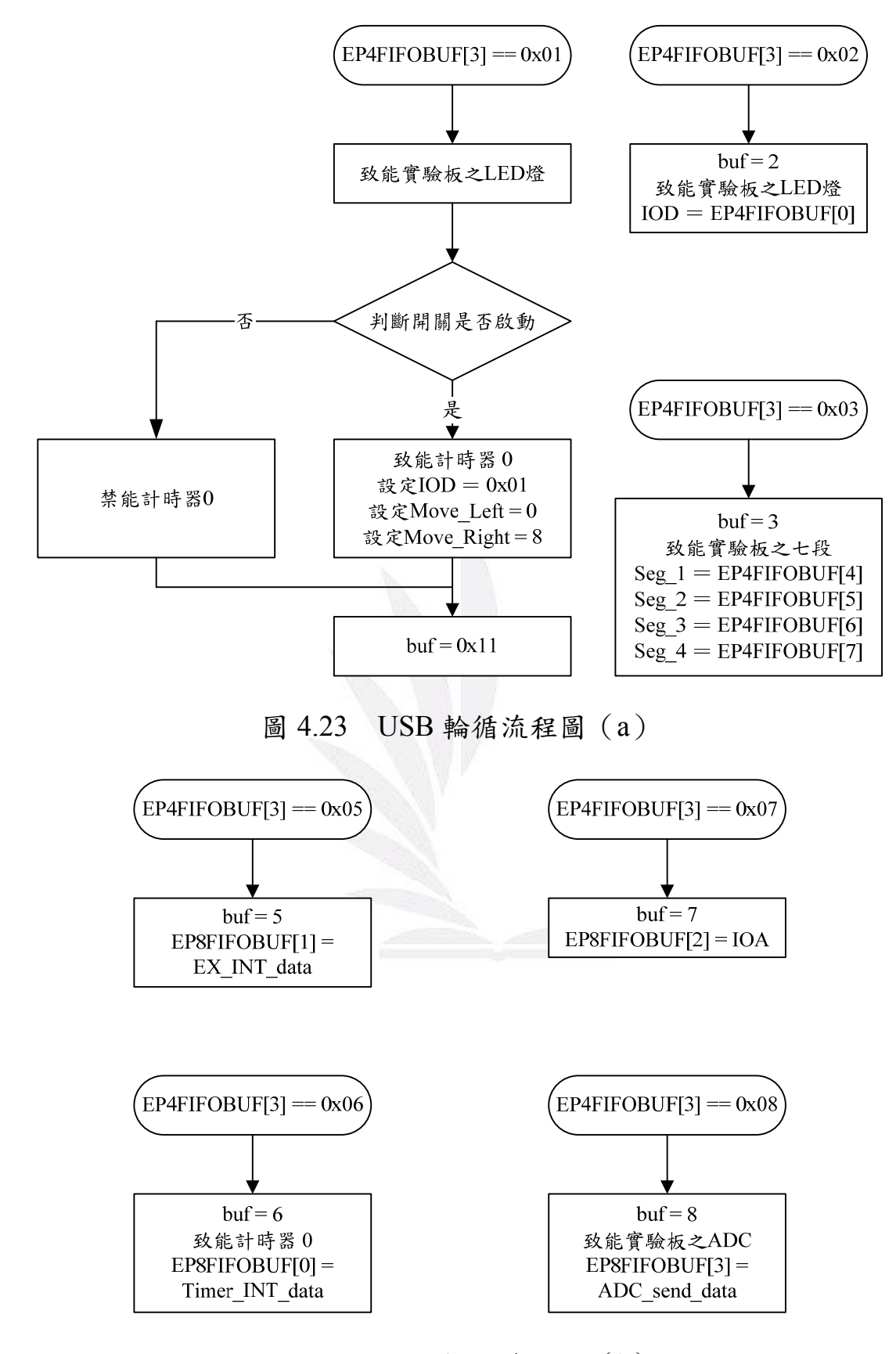

圖 4.24 USB 輪循流程圖(b)

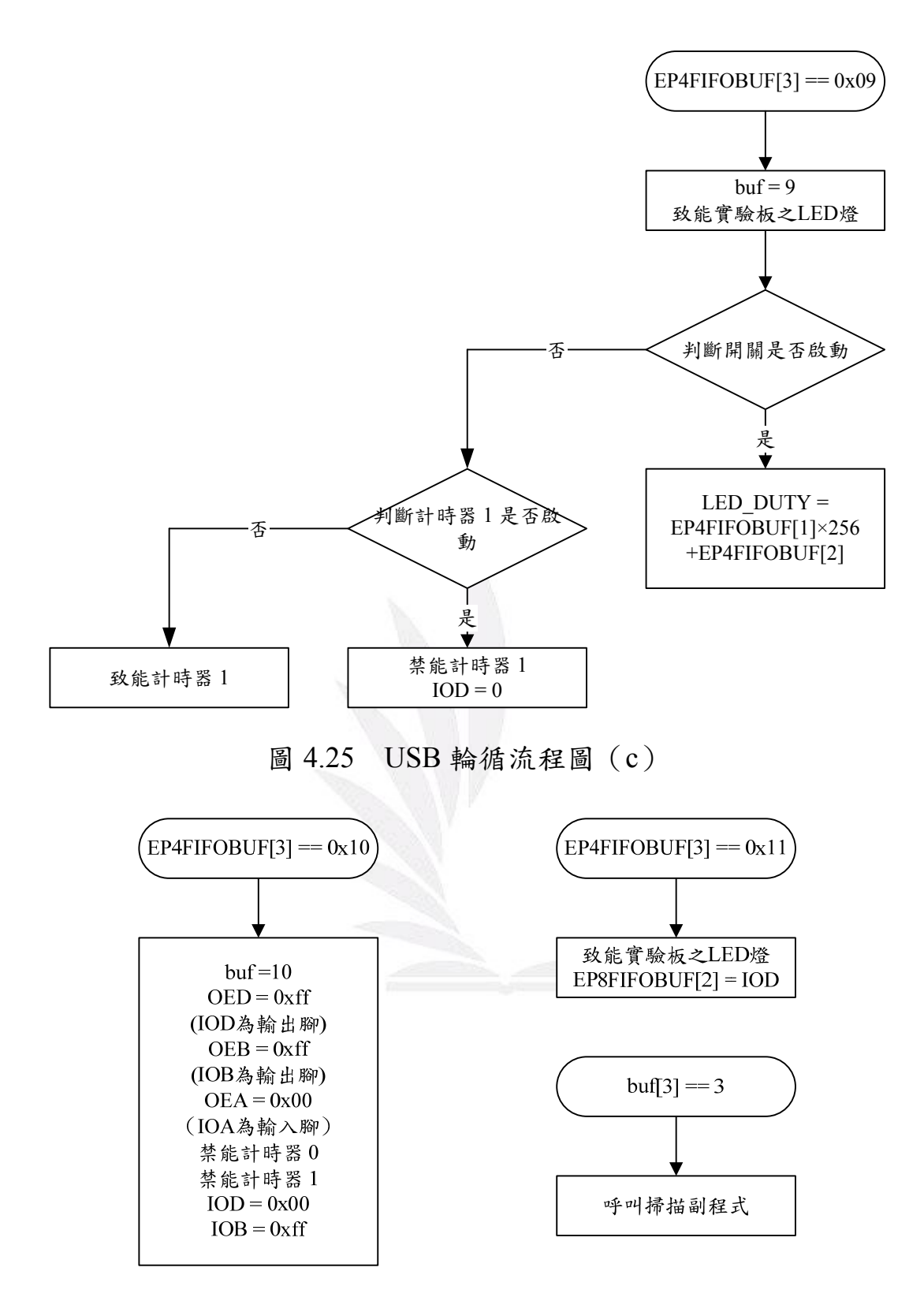

圖 4.26 USB 輪循流程圖 (d)

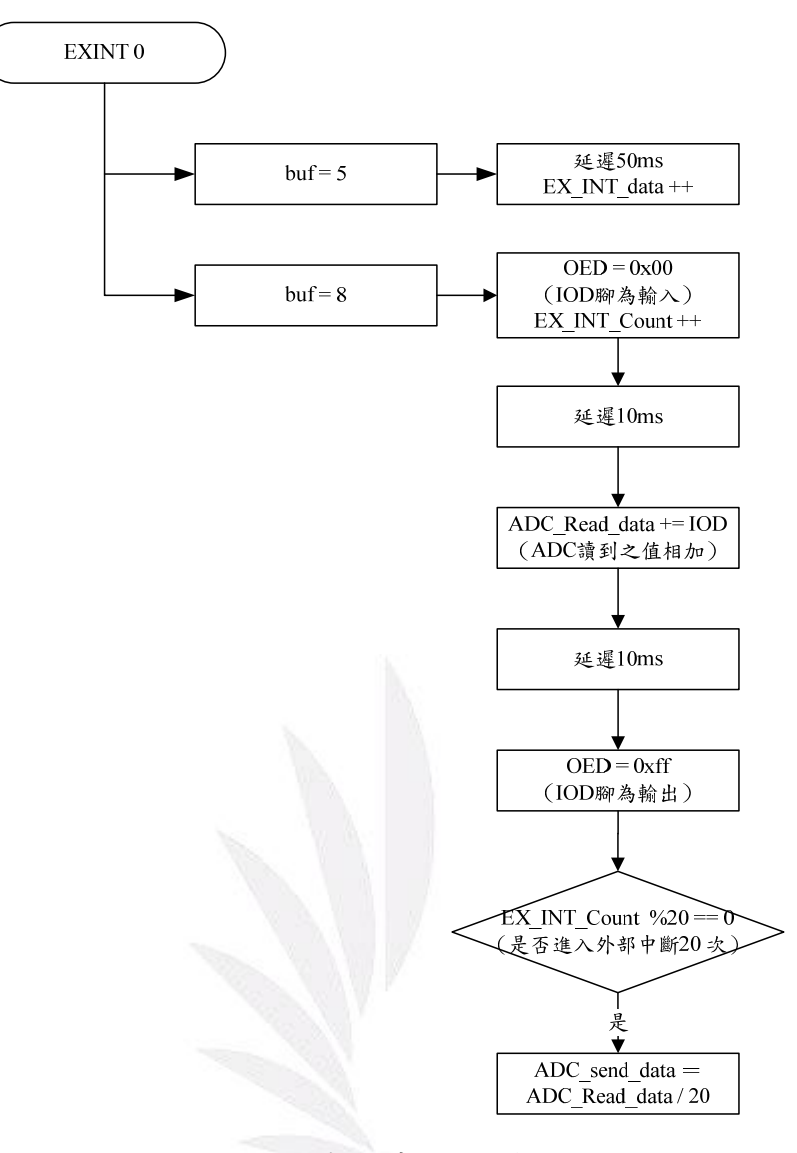

圖 4.27 外部中斷 0 流程圖

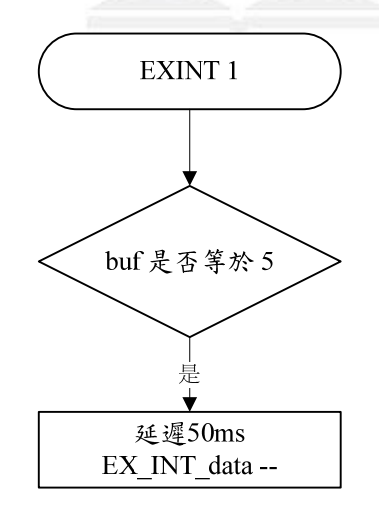

圖 4.28 外部中斷 1 流程圖

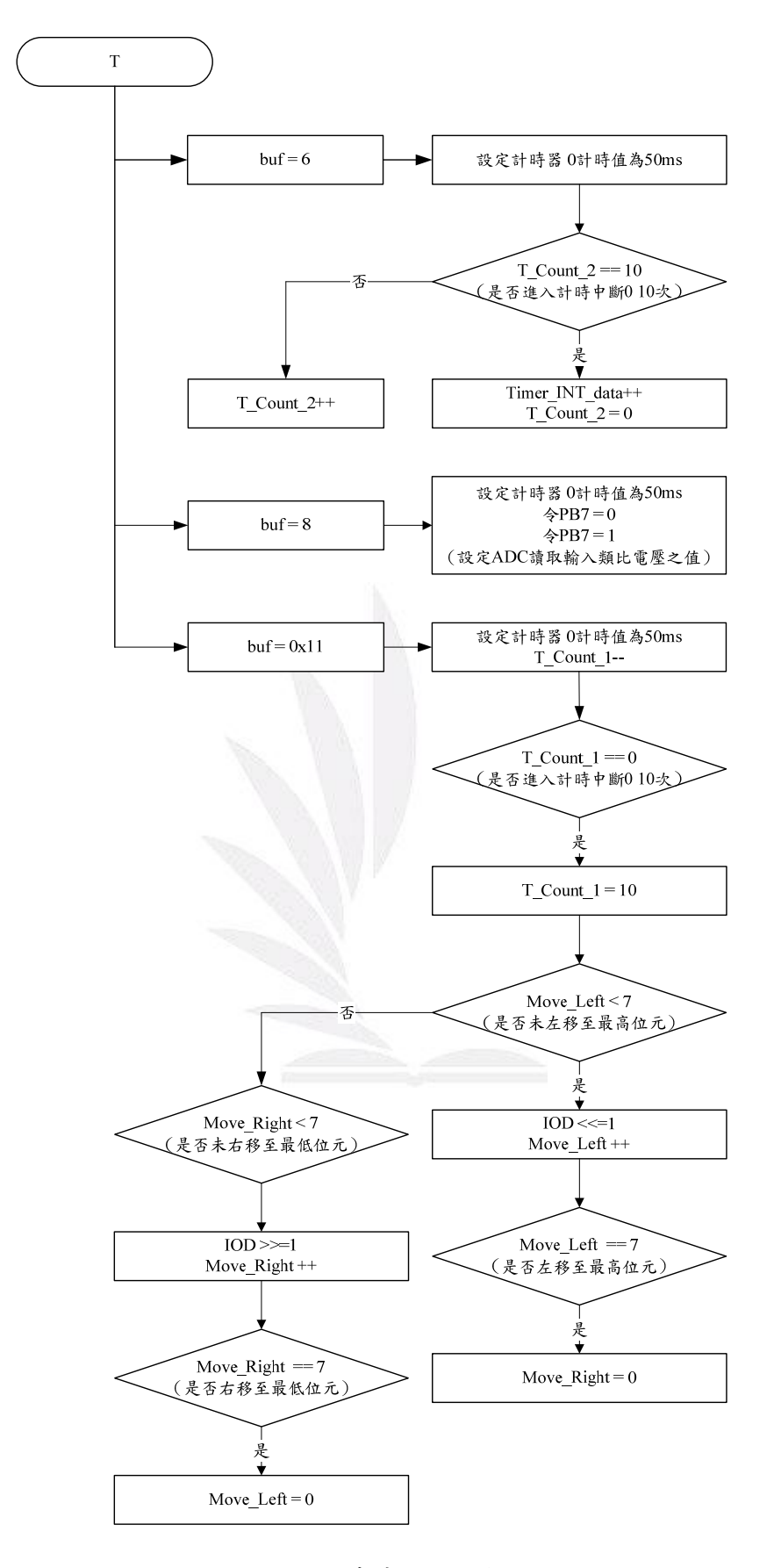

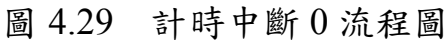

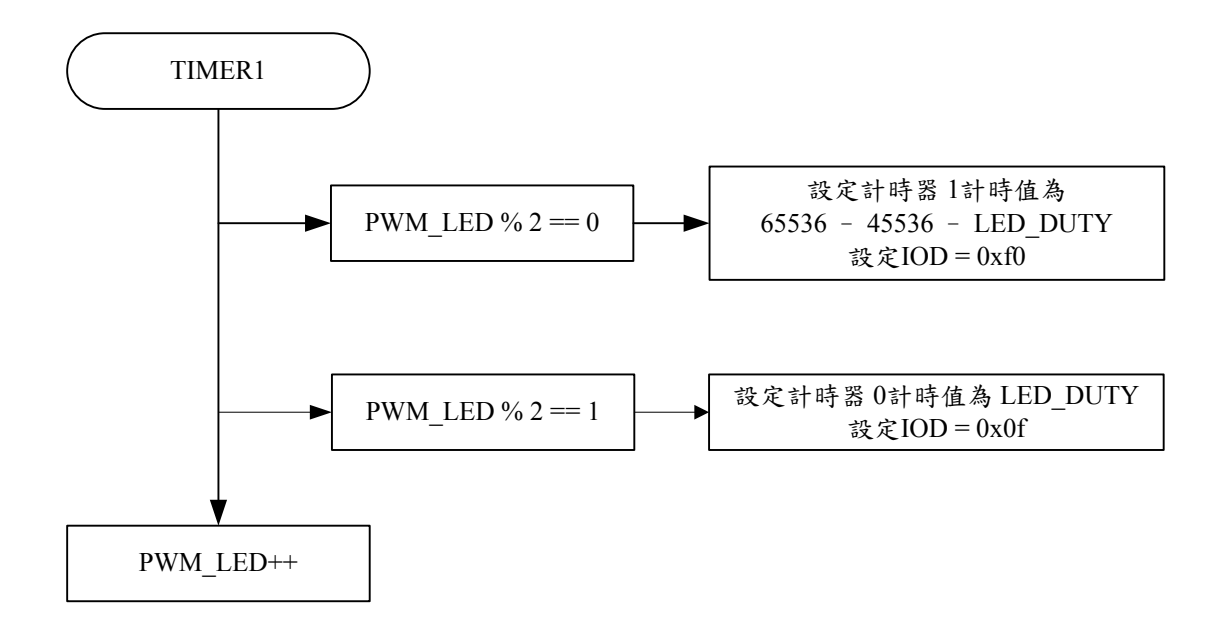

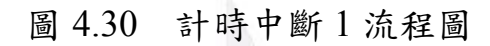

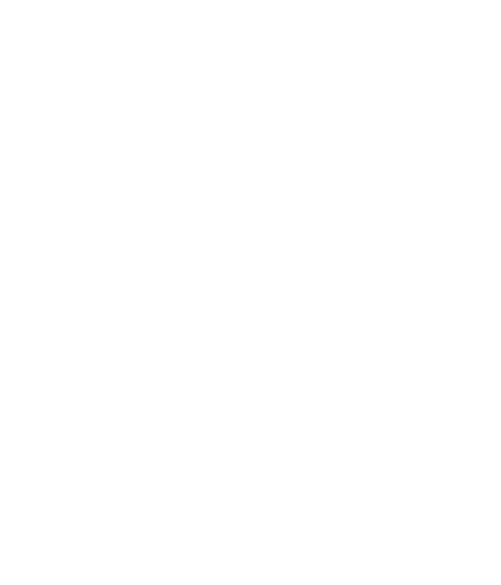
# 第五章 實驗結果與操作說明

本專題所設計之視窗圖形介面可分為九個部份:1.數值接收、2. 傳送數值、3.跑馬燈、4.接收外部中斷、5.七段顯示器數值傳送、6. 接收計時中斷、7.電壓量測、8.LED 亮度調控、9. CheckBox 測試。 故此章節將對這九個部份做測試。圖 5.1 為 EZ - USB FX2 電路實體 圖,圖 5.2 為實驗板之實體圖。

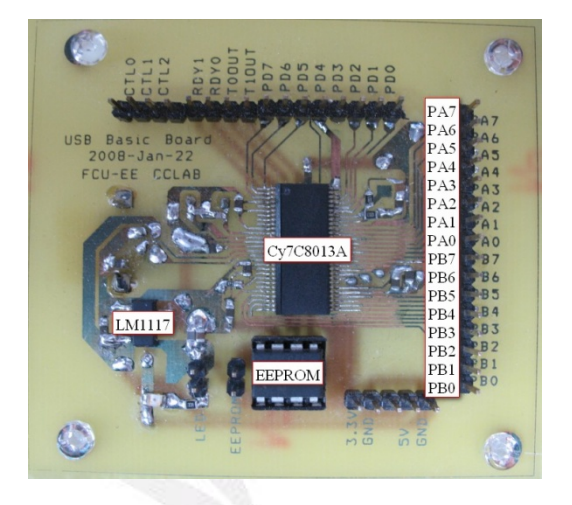

圖 5.1 EZ - USB FX2 電路之實體圖

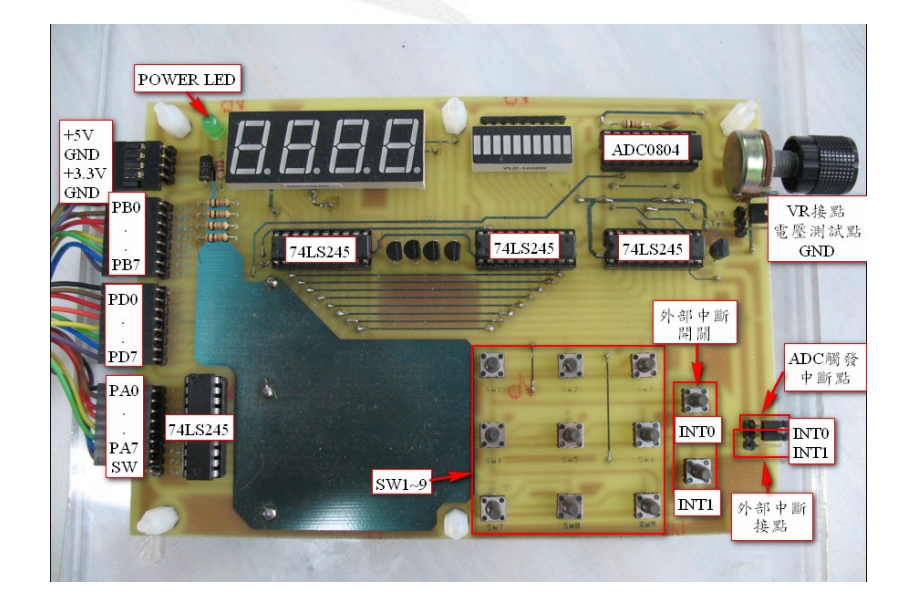

圖 5.2 實驗板之實體圖

### **5.1** 連線初始動作

1. 將 EZ - USB FX2 與電腦以 USB 纜線連接起來,如圖 5.3

所示。

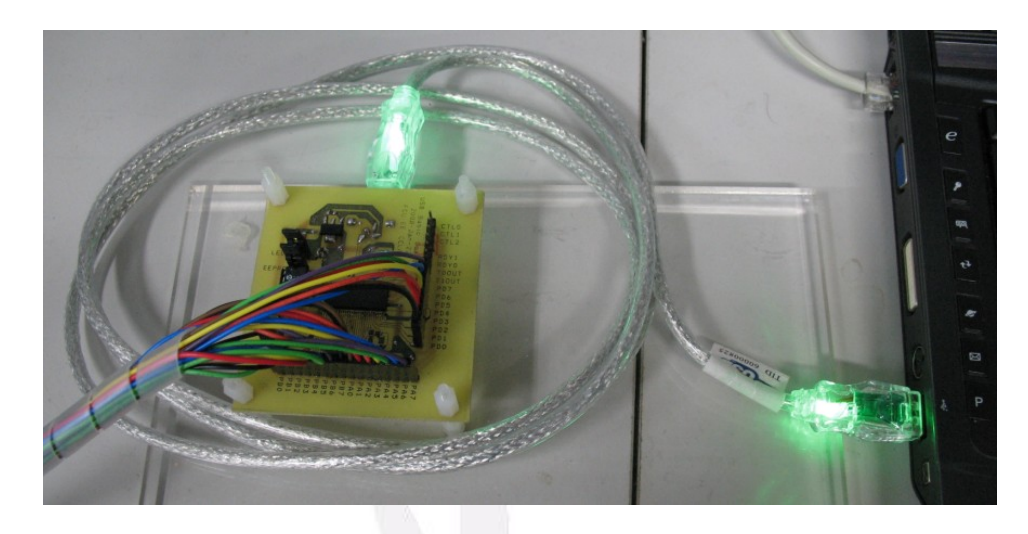

圖 5.3 EZ - USB FX2 與電腦連線圖

2. 開啟視窗圖形介面執行檔(.exe 檔),如圖 5.4 所示。

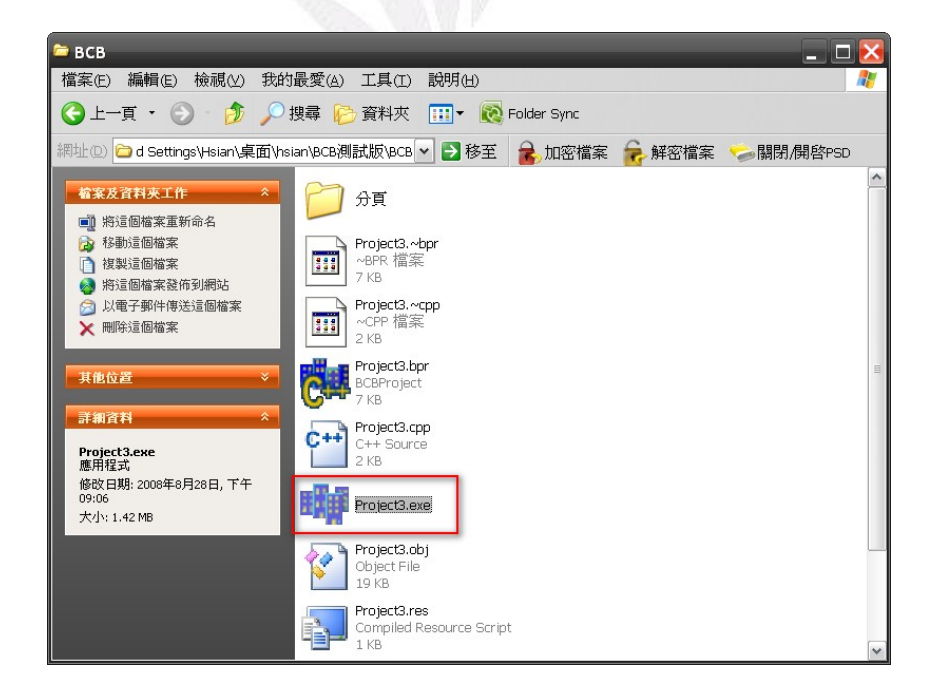

圖 5.4 開啟視窗圖形介面執行檔(.exe 檔)

3. 視窗圖形介面將會顯示偵測到幾個 USB 數目,並選擇所 要連線之 USB 編號,選擇完成後,按下連線鈕,如圖 5.5 所示。

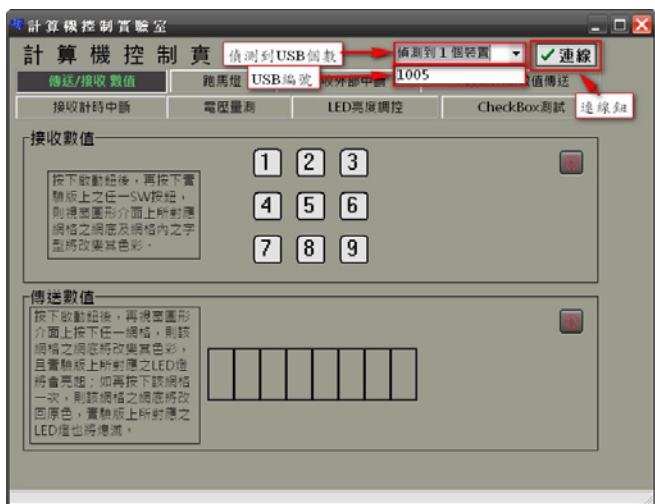

圖 5.5 視窗圖形介面初始狀態

4. 當 USB 連線後,在視窗圖形介面之左下角將會顯示與編 號 10XX 連線成功與連線時間,並且選取所要操作(測試) 之頁面,如圖 5.6 所示。

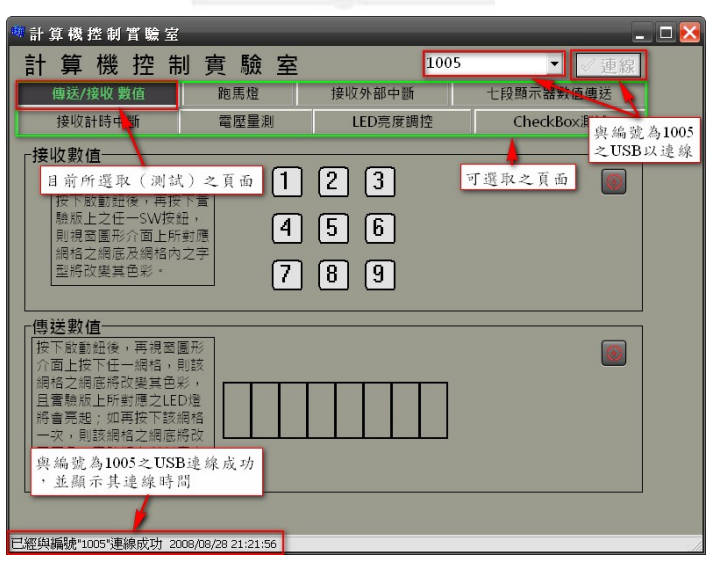

圖 5.6 視窗圖形介面連線成功

62 逢甲大學學生報告 ePaper(2008 年)

## **5.2** 接收數值

1. 當按下實驗板之SW1與SW3按鈕時,其視窗圖形介面之網格底色 及其文字將會改變色彩(如圖5.7所示)。

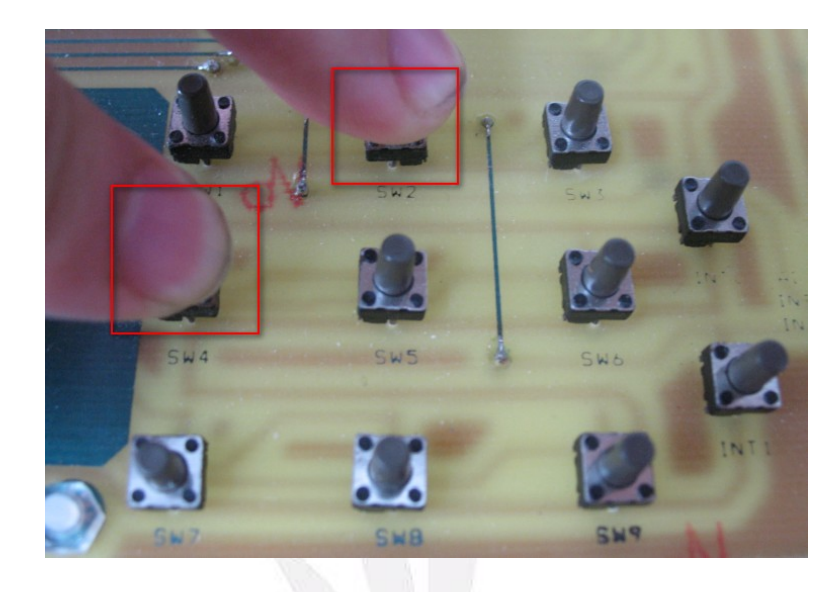

(a)

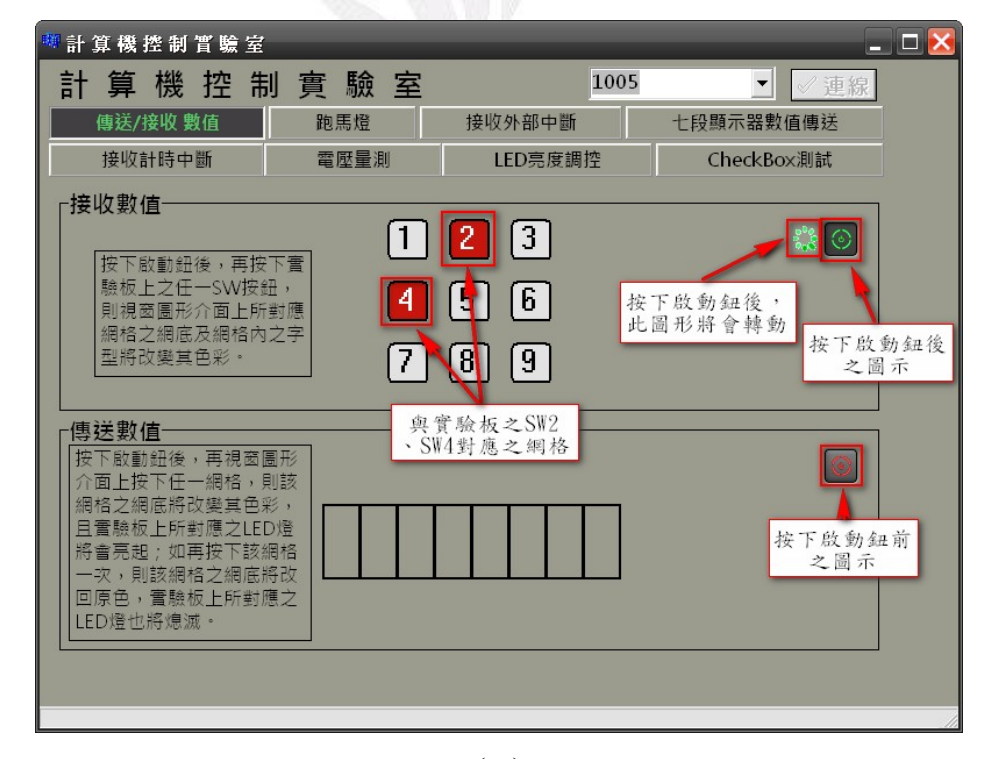

(b)

圖 5.7 接收數值時,按下實驗板之 SW1 與 SW3 按鈕之動作情形

63 逢甲大學學生報告 ePaper(2008 年)

2. 當改按下實驗板之 SW6 按鈕時,其實驗板與視窗圖形介面之

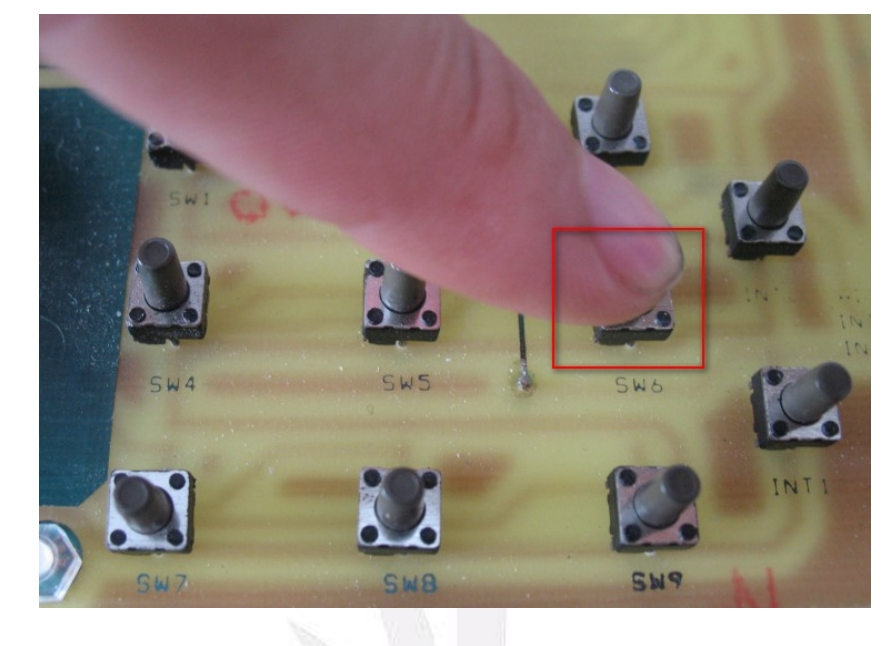

動作情形如圖 5.8 所示。

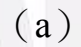

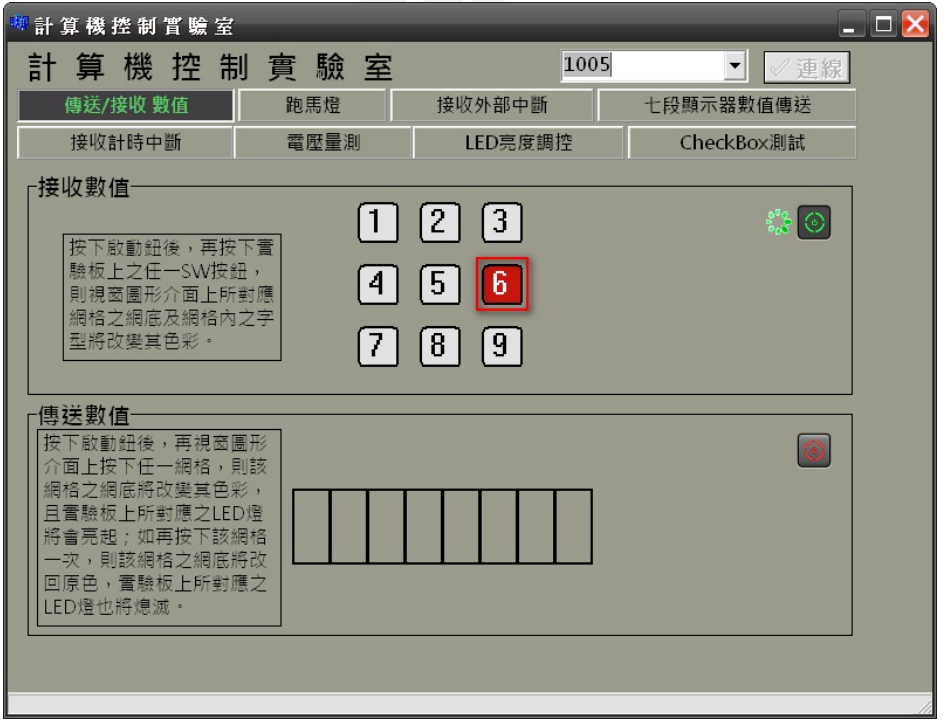

(b)

#### 圖 5.8 接收數值時,按下實驗板之 SW6 按鈕之動作情形

# **5.3** 傳送數值

1. 按下視窗圖形介面第 1 個網格(最右邊為 1 最左邊為 8),其網格 底色將會變為綠色,且實驗板上對應之 LED 燈將會亮起(如圖 5.9 所示)。

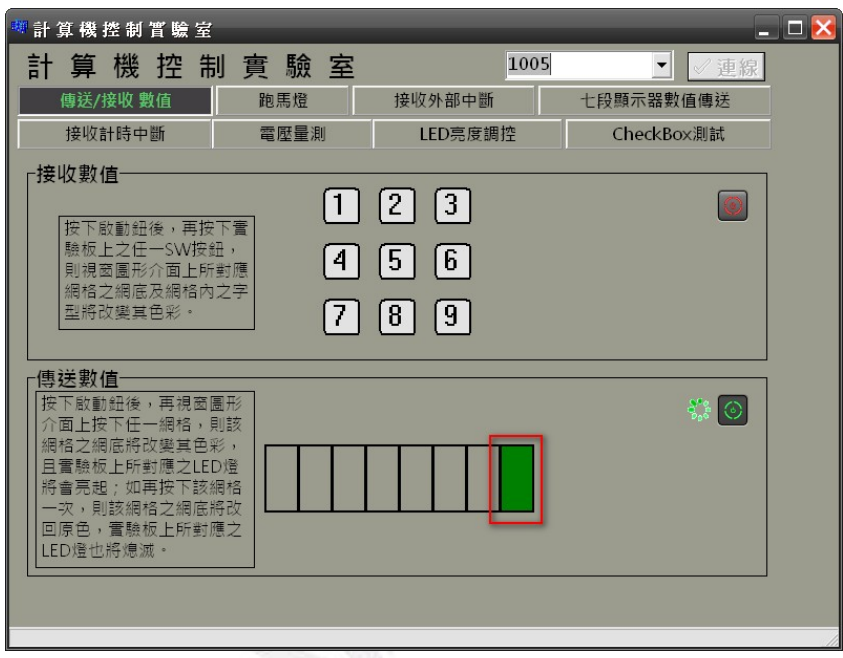

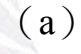

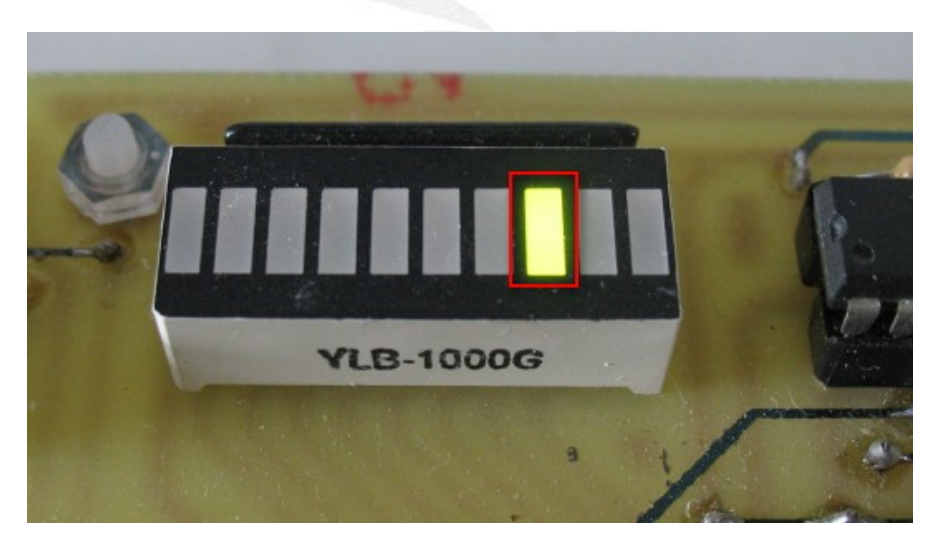

(b)

 65 逢甲大學學生報告 ePaper(2008 年) 圖 5.9 傳送數值時,按下視窗圖形介面的第1個網格之動作情形

2. 再按下第 4 個與第 7 個網格,其視窗圖形介面與實驗板動作情形,

如圖 5.10 所示。

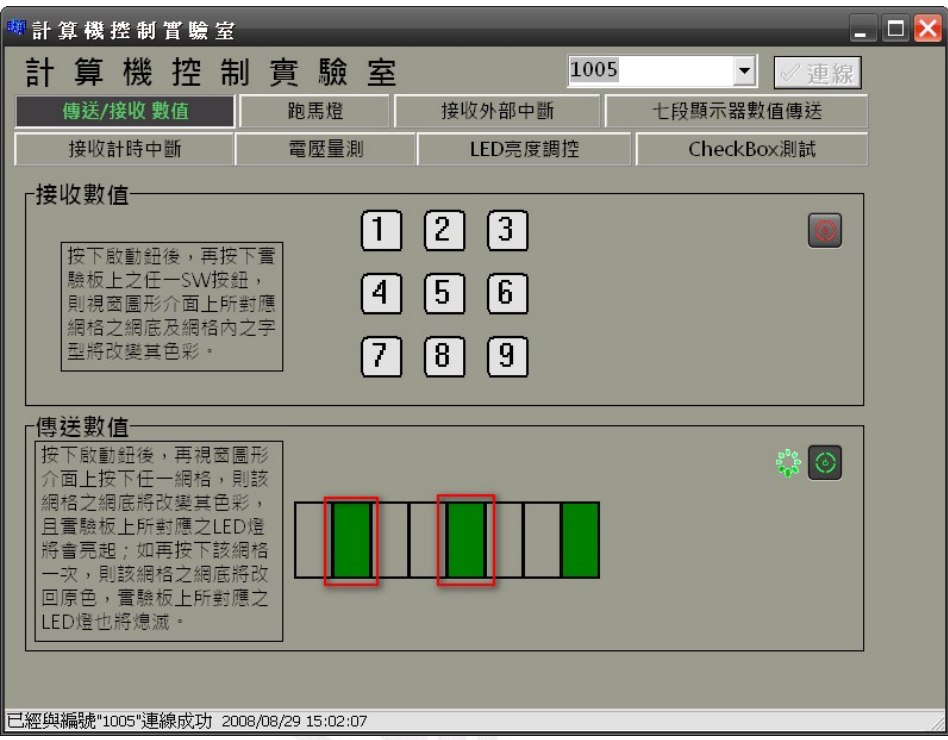

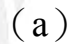

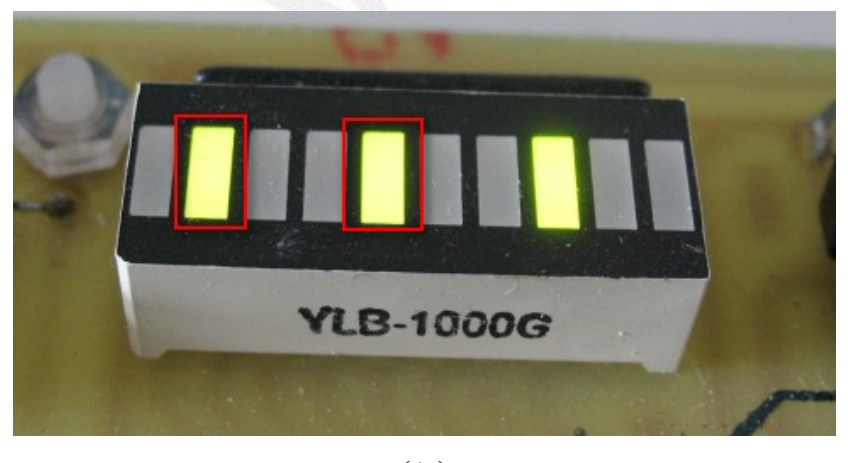

(b)

#### 圖 5.10 傳送數值時,再按下視窗圖形介面的第 4 個與第 7 個網格之

動作情形

3. 當再一次按下第 4 個網格時,其網格底色將會改回原色,其實

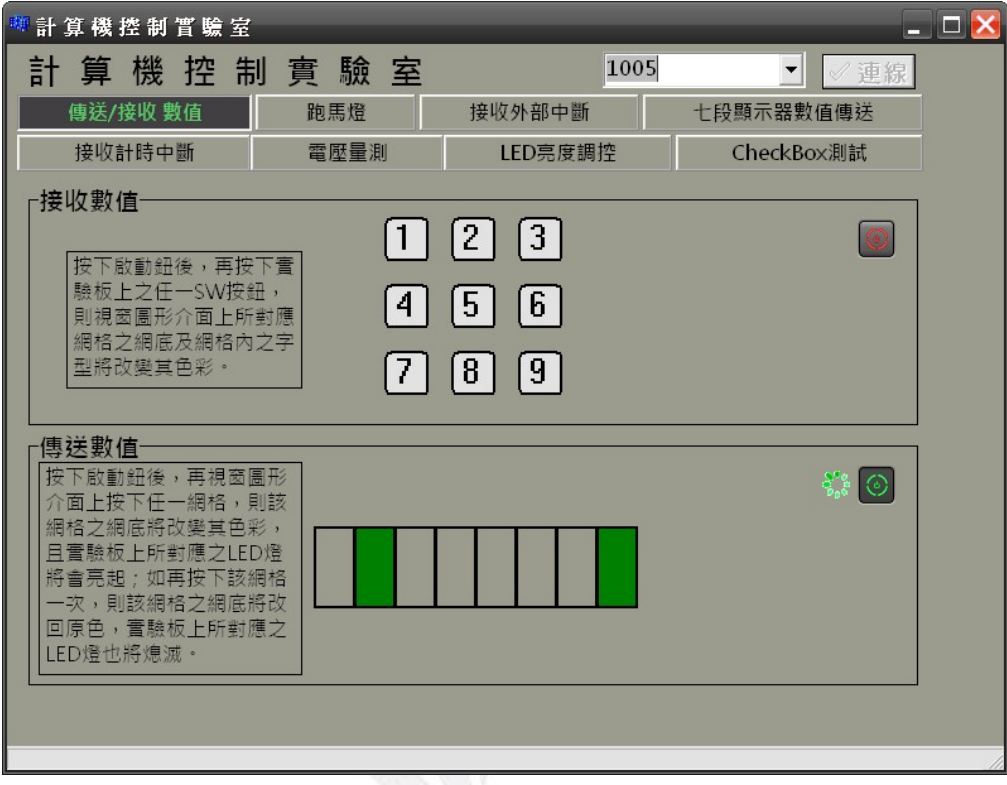

驗板之對應 LED 燈也將熄滅,如圖 5.11 所示。

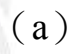

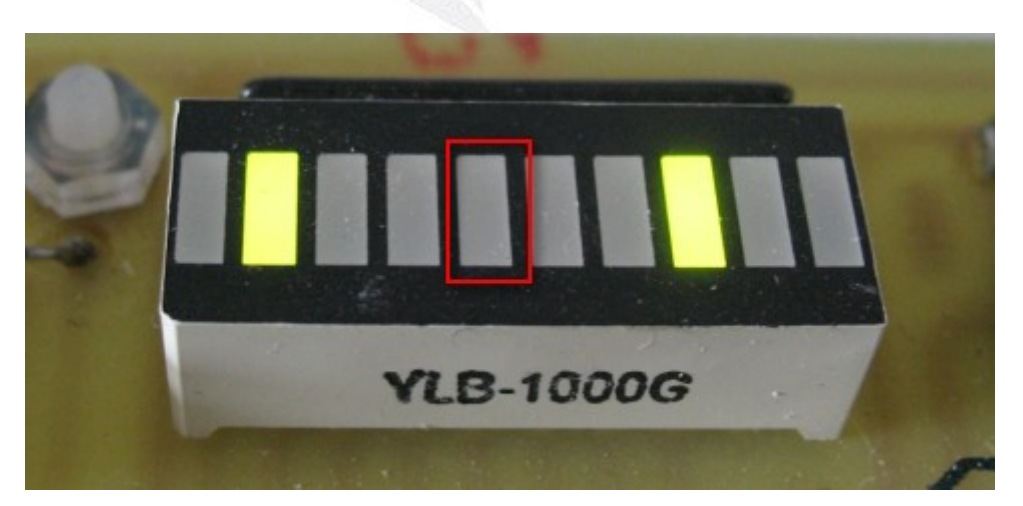

(b)

圖 5.11 傳送數值時,再按下視窗圖形介面的第 4 個網格之動作情形

# **5.4** 跑馬燈

1. 當視窗圖形介面未按下啟動鈕時,其視窗圖形介面與實驗板之動

作情形如圖 5.12 所示。

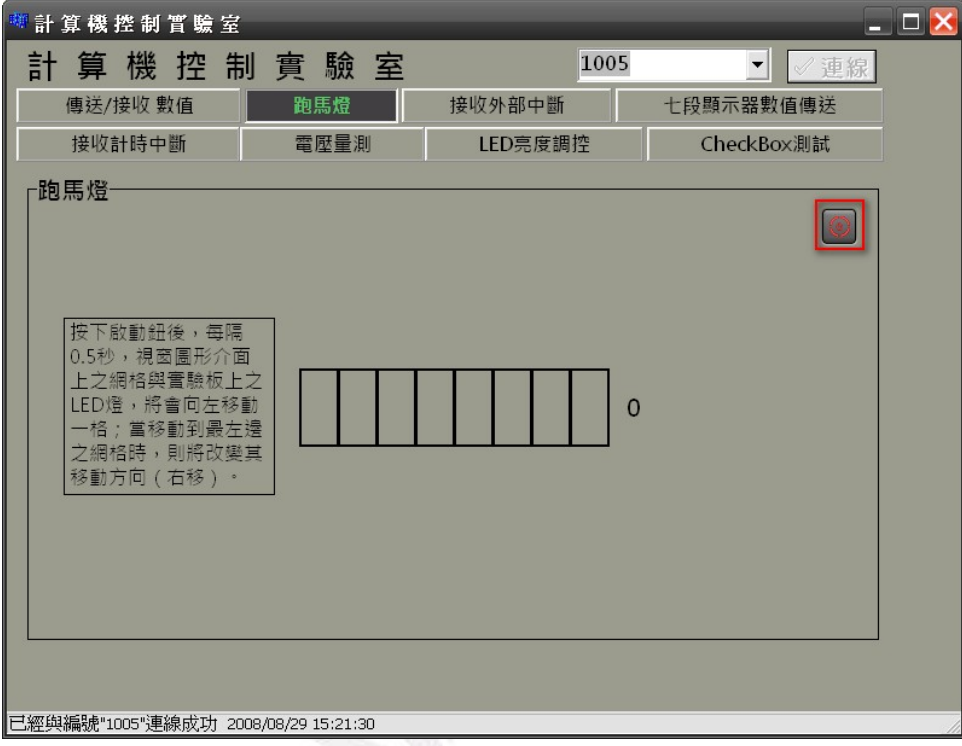

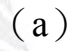

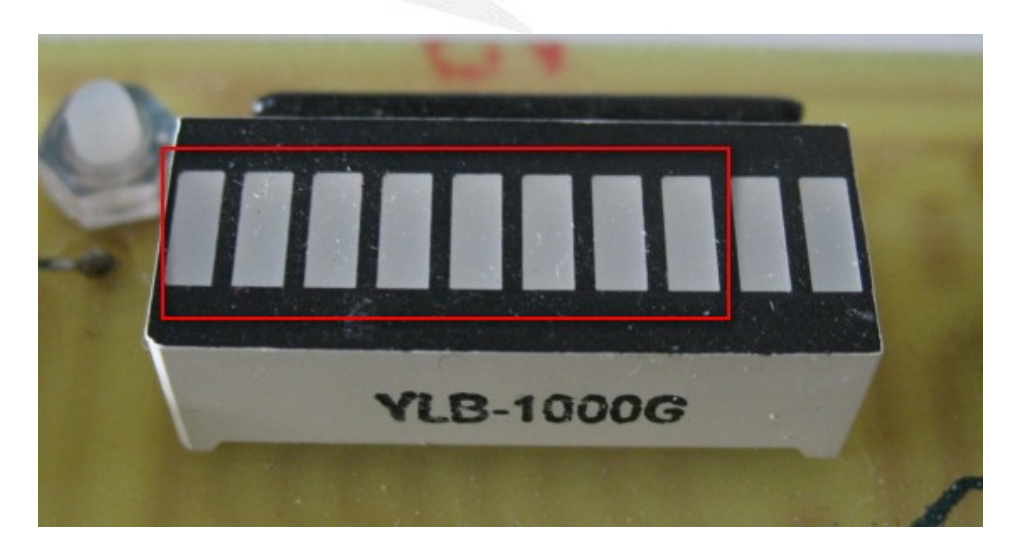

(b)

 68 逢甲大學學生報告 ePaper(2008 年) 圖 5.12 跑馬燈時,未按下啟動鈕之動作情形

2. 當按下啟動鈕後,0s~0.5s 時,其視窗圖形介面與實驗板之動

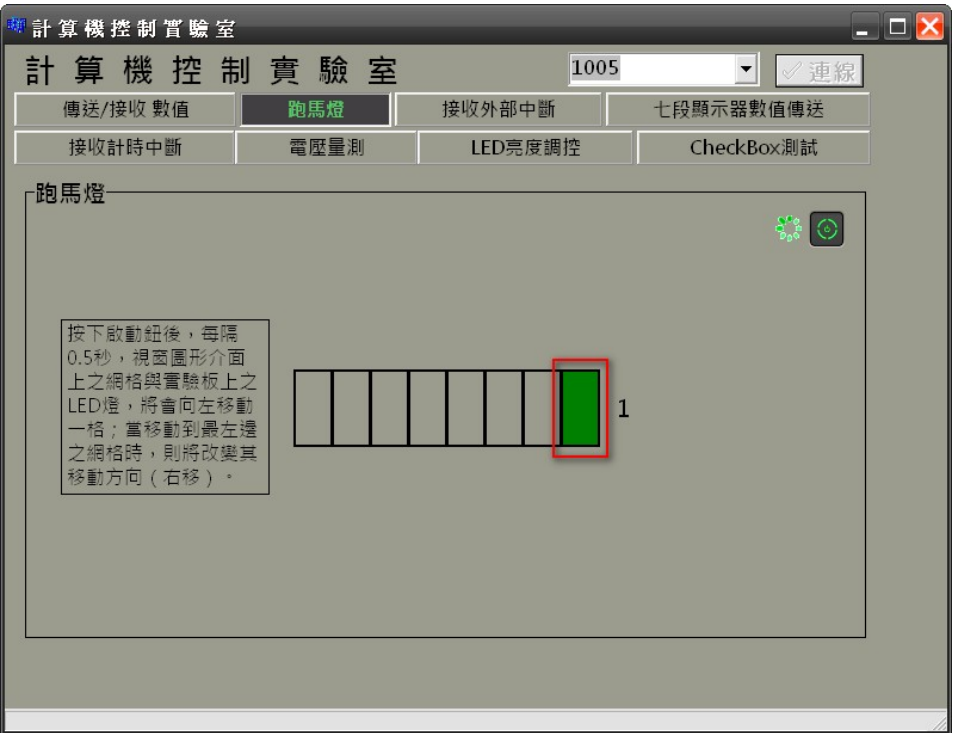

作情形,如圖 5.13 所示。

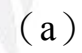

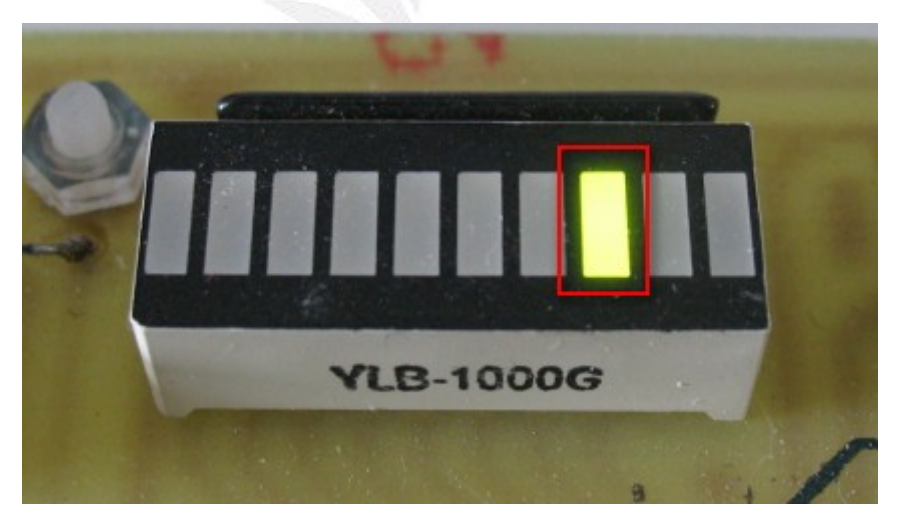

(b)

圖 5.13 跑馬燈時,按下啟動鈕後, 0s~0.5s 之動作情形

3. 啟動後 4.5s~5s 時,其視窗圖形介面與實驗板之動作情形如圖 26

#### 與圖 5.14 所示。

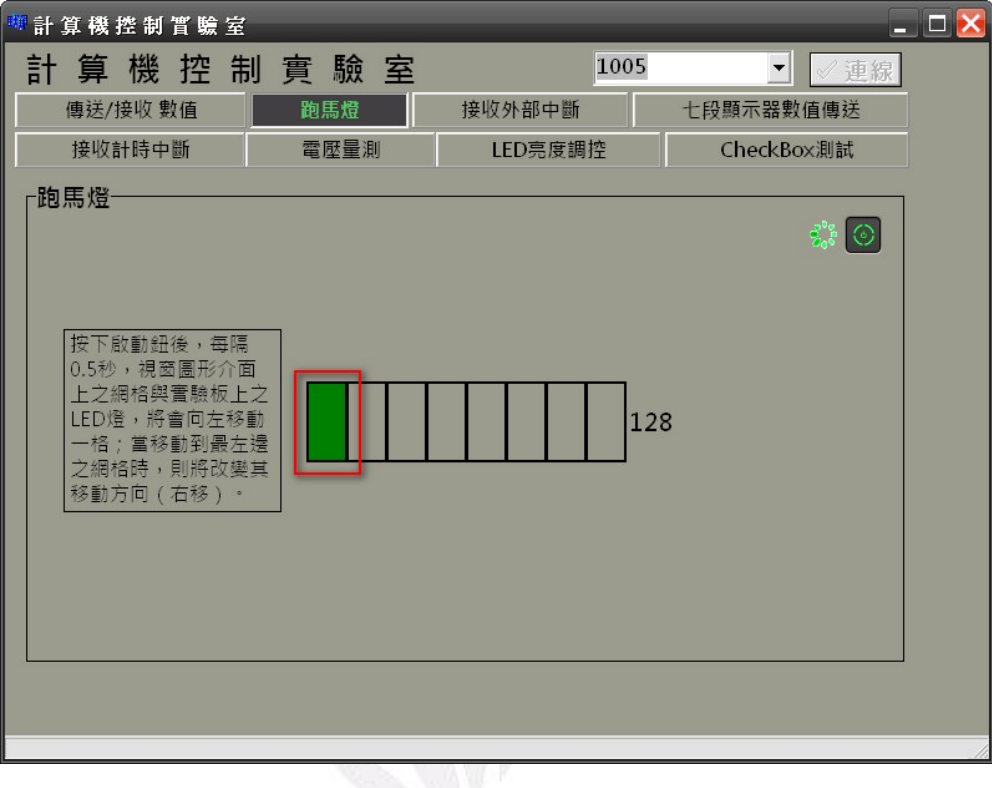

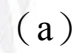

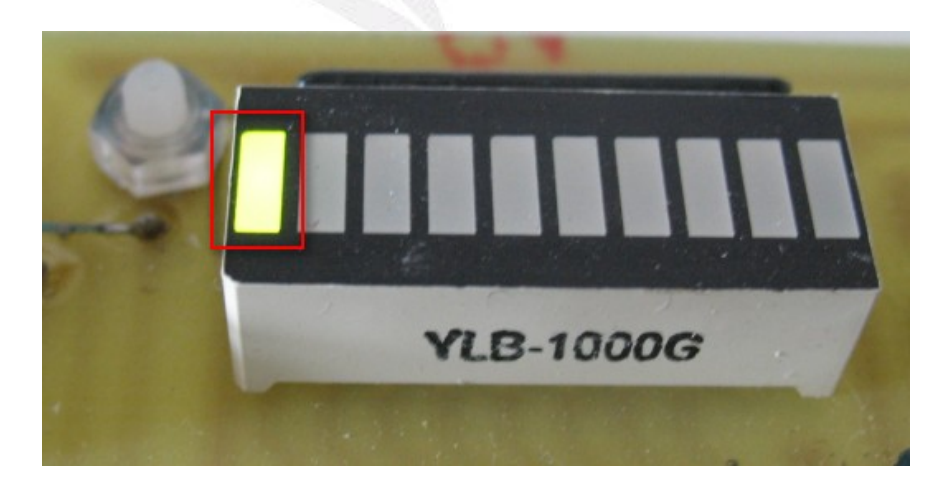

(b)

圖 5.14 跑馬燈時,按下啟動鈕後,4.5s~5s之動作情形

4. 啟動後 5s~5.5s 時,移動方向將改為右移,其視窗圖形介面與

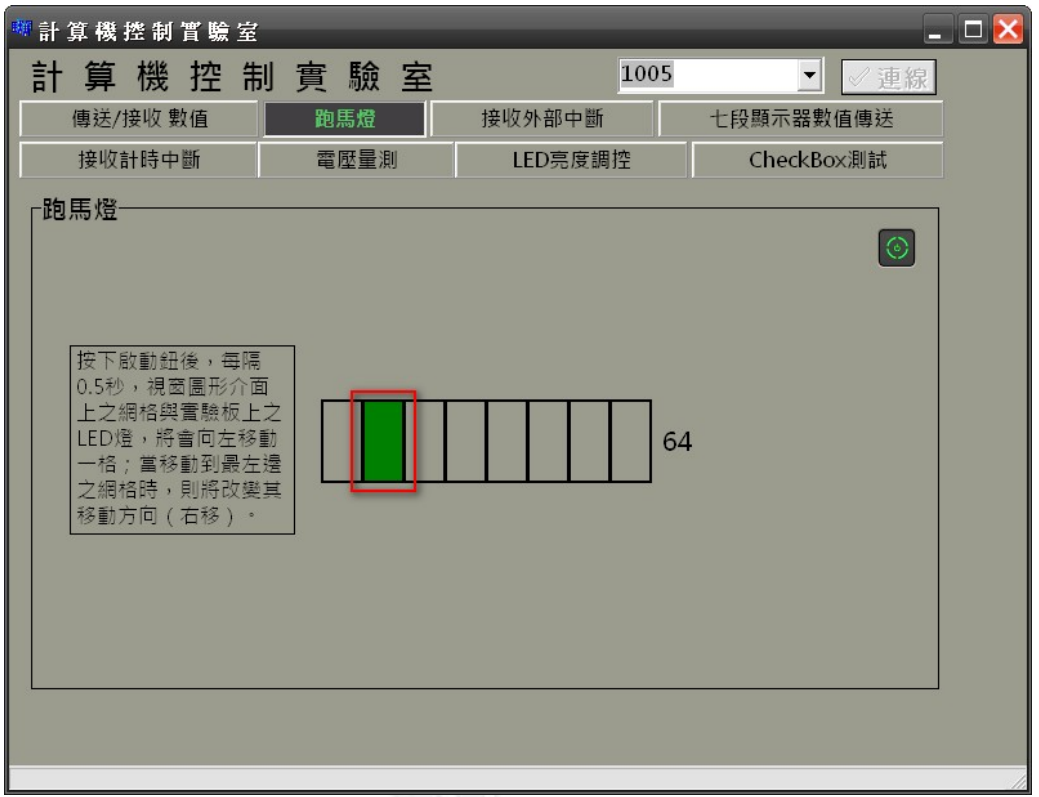

實驗板之動作情形如圖 5.15 所示。

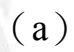

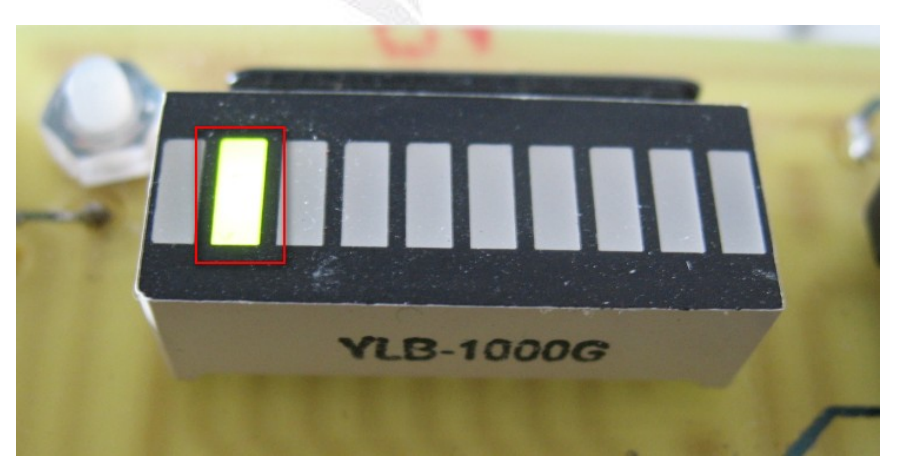

(b)

圖 5.15 跑馬燈時,按下啟動鈕後, 5s~5.5s 之動作情形

## **5.5** 接收外部中斷

1. 當視窗圖形介面按下啟動鈕後,於實驗板按一下 INTO 鈕時,其 數值將會+1,若是按下 INT1 鈕,則為-1,並且其數值將會顯示於 視窗介面上,數值也會以2進制方式顯示於網格中,如圖 5.16 所 示,為實驗板之外部中斷按鈕介紹與視窗圖形介面初始狀態。

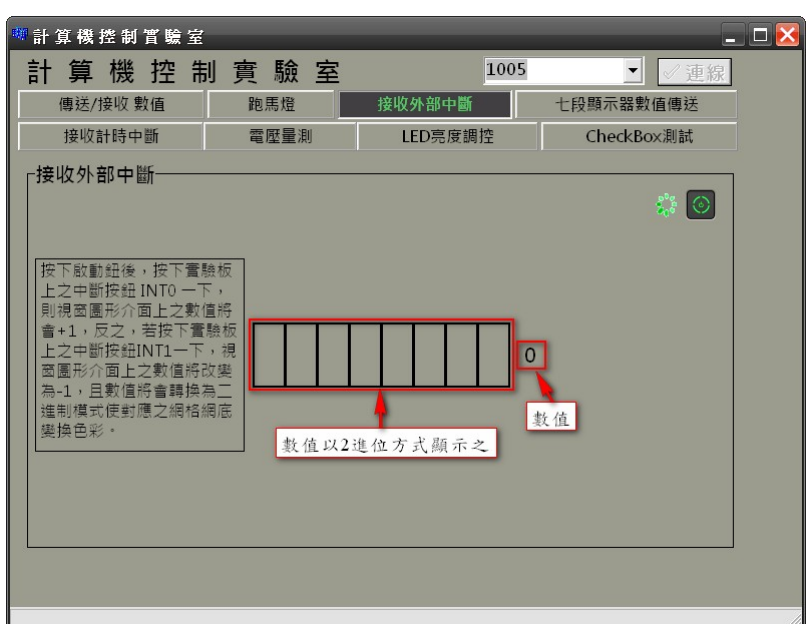

(a)

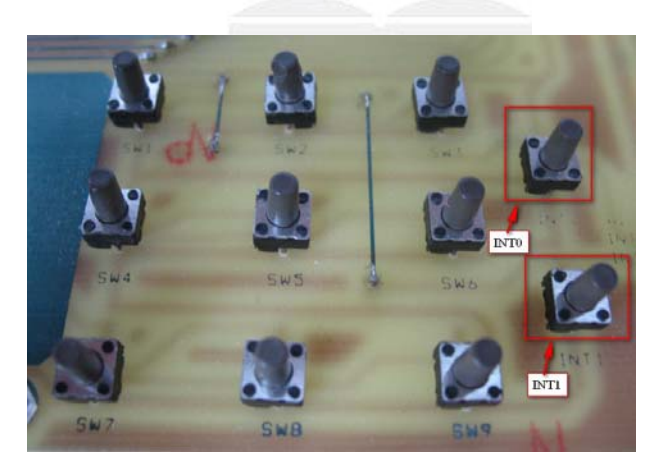

(b)

圖 5.16 實驗板之外部中斷按鈕介紹與視窗圖形介面初始狀態

2. 當按下實驗板之 INTO 鈕一下後, EZ - USB FX2 會將其數值+1, 並將其值顯示於視窗圖形介面上,其視窗圖形介面之動作情形, 如圖 5.17 所示。

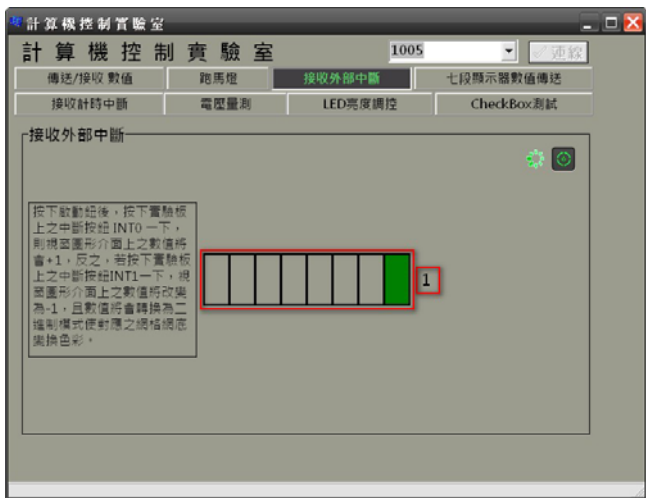

圖 5.17 接收外部中斷時,按下 INT0 鈕一下之動作情形

3. 接著按下實驗板之 INT1 鈕一下後, USB 會將其數值+1,並將其 值顯示於視窗圖形介面上,其視窗圖形介面之動作情形如圖 5.18 所示。

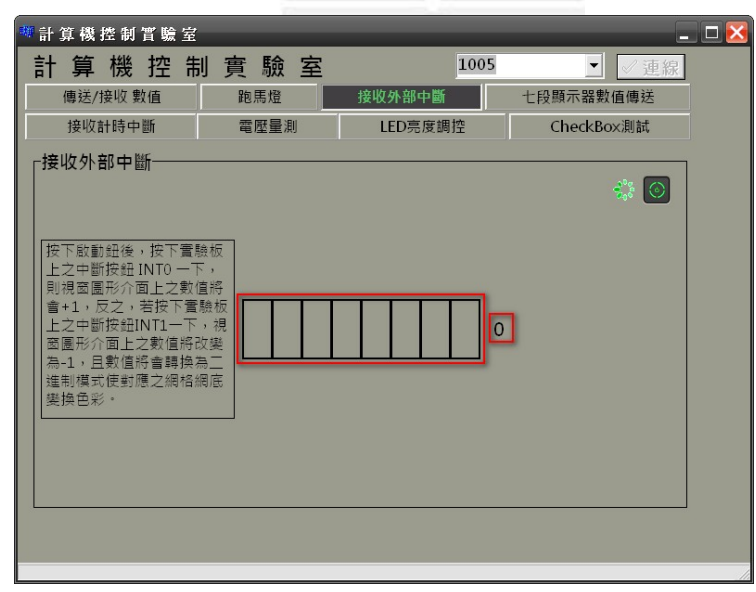

 73 逢甲大學學生報告 ePaper(2008 年) 圖 5.18 接收外部中斷時,按下 INT1 鈕一下之動作情形

# **5.6** 七段顯示器數值傳送

1. 在視窗圖形介面之方格中輸入想顯示之數字,如圖 5.19 所示。

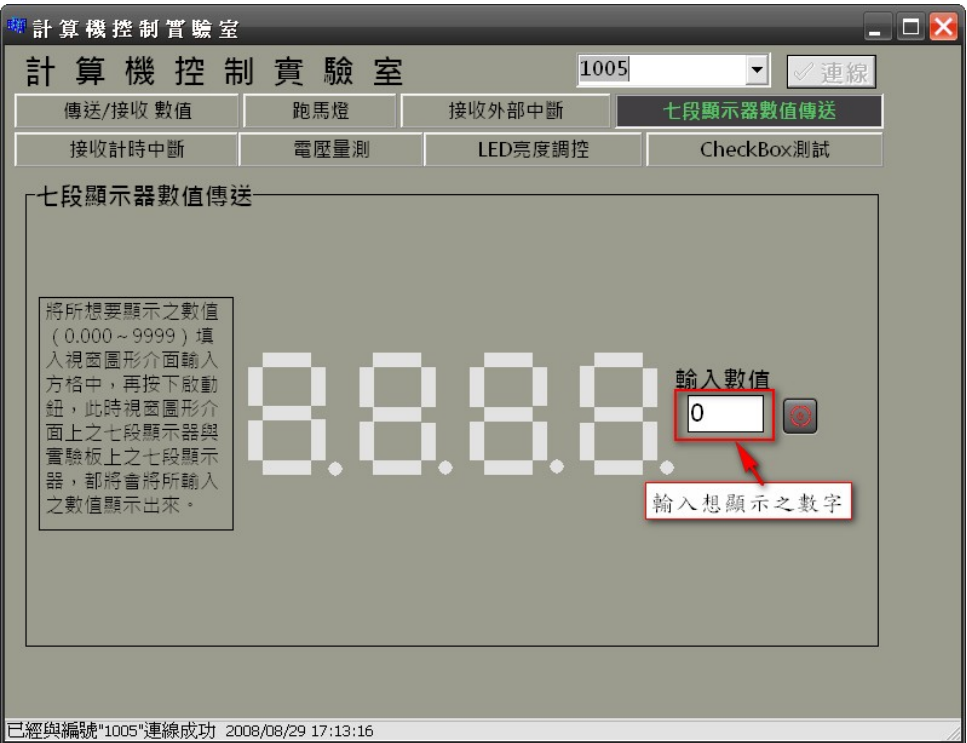

圖 5.19 七段顯示器數值傳送時,視窗圖形介面介紹

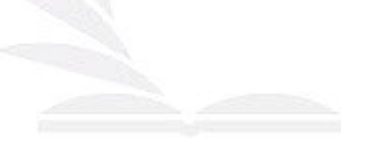

2. 當視窗介面方格中輸入 0 後,按下啟動鈕後,視窗圖形介面之七 段顯示器與實驗板之七段顯示器將會顯示出 0,其視窗圖形介面 與實驗板之動作情形如圖 5.20 所示。

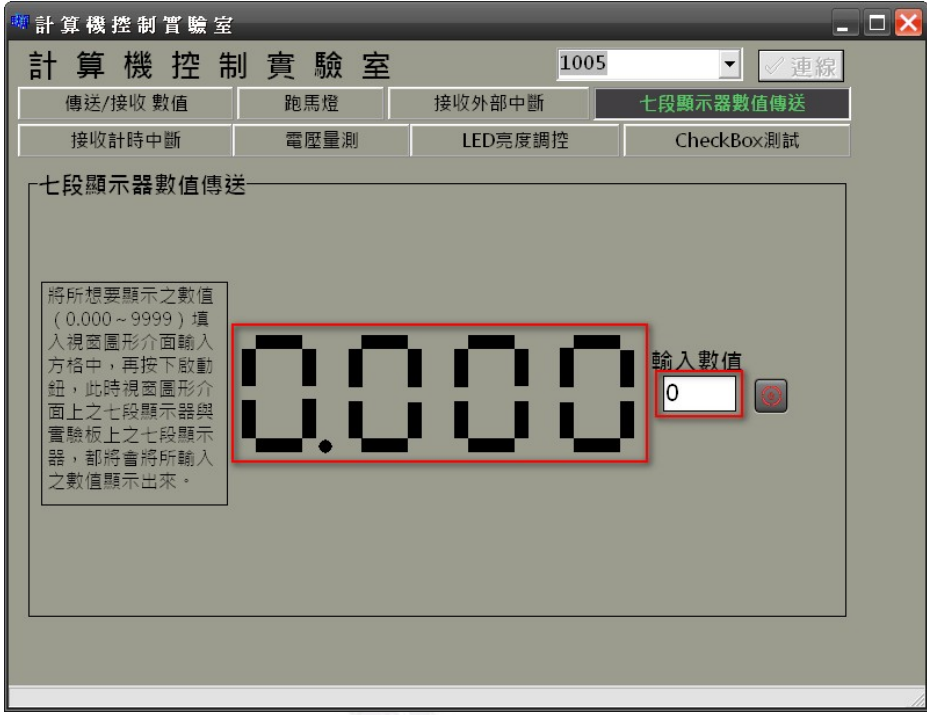

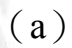

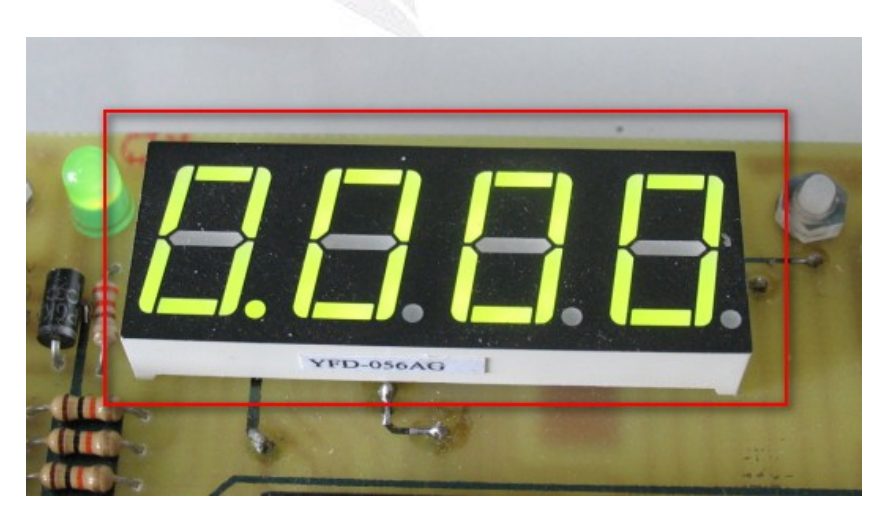

(b)

圖 5.20 七段顯示器數值傳送時,視窗圖形介面輸入 0 之動作情形

3. 當視窗圖形介面方格中輸入 865.7 後,按下啟動鈕後,視窗圖形 介面之七段顯示器與實驗板之七段顯示器將會顯示出 865.7,其視 窗圖形介面與實驗板之動作情形如圖 5.21 所示。

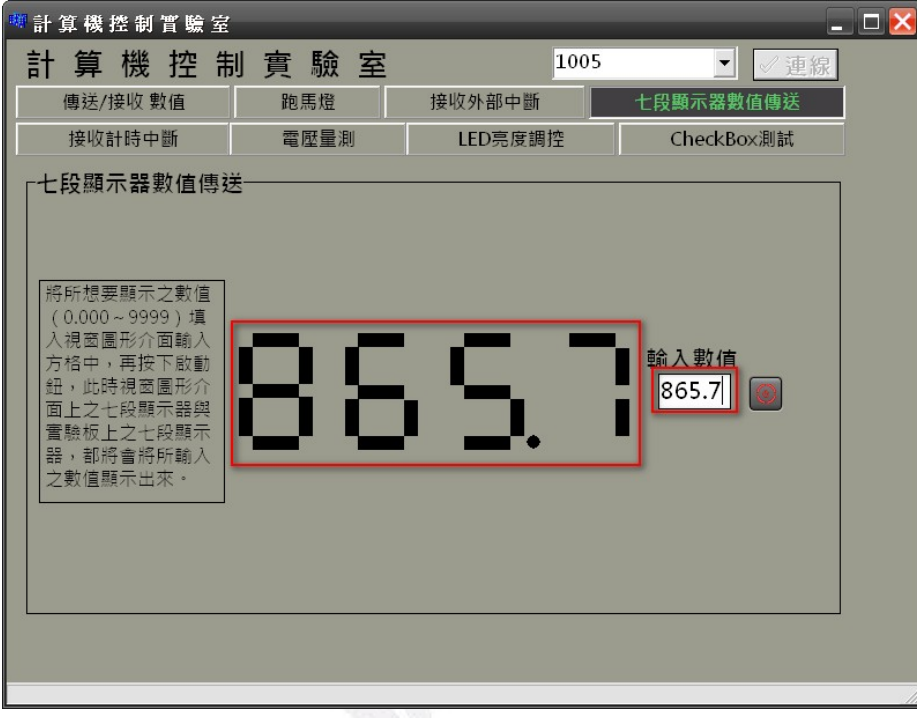

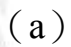

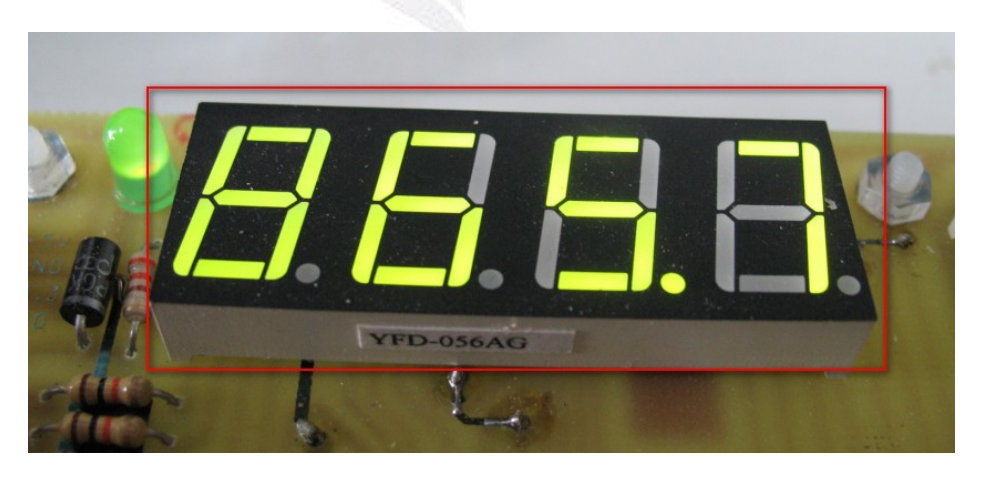

(b)

圖 5.21 七段顯示器數值傳送時,視窗圖形介面輸入 865.7 之動作情

形

76 逢甲大學學生報告 ePaper(2008 年)

4. 當視窗圖形介面方格中輸入之數字超過 9999,將會彈跳出提示訊

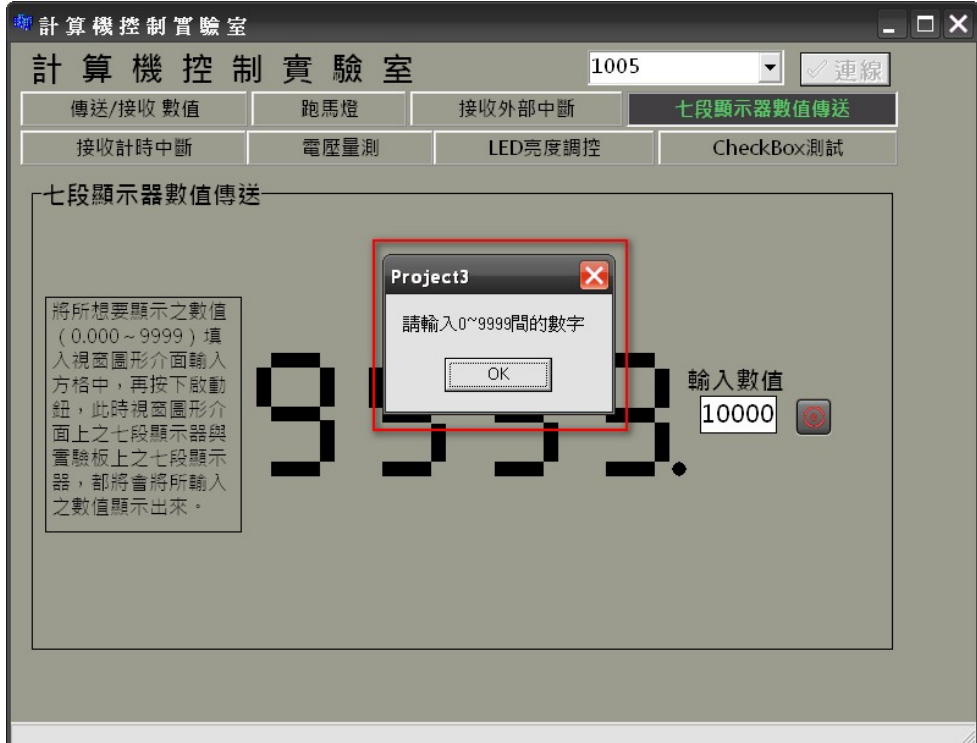

息。(如圖),其視窗圖形介面圖 5.22 所示。

圖 5.22 七段顯示器數值傳送時,視窗圖形介面輸入超過 9999 之動

作情形

## **5.7** 接收計時中斷

1. 於視窗圖形介面按下啟動鈕後,每經過 0.5s 其數值便會+1, 其視

窗圖形介面之動作情形如圖 5.23 所示。

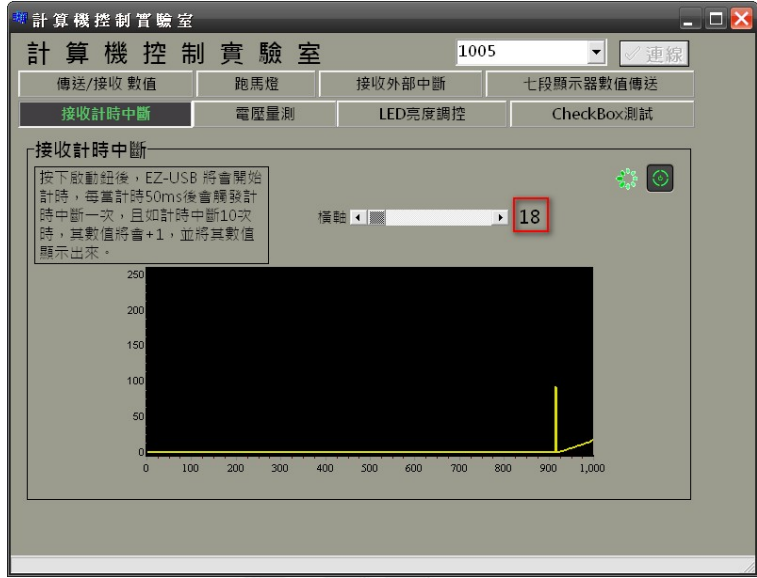

圖 5.23 接收計時中斷時,啟動後經過9秒之動作情形

2. 當相加之數值超過 255 時,其數值將會歸零又從 0 開始相加,

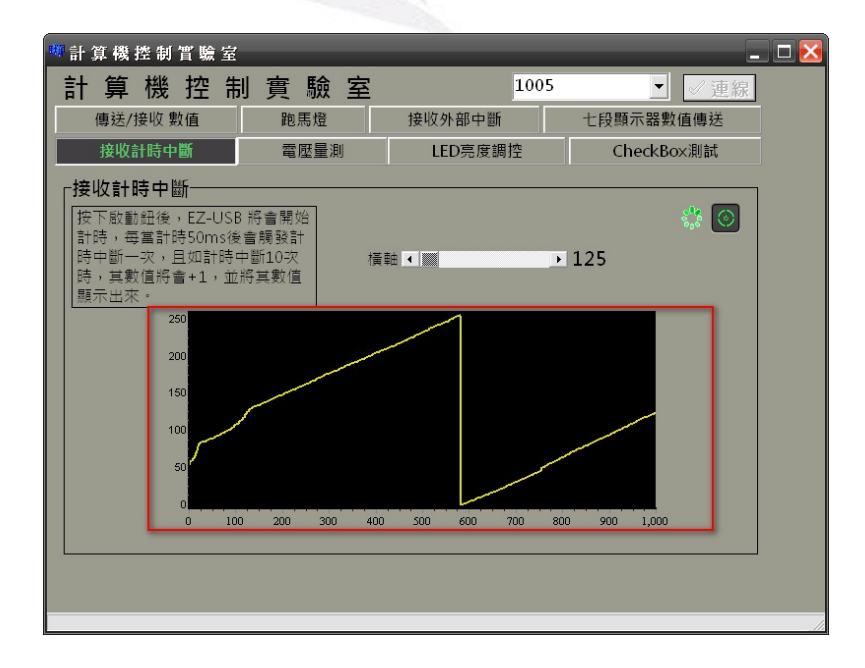

其視窗圖形介面之動作情形如圖 5.24 所示。

 78 逢甲大學學生報告 ePaper(2008 年) 圖 5.24 接收計時中斷時,啟動後經過 190 秒之動作情形

### **5.8** 電壓量測

旋轉實驗板上之旋鈕,改變其測試之電壓值,則該電壓值將會 顯示於視窗圖形介面之七段顯示器、波形圖與儀表上,其視窗圖形介 面與實驗板之動作情形如圖 5.25~圖 5.27 所示。

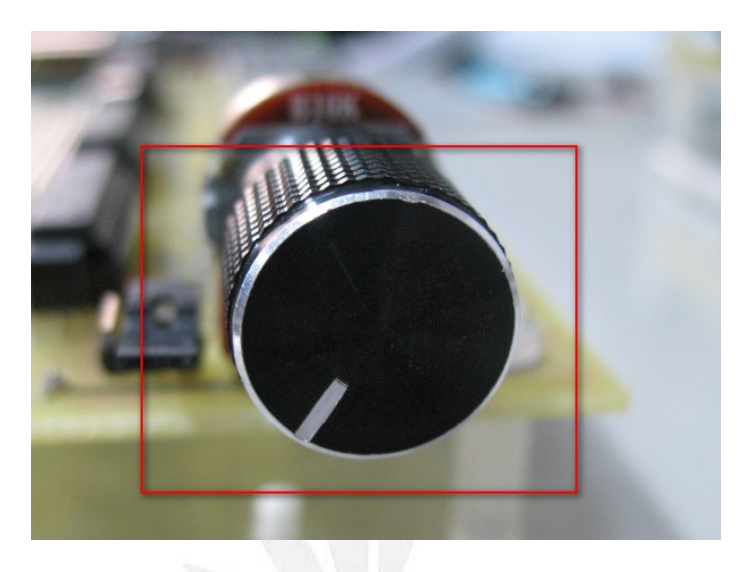

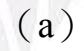

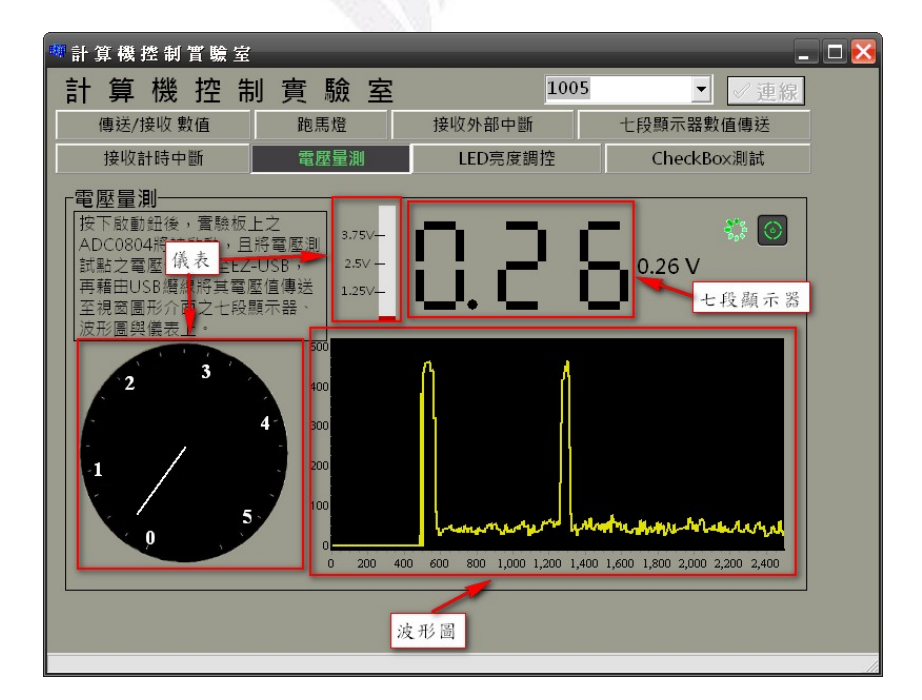

(b)

 79 逢甲大學學生報告 ePaper(2008 年) 圖 5.25 電壓量測時,實驗板之可變電阻調至低電位之動作情形

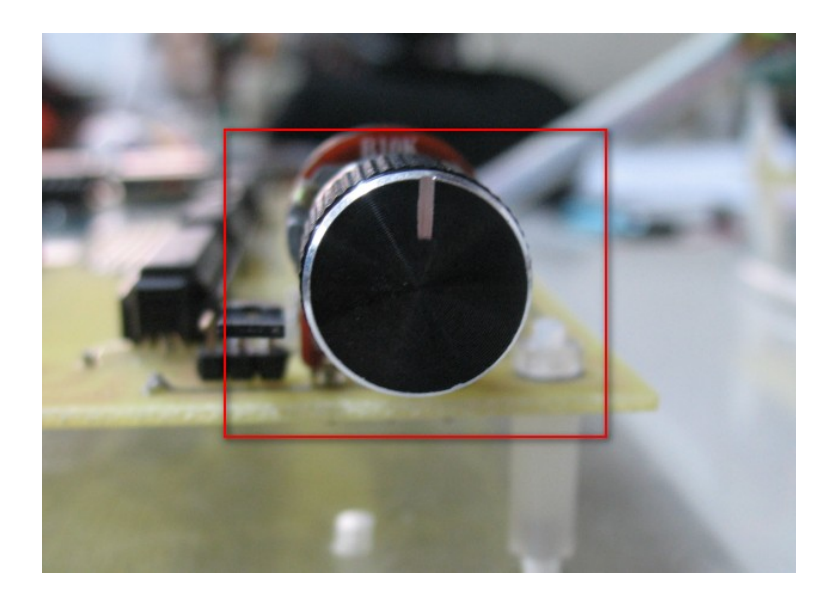

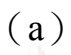

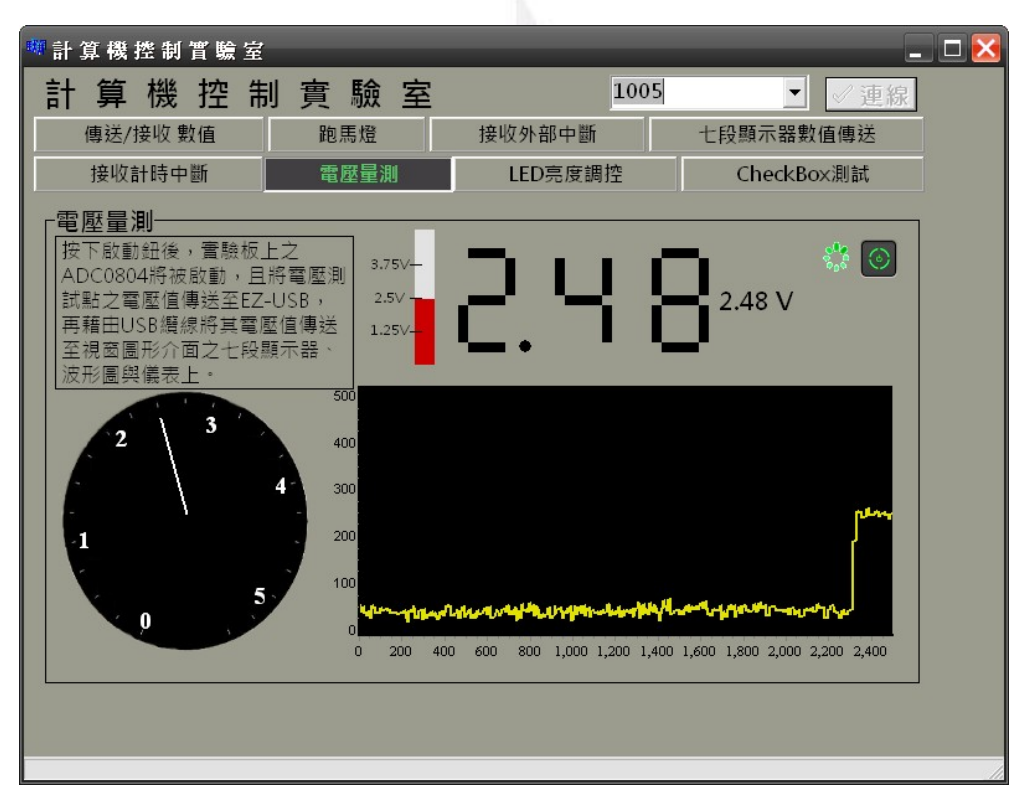

(b)

圖 5.26 電壓量測時,實驗板之可變電阻調至中間電位之動作情形

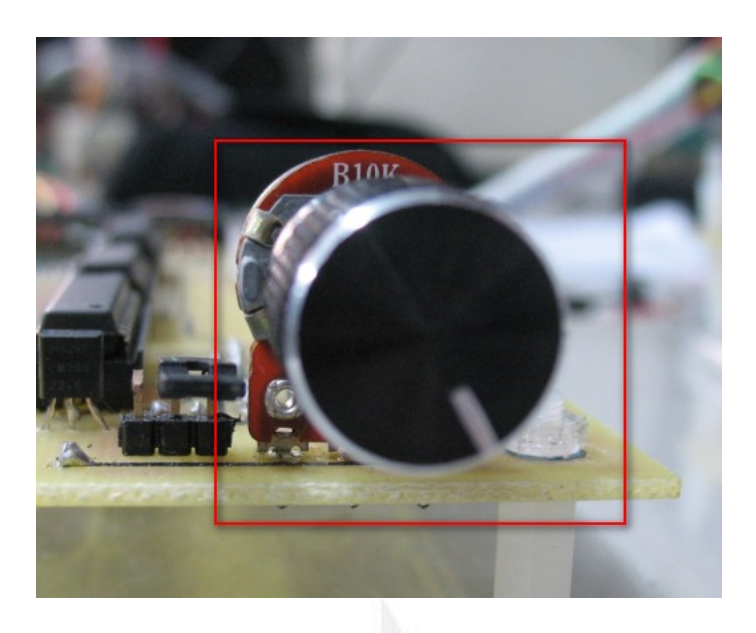

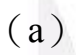

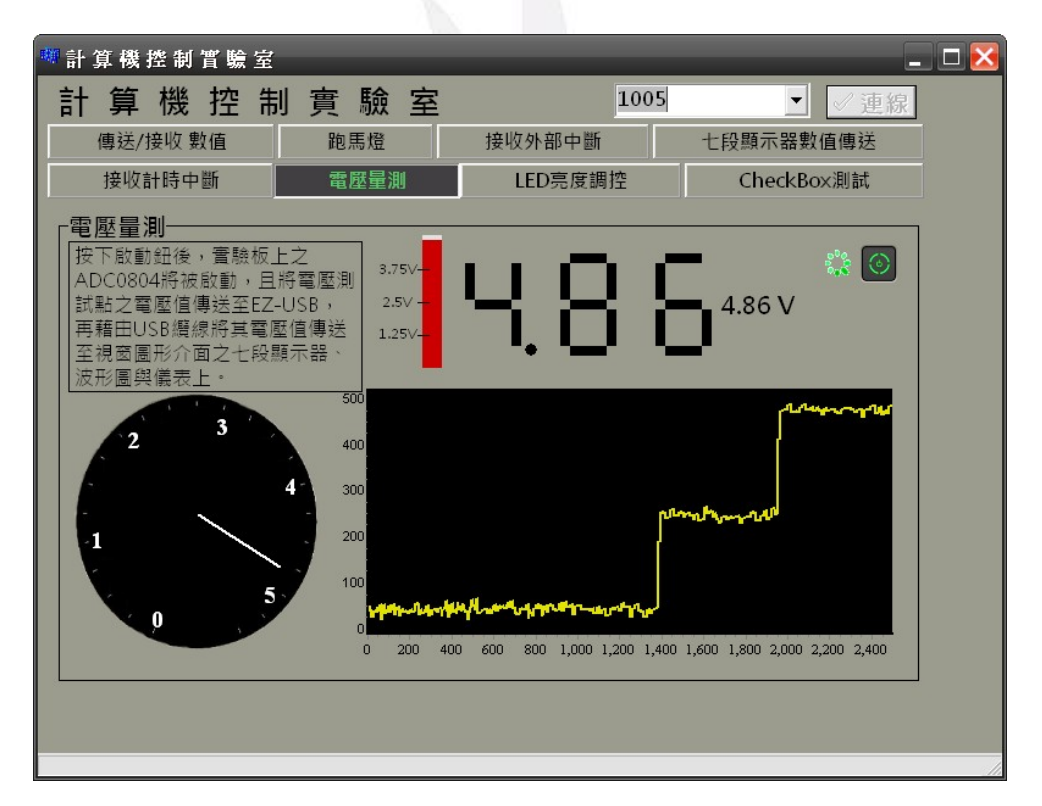

(b)

圖 5.27 電壓量測時,實驗板之可變電阻調至低電位之動作情形

### **5.9 LED** 亮度調控

當視窗圖形介面按下啟動鈕後,移動捲軸時,其 PWM 的 Duty-Cycle 將會改變,此時實驗板之 LED 會因 Duty-Cycle 的不同而 使亮度有所不同,視窗圖形介面也將顯示 PWM 之波形圖(每 100 為 一單位)與換算為百分比後之波形圖,如圖 5.28~圖 5.30 所示。

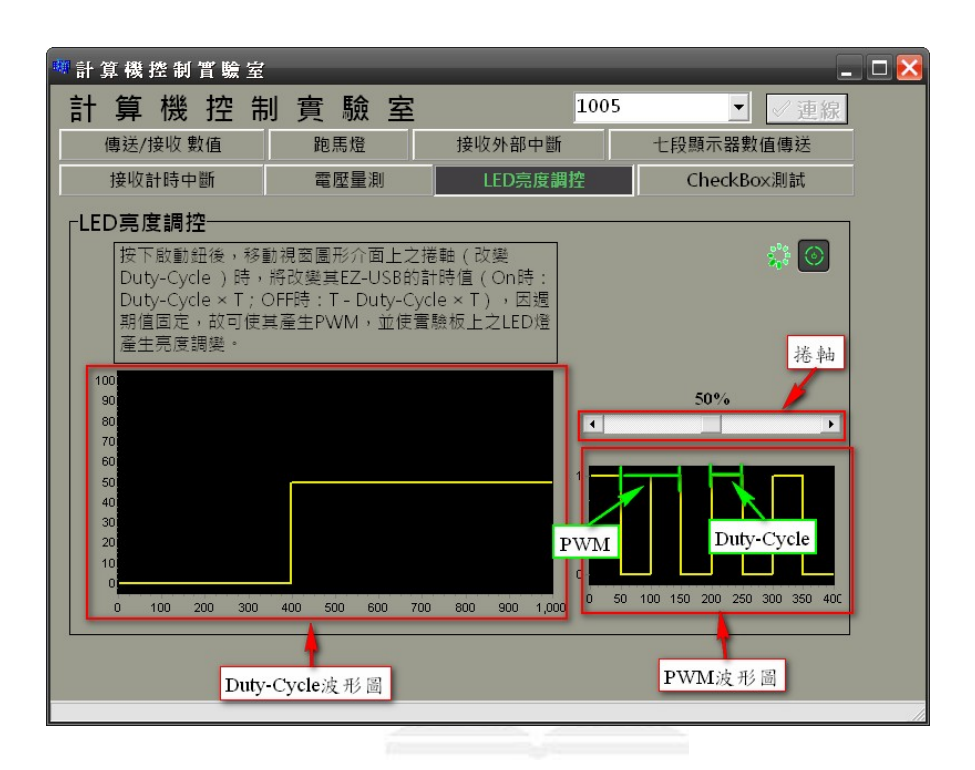

(a)

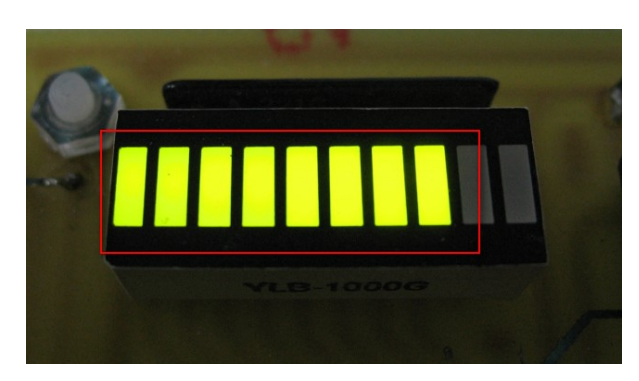

(b)

#### 圖 5.28 LED 亮度調控時,Duty-Cycle 為 50%之動作情形

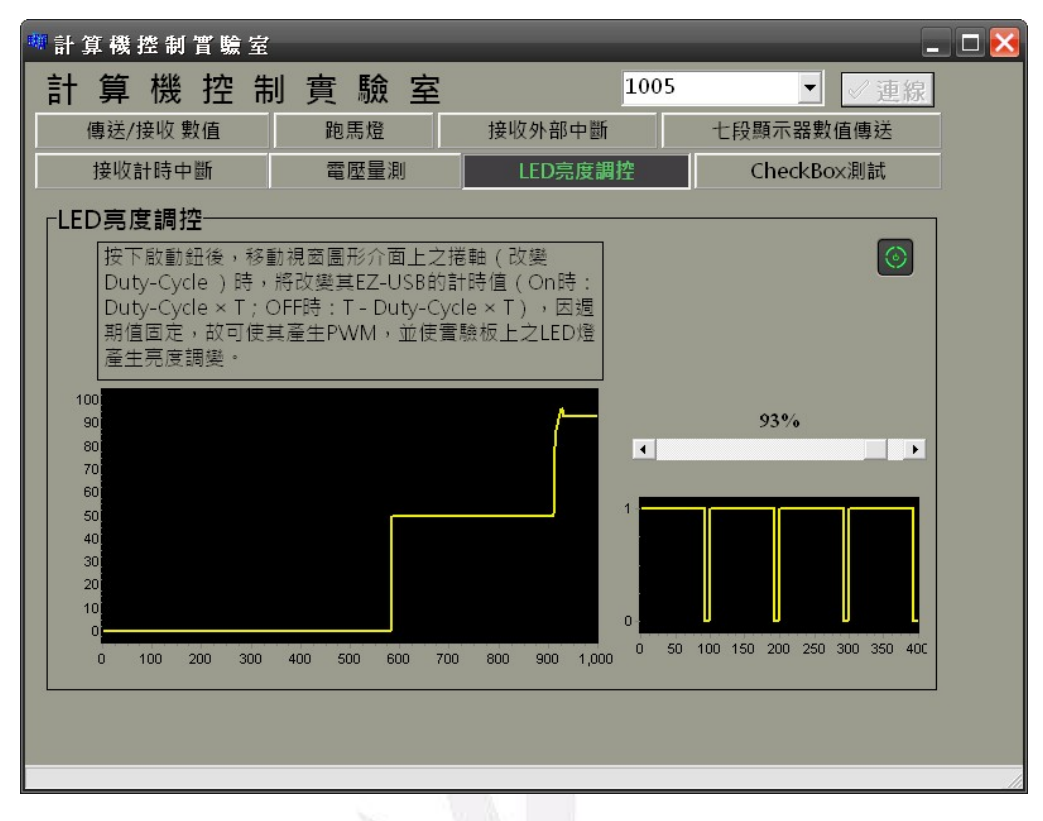

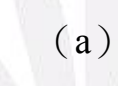

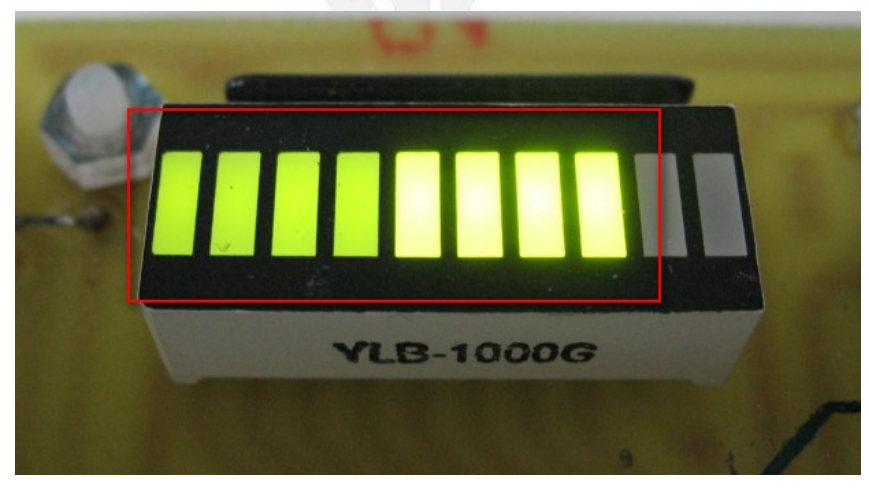

(b)

#### 圖 5.29 LED 亮度調控時,Duty-Cycle 為 93%之動作情形

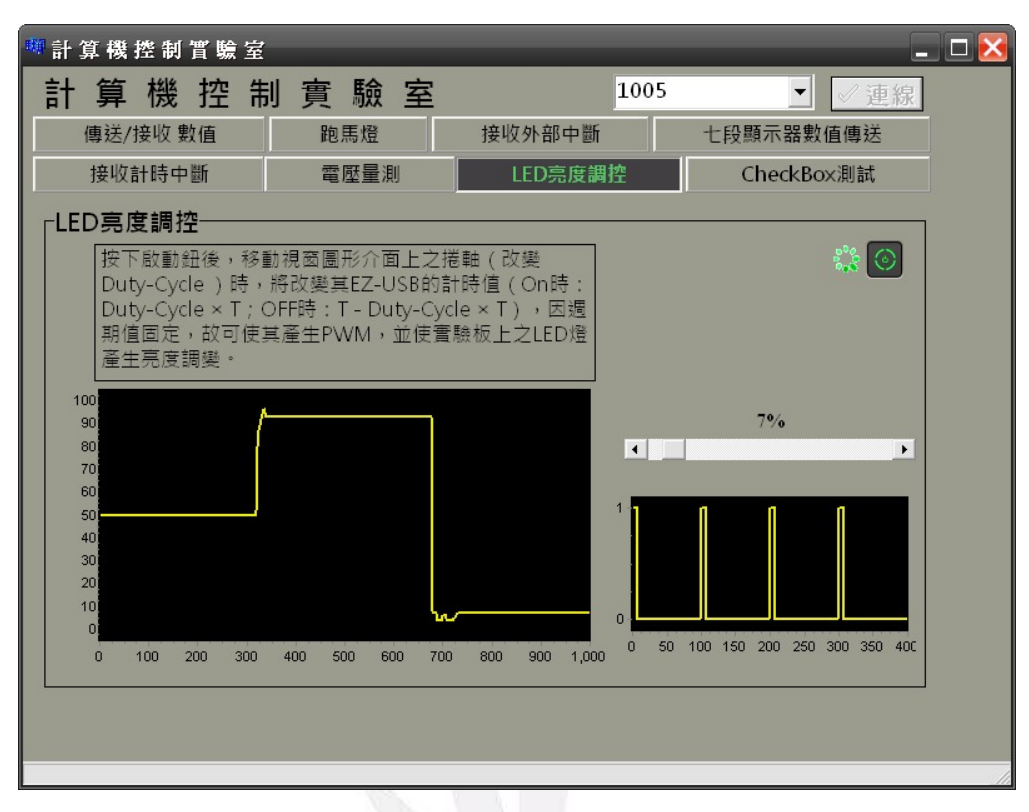

(a)

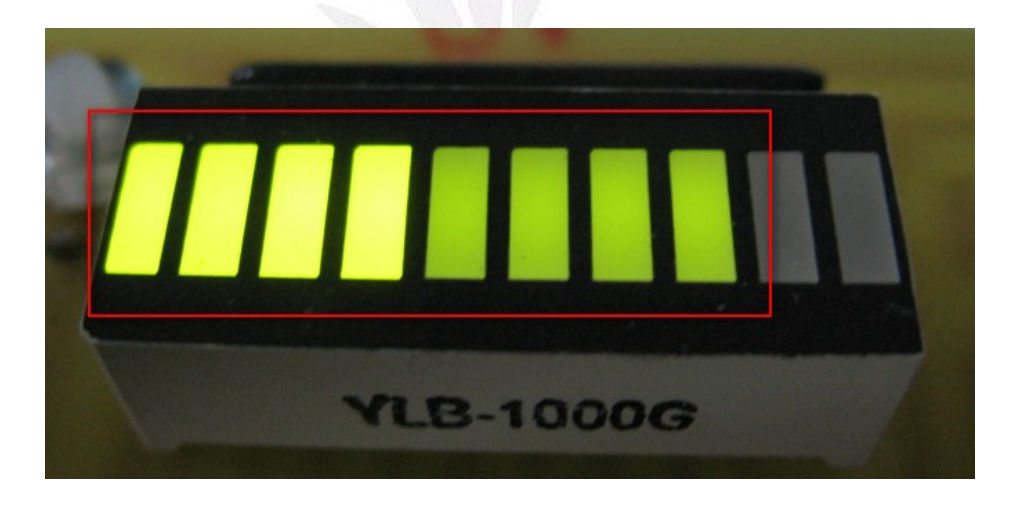

(b)

#### 圖 5.30 LED 亮度調控時,Duty-Cycle 為 7%之動作情形

### **5.10 CheckBox** 測試

當視窗圖形介面之方框為打勾時,其視窗圖形介面為顯示其顏 色與波形圖,如圖 5.31 所示;當方框有打勾時,會依打勾數目的不 同,使顯示之顏色與波形圖的個數與大小也會有所不同,如圖 5.32 所示。

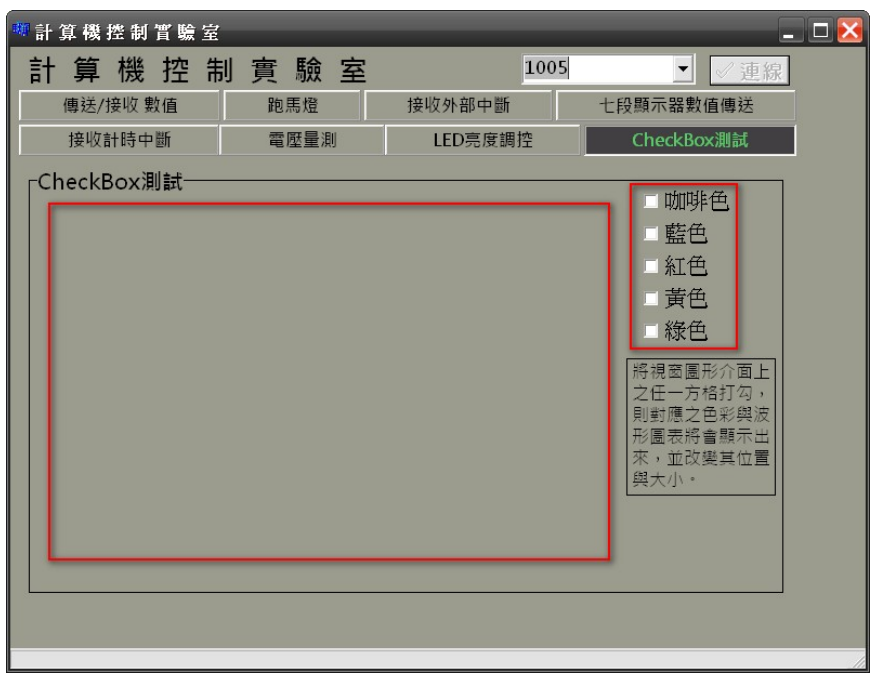

圖 5.31 CheckBox 測試時,未選取視窗圖形介面之方框動作情形

| $ \Box$ $\times$<br>計算機控制管驗室<br>計算機控制管驗室                                                                                                    | $ \Box$ $\times$                                                                                                    |
|----------------------------------------------------------------------------------------------------|----------------------------------------------------------------------------------------------------|
| 計算機控制實驗室<br>1005<br>$\mathcal{A}$<br>/ 連線<br>算機控制實驗室<br>1005<br>計<br>傳送/接收 數值<br>接收外部中断<br>七段顯示器數值傳送<br>跑馬燈<br>傳送/接收 數值<br>跑馬燈<br>接收外部中断<br>電壓量測<br>LED亮度調控<br>接收計時中断<br>CheckBox測試<br>接收計時中断<br>電壓量測<br>LED亮度調控<br><b>CheckBox測試</b><br>checkBox測試<br>TChartt<br>■咖啡色<br><b>Report</b><br>藍色<br>$\mathbf{a}$<br>紅色<br>TChart2<br>■ 黃色<br>綠色<br>$\Omega$<br>TChart3<br>將視窗圖形介面上<br>$\Omega$<br>之任一方档打勾,<br>TChart4<br>則對應之色彩與波<br>$\alpha$<br>形匿表將會顯示出<br>TChart4<br>來,並改變其位置<br>與大小·<br>$\Omega$<br>TChart5 | $\mathbf{v}$<br>/ 钟标<br>七段顯示器數值傳送<br>CheckBox測試<br>■咖啡色<br>■監色<br>■紅色<br>■ 黃色<br>■線色<br>将視窗圖形介面上<br>之任一方格打勾,<br>則對應之色彩與沒<br>形圓表將會顯示出<br>來,並改變其位置<br>與大小。 |

圖 5.32 CheckBox 測試時,選取視窗圖形介面之方框數不同動作情

## 第六章 結論與展望

本專題主要設計與製作以視窗圖形介面透過 USB 纜線連接微控 制器(EZ - USB FX2),再藉由微控制器之 I/O 埠與實驗板連接,控 制其實驗板之動作。

硬體方面包括微控制器(EZ - USB FX2)、緩衝器、類比/數位轉 換器、EEPROM。軟體方面則包括 USB 微控制器之韌體程式與 PC 主機之視窗圖形介面程式。其微控制器之韌體程式主要以 Keil C 來撰 寫,而視窗圖形化介面程式,則是以 Borland C++ Builder 來編輯使用 者介面。

於硬體設計方面,本專題之實驗板一開始參考長高 LH – 096 之 設計,將其沒用到之 I/O 給予刪除, 如 LCD, 再加入常用之類比/數 位轉換器。

設計之初,硬體方面遇到 ADC 供電電壓只有 3.3V 的問題,而軟 體方面遇到 PWM 撰寫問題、視窗圖形介面連線問題等,皆需不斷實 驗與測試,一步步解決問題,從中學習許多經驗,更重要的是遇到難 以解決的問題時,從網路與書中找尋與整理解決問題的辦法。

## **6.1** 未來研究方向

製作此專題時,覺得 USB 控制器有時無法達到我們所要的理想 狀態,如 ADC0804 輸出之數值可能會一直擺動,故可改用解析度高 一點之 ADC, 如 TI 公司所出產的 TLC4541。

USB 資料傳輸介面,則可改用 FIFO 傳輸,使 PC 主機一次接收/ 傳送之數值多一點,以提高傳輸效率。

未來硬體發展可朝 DSP 邁進,因 DSP 系統以內建 15 組 10-bit ADC 輸入、15 組 PWM 輸出、…, 不像 USB 還需外接 ADC, 然後 以內部計時器設定 PWM 等, 且 DPS 還包含浮點 (floating-point)、 定點(fixed-point)、多工處理器(multiprocessor)等特性。另外 DSP 也特別針對即時信號處理(real-time signal processing)設計了即時處 理機結合控制週邊,如此便能產生更完美之控制方法。以下之特性便 能證明 DSP 為處理類比信號之最佳選擇:

- (1)彈性的指令特性
- (2)操作的靈活性
- (3)高速的性能

附錄**A**

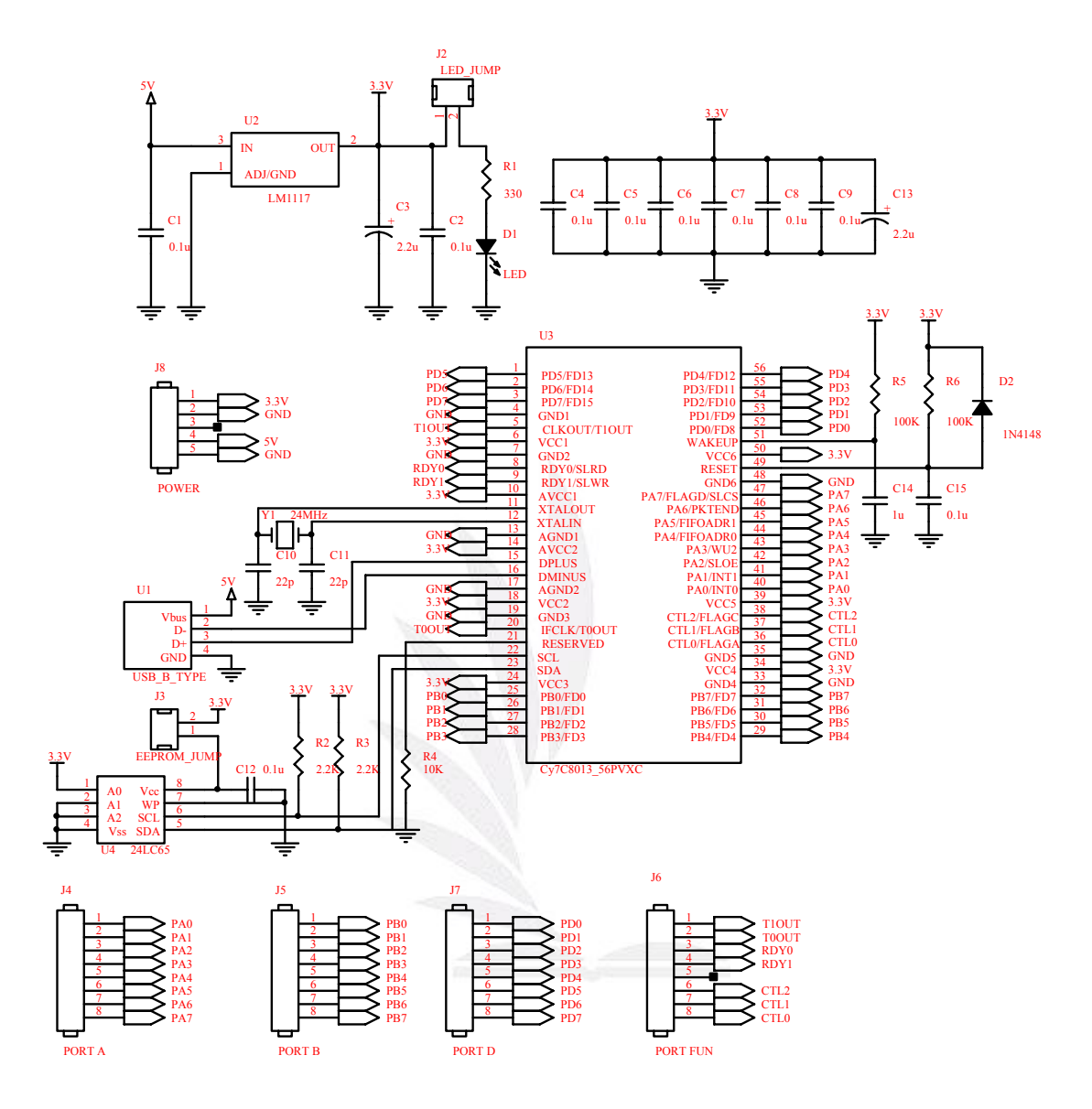

圖 A.1 EZ - USBFX2 之接線圖

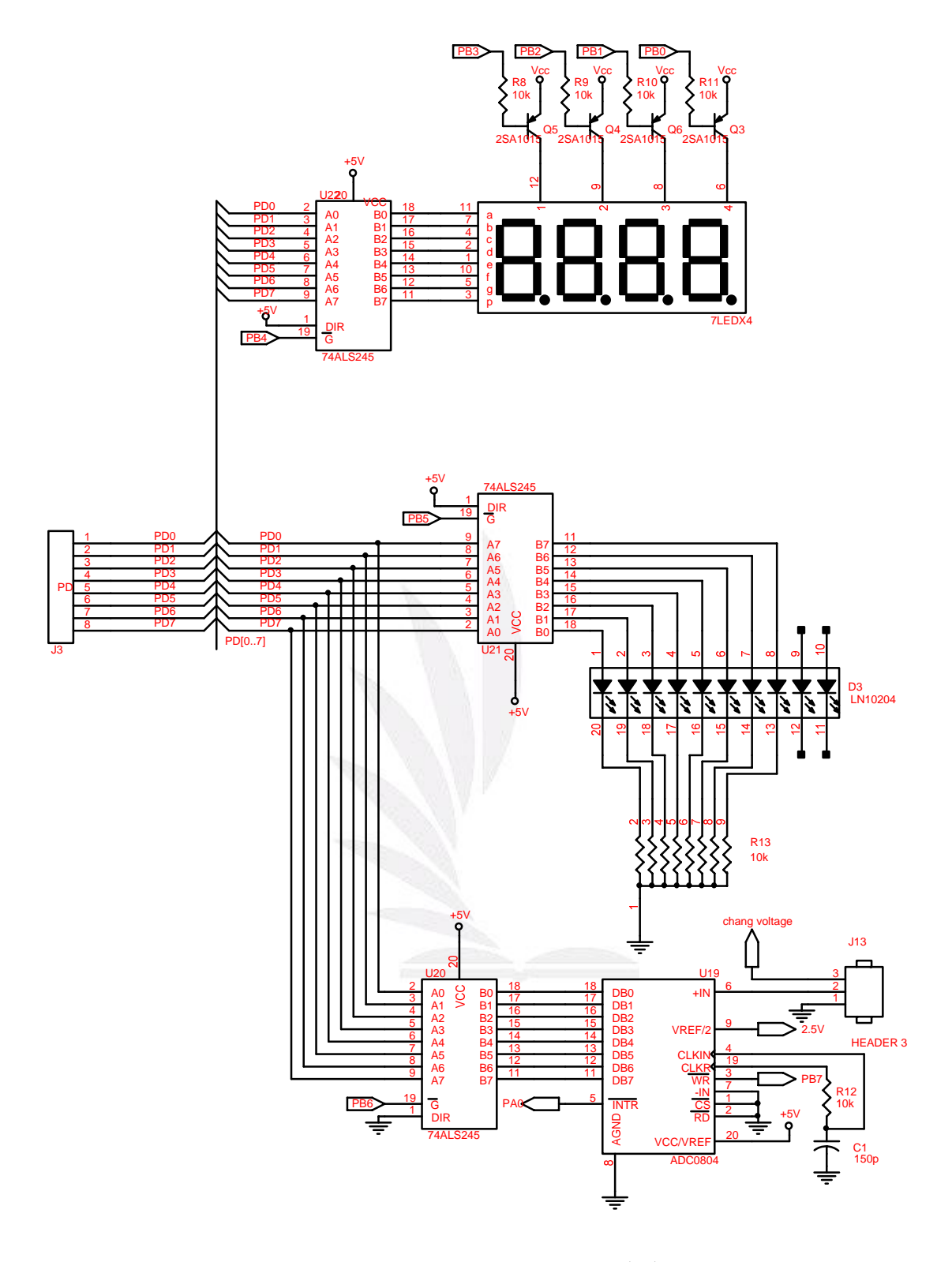

圖 A.2 實驗板之接線圖(a)

89 逢甲大學學生報告 ePaper(2008 年)

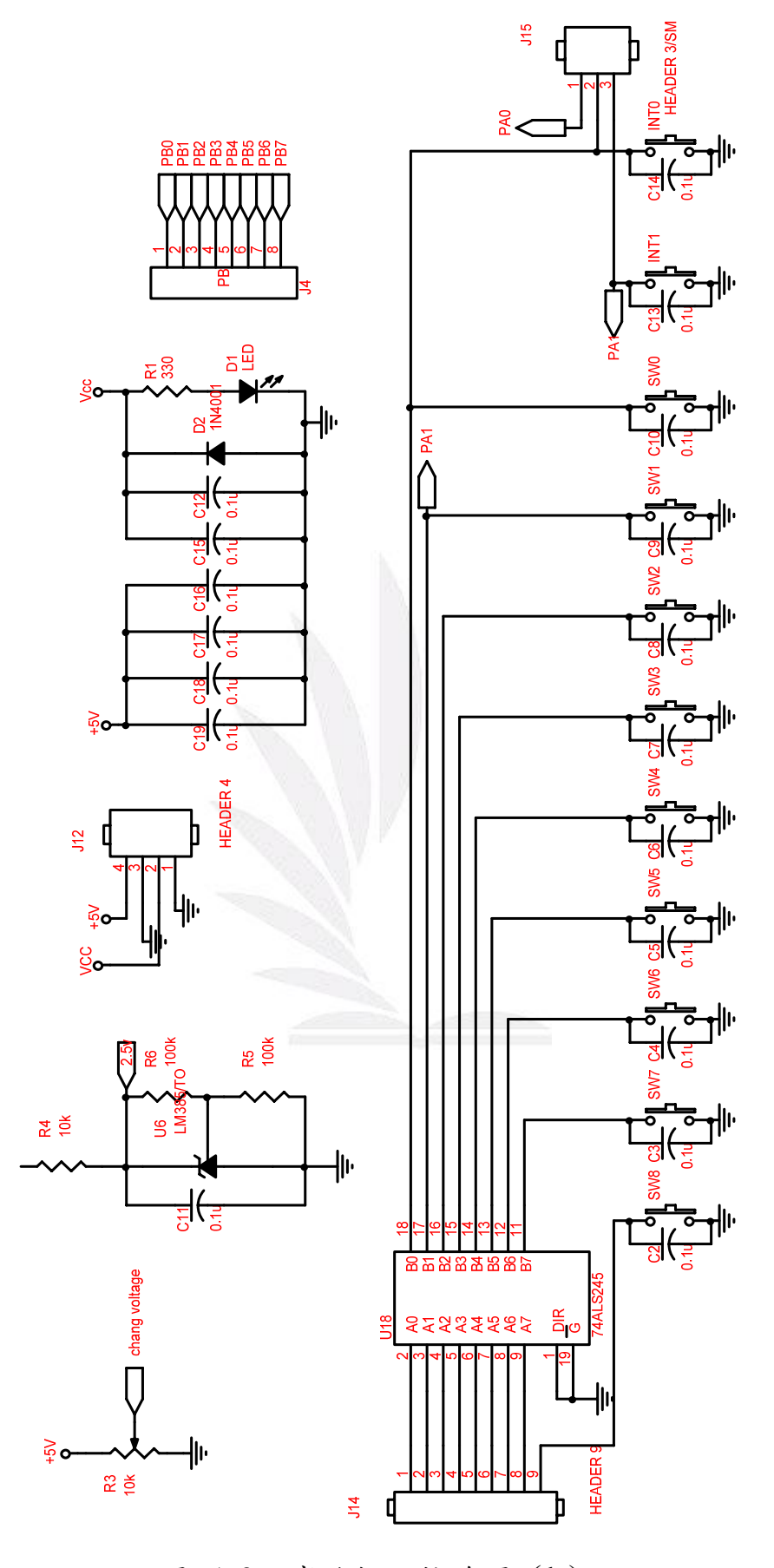

 90 逢甲大學學生報告 ePaper(2008 年) 圖 A.3 實驗板之接線圖(b)

## 參考文獻

- [1] 許永和編著,USB2.0 高速週邊裝置設計之實務應用,全華科技圖 書,2006 年 12 月。
- [2] 蔡朝洋編著, 單晶片微電腦 8051/8951 原理與應用, 全華科技圖 書,2006 年 6 月。
- [3] 許君一譯,嵌入式 C,台灣培生教育公司,2004 年 5 月。
- [4] 張天錫譯,電力電子學,東華書局,2004 年 9 月。
- [5] "EZ-USB FX2LP™ USB Microcontroller High-Speed USB Peripheral Controller", Cypress Semiconductor, 2008 年 2 月 8 日。
- [6] Michael Barr,脈寬調變的基本原理及其應用實例,2002 年 7 月 1 日。
- [7] 陳立原,"以DSP 為基礎之永磁同步馬達驅動器設計與製作",逢 甲大學電機工程研究所碩士學位論文,民國 96 年 6 月。
- [8] 余松益,"手部運動感測器之設計與製作",逢甲大學電機工程研 究所碩士學位論文,民國 96 年 6 月。
- [9] 新華電腦編著, DSP 從此輕鬆跑, 台科大圖書, 2003年10月。
- [10]黃家輝編著,8051 單晶片原理與應用-使用 C 語言,台科大圖書,

2007 年 7 月。

 91 逢甲大學學生報告 ePaper(2008 年) [11] 余名興等編著, Borland C++ Builder6 程式設計經典, 文魁資訊, 2002 年 11 月。

- [12]許永和編著, USB 週邊裝置設計與應用, 全華科技圖書, 2003 年 10 月。
- [13]蕭富貴編著,Borland C++ Builder 6 實用教學寶典,台科大圖書,

2003 年 11 月。

[14] 賴麒文編著, C與 8051 單晶片實務設計: 使用 Keil C, 文魁資 訊,2007 年 1 月。

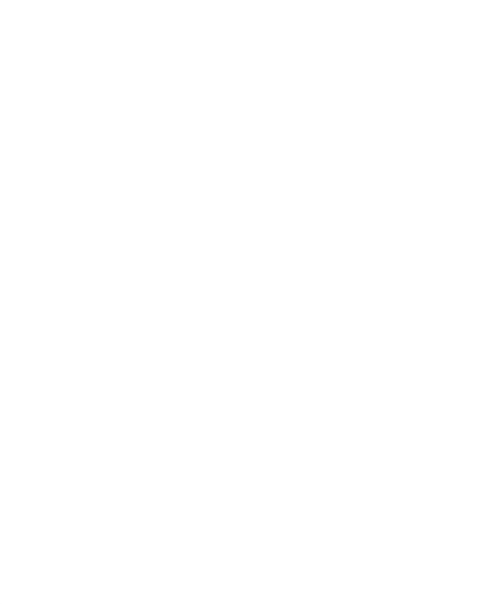